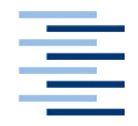

Hochschule für Angewandte Wissenschaften Hamburg **Hamburg University of Applied Sciences** 

## **Bachelorthesis**

Simon Ginzel

Entwicklung und Test einer Elektronik zur multiplen Batteriezellenemulation von Hochvoltspeichern in Elektrofahrzeugen

*Fakultät Technik und Informatik Department Informations- und Elektrotechnik* *Faculty of Engineering and Computer Science Department of Information and Electrical Engineering*

## **Simon Ginzel**

Entwicklung und Test einer Elektronik zur multiplen Batteriezellenemulation von Hochvoltspeichern in Elektrofahrzeugen

Bachelorarbeit eingereicht im Rahmen der Bachelorprüfung

im Studiengang Regenerative Energiesysteme und Energiemanagement am Department Informations- und Elektrotechnik der Fakultät Technik und Informatik der Hochschule für Angewandte Wissenschaften Hamburg

Betreuender Prüfer: Prof. Dr. -Ing. Karl-Ragmar Riemschneider Zweitgutachter: Prof. Dr. -Ing. Frerk Haase

Abgegeben am: 05. Mai 2020

#### **Simon Ginzel**

#### **Thema der Arbeit**

Entwicklung und Test einer Elektronik zur multiplen Batteriezellenemulation von Hochvoltspeichern in Elektrofahrzeugen

#### **Stichworte**

Sperrwandler, Impulsübertrager, MOSFET, Leistungselektronik

#### **Kurzzusammenfassung**

Diese Arbeit beschreibt die Hard- und Software-Entwicklung für eine Batteriezellemulation. Konkret werden drei leistungselektronische Schaltungen entworfen, aufgebaut und untersucht, mit denen es möglich ist mehrere Batteriezellen zu emulieren. Eine der drei Schaltungen wird als Leiterplatte produziert und in Betrieb genommen. Die Ausgangsspannung der emulierten Batteriezellen soll über einen CAN-Bus gesteuert werden. Dafür wird die Software-Struktur des Mikrocontrollers, sowie der CAN-Nachricht beschrieben.

#### **Title of the paper**

Development and test of electronic circuits for multiple battery cell emulation of a highvoltage storage in electric vehicles

#### **Keywords**

Flyback Converter, Pulse Transformer, MOSFET, Power Electronics

#### **Abstract**

This work describes the hardware and software development for a battery cell emulation. Three power electronic circuits are designed, built and examined, with which it is possible to emulate several battery cells. One of the three circuits is produced and put into operation as a printed circuit board. The output voltage of the emulated battery cells is controlled via CAN-Bus. For this, the software structure of the microcontroller and the CAN message are described.

# **Vorwort**

Mein Dank gilt Herrn Prof. Dr. -Ing. Karl-Ragmar Riemschneider, der mir stets eine Hilfe war, mich tatkräftig unterstützt hat und mir mit guten Ratschlägen zur Seite stand. Er fungiert auch als Erstprüfer dieser Arbeit.

Außerdem bedanke ich mich bei Herrn Prof. Dr. -Ing. Frerk Haase für die Übernahme der Zweitbegutachtung.

Mein Dank gilt ebenfalls der Firma Panasonic Industrial Devices Europe GmbH, die es mir ermöglicht hat, diese Arbeit zu schreiben und mich während der Praxisarbeit stets freundlich unterstützt hat. Insbesondere gilt mein Dank Herrn Olaf Bartz, Herrn Max Richter, Herrn Stefan Riess und Herrn Steffen Krull.

# Inhaltsverzeichnis

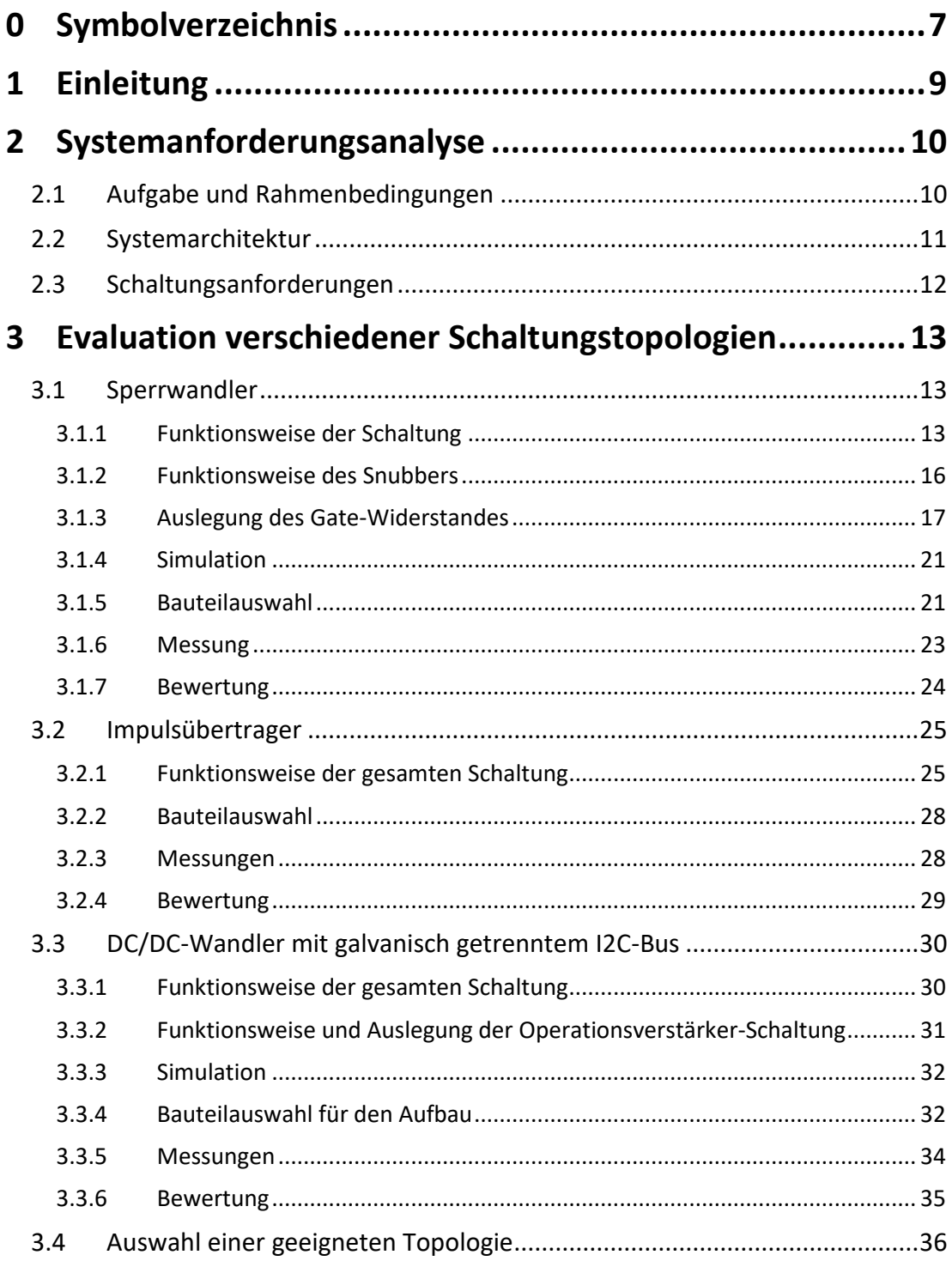

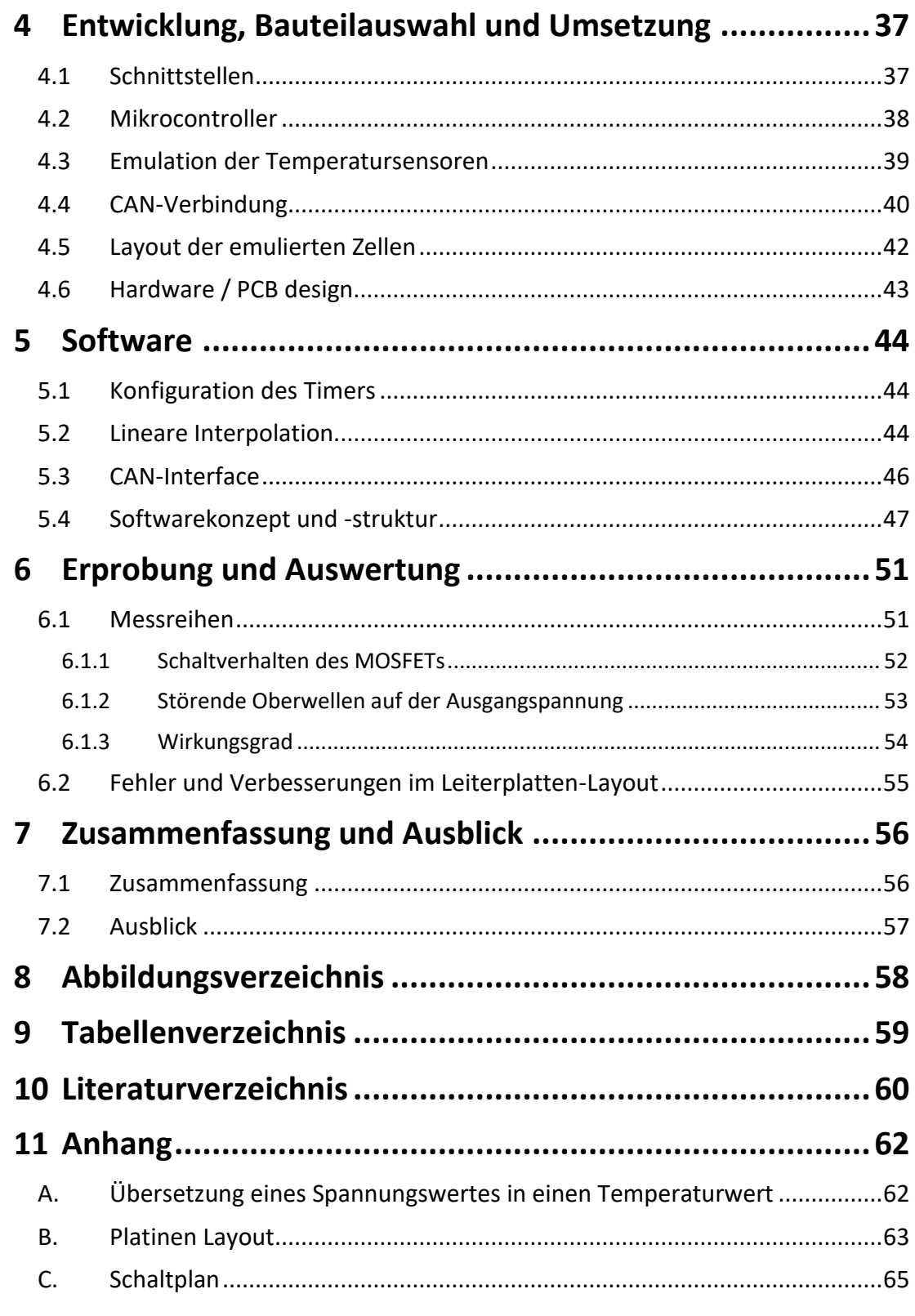

# **0 Symbolverzeichnis**

### **Formelzeichen**

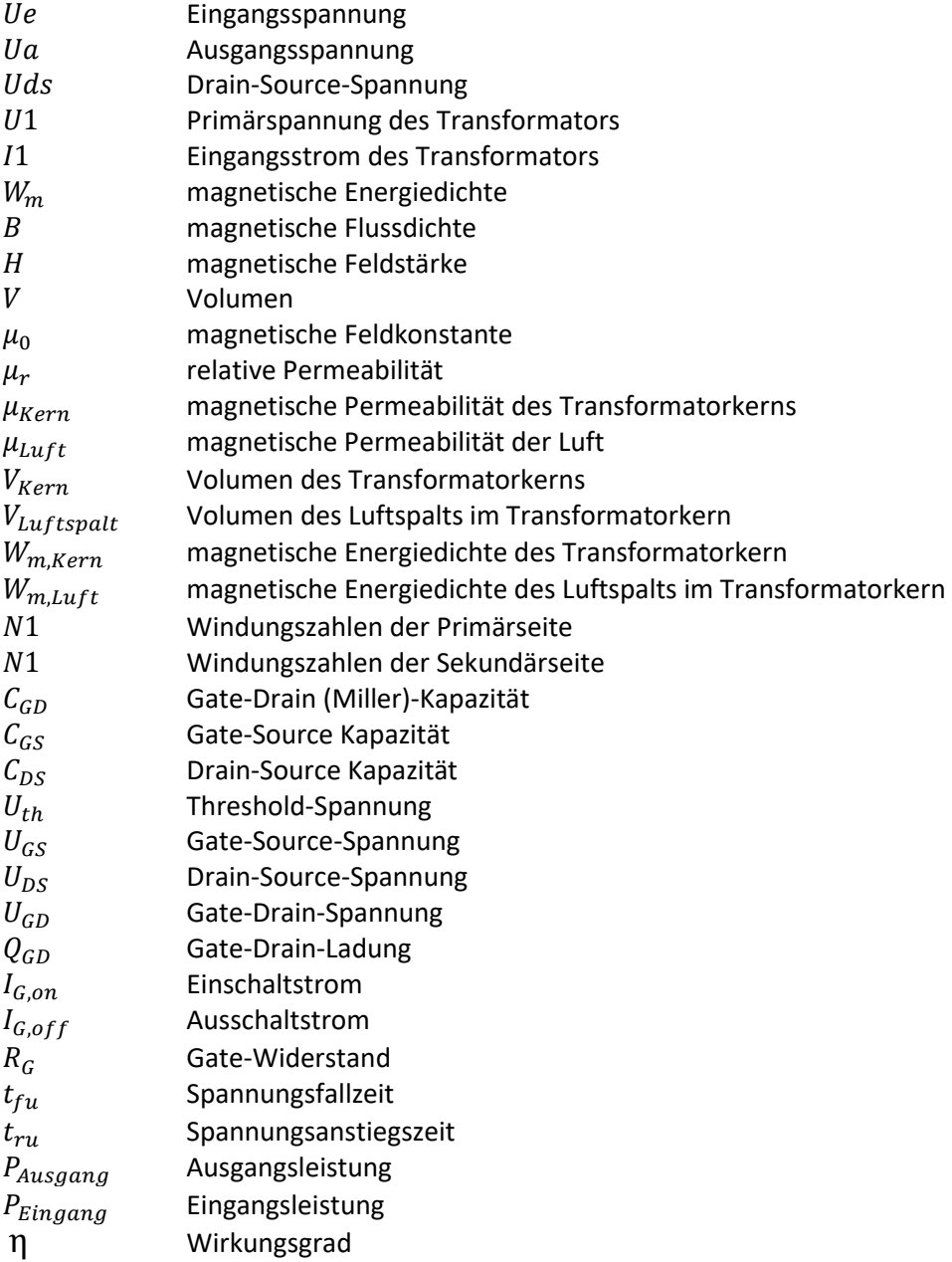

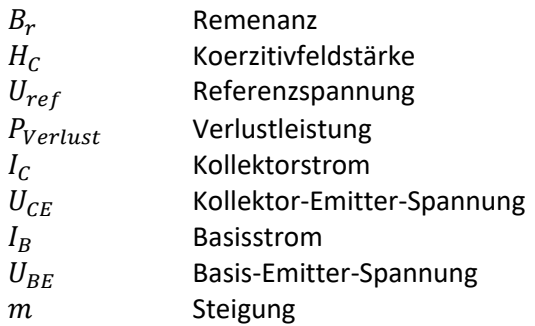

## **Abkürzungen**

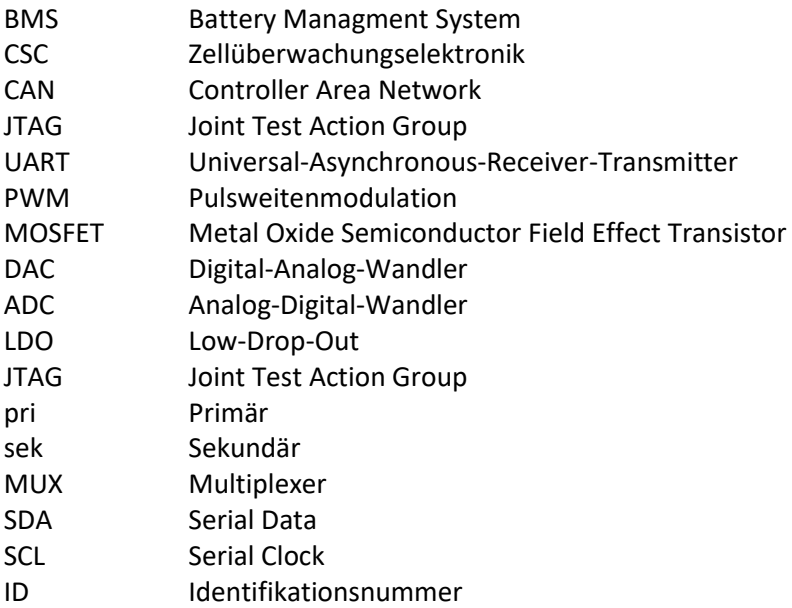

# **1 Einleitung**

Elektromobilität ist weltweit der Schlüssel zur klimafreundlichen Fortbewegung. Der Betrieb von Elektrofahrzeugen verursacht insbesondere in Verbindung mit regenerativ erzeugtem Strom wenig CO2. Batterien sind das zentrale Element für die Elektrifizierung des Antriebs.

Ein Automobil-Akku besteht aus mehreren zusammengeschalteten Batteriemodulen, welche in Reihe geschaltete Batteriezellen sind. Ein *Battery Managment System* (BMS) ist für die Steuerung des Lade- und Entladevorgangs der einzelnen Batteriezellen zuständig. Panasonic fertigt das BMS für einen großen Automobilhersteller. Das Ziel Panasonics ist es, einer der größten Zulieferer der Automobilbranche zu werden. Für die Überwachung der einzelnen Batteriezellen ist eine zusätzliche Zellüberwachungselektronik (CSC) zuständig. Diese misst Informationen, wie die Zellspannung und die Zelltemperatur, von der Batterie. Anhand dieser Daten gleicht die Zellüberwachungselektronik die Zellspannungen so aus, dass alle Zellen gleichmäßig geladen sind. Dadurch soll eine längere Lebensdauer der Batteriezellen erreicht werden.

Diese Arbeit beschäftigt sich mit der Entwicklung einer Schaltung, welche die Daten für die Zellüberwachungselektronik (Zellspannung und Zelltemperatur) emuliert. Dafür soll jede Zelle eine Spannung zwischen 2 V und 6 V erzeugen können. So kann von einer beliebig großen Batteriezelle jeder Betriebspunkt eingestellt werden.

Die Spannung der Zellen soll über eine Bedienoberfläche am Computer gesteuert werden. Im Labor sind bereits Testaufbauten, welche über die Bedienoberflächen der Vector-Software gesteuert werden. Zur Kommunikation zwischen der Vector-Software und den Testaufbauten wird das *Controller Area Network* (CAN) genutzt. Damit der zu entwickelnde Zellspannungsemulator einfach in den Testaufbau integriert werden kann, soll dieser ebenfalls mittels CAN-Bus kommunizieren.

Mit der in dieser Arbeit entwickelten Elektronik werden in Zukunft die Produkte von Panasonic, wie das BMS und die Zellüberwachungselektronik (CSC), getestet.

Für die bisherige Variante zur Emulation der Zellspannungen wird ein Potentiometer genutzt, über welches die gewünschte Spannung eingestellt wird. Der Nachteil dieser Lösung besteht darin, dass die Einstellungen sehr ungenau sind und der Aufbau der Teststation durch die vielen Kabel sehr unübersichtlich ist. Außerdem muss jede Zellspannung manuell eingestellt werden. Diese Arbeit wird deshalb zur Vereinfachung und Verbesserung des Testvorgangs führen.

# **2 Systemanforderungsanalyse**

## **2.1 Aufgabe und Rahmenbedingungen**

Das Thema der Bachelorarbeit ist es, eine Steuerung zu entwickeln, welche Batteriezellen eines Hochvoltspeichers emuliert und Informationen, wie Zellspannungen Zelltemperatur, an die CSC weitergibt. Die zu entwickelnde Leiterplatte wird in dieser Arbeit "CSC-Test-Modul" genannt.

Die zu emulierenden Batteriezellen basieren auf der Lithium-Ionen-Technologie. Zellspannungen und Zelltemperaturen sollen genau und variabel eingestellt werden können. Dabei soll eine Temperatur zwischen -50°C und 150°C emuliert werden. Die Übersetzung von Spannung in Temperatur ist in der Software der CSC implementiert. Die Umrechnung dafür ist im Anhang A aufgeführt. Konkret wird für die Emulation der Temperatur eine Ausgangsspannung zwischen 0,3V und 5V benötigt.

Fertigungsabweichungen und die Alterung der Batteriezellen führen dazu, dass die Kapazität und der Innenwiderstand der einzelnen Batteriezellen voneinander abweichen. Dadurch würden Batteriezellen unterschiedlich auf- und entladen werden. Dies kann zur Beschädigung einzelner Zellen führen. Damit alle Zellen gleichmäßig auf- und entladen werden, gibt es den sogenannten Ausgleichsregler (Balancer). Dieser gleicht die Zellspannungen so aus, dass alle Zellen die gleiche Spannung aufweisen. Bei diesem Ausgleichsprozess kann es zu einer maximalen Belastung von 150mA kommen, wenn eine Zelle vollständig geladen ist und eine andere Zelle vollständig entladen ist. Um den beschriebenen Ausgleichsprozess emulieren zu können, muss die zu entwickelnde Schaltung einer Belastung von 150mA standhalten.

Die Elektronik soll genutzt werden, um das von Panasonic entwickelte BMS und die CSC zu testen. Dafür ist eine gesamte Ausgangsspannung der emulierten Batterie von 800 V notwendig.

An der Zellüberwachungselektronik liegen 20 Zellspannungen an, welche zu einer Spannungsdifferenz zwischen Zelle 1 und Zelle 20 von 100 V führen. Eine Vorgabe von Panasonic war es, auf der Leiterplatte des CSC-Test-Moduls 20 Zellen zu platzieren. Damit wird ein CSC-Modul mit einem CSC-Test-Modul verbunden. Dies hat den Vorteil, dass der Testaufbau einfach und übersichtlich bleibt.

Der Testaufbau zur Überprüfung der CSC und des BMS, wird über das Vector-System gesteuert. Die Steuerung erfolgt über einen CAN-Bus. Damit die Elektronik einfach in den bereits vorhandenen Testaufbau integriert werden kann, sollen die Zellspannungen und Zelltemperaturen auch über den CAN-Bus gesteuert werden. Um den Testaufbau übersichtlich zu gestalten, wird darauf geachtet, so wenig Kabel wie möglich zu verwenden

und die Kabelführung einfach zu halten. Außerdem soll der Testaufbau klein bleiben, um Platz im Labor zu sparen.

In der Bachelorarbeit erfolgt die Erstellung und Auslegung der Schaltung, die Umsetzung des Layouts, sowie die Entwicklung der Software des steuernden Mikrocontrollers. Zudem wird die Elektronik in Betrieb genommen und getestet.

#### $2.2$ Systemarchitektur

Ausgehend von den oben beschriebenen Rahmenbedingungen wurde die Systemarchitektur entworfen. Weil das CSC-Test-Modul aus 20 Zellen bestehen soll, werden für die Emulation einer Batterie mit einer Nennspannung von 800 V acht CSC-Module und acht CSC-Test-Module benötigt.

Für die Übersichtlichkeit des Testaufbaus wird die Kabelführung so aufgebaut, dass es in jedem CSC-Test-Modul einen Eingang und Ausgang der CAN-Verbindung, sowie der Versorgungsspannung gibt. Damit werden die Versorgungsspannung und der CAN-Bus von einem Modul zu dem nächsten Modul geführt.

Für die Energieversorgung der acht Module ist nach der Systemarchitektur nur eine DC-Spannungsversorgung nötig. Dies trägt ebenfalls zur Übersichtlichkeit des Testaufbaus bei. In folgender Abbildung 1 ist die Systemarchitektur zu sehen. Dabei ist der zukünftige Testaufbau der CSC-Module skizziert. Die Versorgungsleitung ist in Rot dargestellt. Über einen CAN-Bus nehmen die Module Befehle von dem Vector-System entgegen. Die CAN-Verbindung ist in Grün dargestellt. Zwischen Zelle 1 von Modul 1 und Zelle 20 von Modul 8 liegt eine Spannungsdifferenz von 800 V.

Zum Programmieren und Debuggen des Moduls ist eine Joint Test Action Group (JTAG)-Schnittstelle vorgesehen. Außerdem soll auch über eine Universal-Asynchronous-Receiver-Transmitter (UART)-Verbindung mit dem Modul kommuniziert werden.

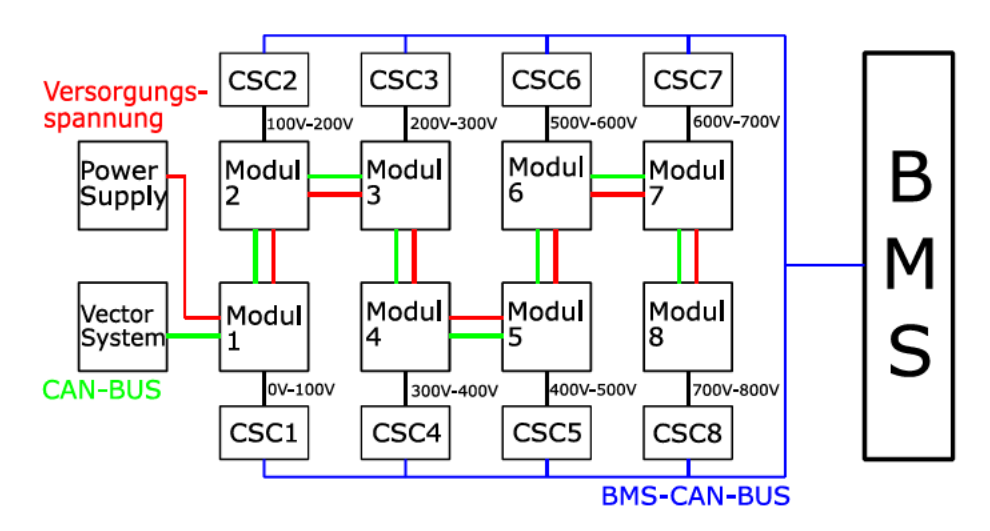

Abbildung 1: Zukünftige Systemarchitektur zum Testen des BMS und der CSC

## **2.3 Schaltungsanforderungen**

Wie bereits beschrieben, besteht ein CSC-Test-Modul aus 20 Zellen. Die Idee ist es, eine Schaltung zu entwickeln, welche 20-mal in einem Modul implementiert wird. Für die Entwicklung der Schaltung werden folgende Anforderungen an die Schaltung gestellt:

Lithium-Ionen-Zellen haben eine Entladeschlussspannung von 2,5 V und eine Ladeschlussspannung von bis zu 4,3 V. Um eine Tiefenentladung emulieren zu können, soll die kleinste zu emulierende Spannung bei 2 V liegen. Die maximal zu emulierende Spannung beträgt 6 V. Damit ist es möglich, eine Überladung des Akkus zu emulieren. Die Betriebspunkte der Batteriezellen liegen demnach zwischen 2 V und 6 V.

Die Versorgungsspannung und die emulierten Zellspannungen müssen voneinander galvanisch getrennt sein. Dies führt dazu, dass es eine Primär- und Sekundärseite gibt. Auf der Primärseite befindet sich die Versorgungsspannung, während sich auf der Sekundärseite die emulierten Zellen befinden. Durch die galvanische Trennung können die emulierten Zellen so miteinander verbunden werden, dass sich die emulierten Zellspannungen addieren. So wird eine Spannung von 100 V pro Modul erreicht. Außerdem können dadurch die emulierten Zellspannungen unabhängig voneinander variiert werden.

Der Ausgang der emulierten Zelle muss eine Belastung von 150 mA standhalten. Diese Belastung wird durch den Ausgleichsregler der CSC verursacht, wie in Kapitel 2.1 beschrieben wurde.

Für die Schaltung ist der Wirkungsgrad irrelevant, da die Anwendung nur im Labor stattfindet. Der Wirkungsgrad hat außerdem keine Auswirkung auf die Funktion der Schaltung.

Die Schaltung soll einfach sein. Dadurch werden die Dimensionen der Leiterplatte gering gehalten, was Platz im Labor spart. Vorteilhaft ist zudem auch, dass Kosten gespart werden.

#### **Zusammenfassung der Schaltungsanforderungen:**

- 1. Einstellbare Ausgangsspannung der emulierten Zellen zwischen 2 V und 6 V.
- 2. Galvanische Trennung zwischen den emulierten Zellen, sowie zwischen der Primärund Sekundärseite.
- 3. Die Ausgangsspannung jeder emulierten Zelle muss eine maximale Belastung von 150 mA standhalten.
- 4. Der Wirkungsgrad ist irrelevant.
- 5. Die Schaltung soll einfach gehalten werden, um Platz im Labor zu sparen.
- 6. Die Schaltung soll kostengünstig sein.

## **Evaluation verschiedener**  $\overline{\mathbf{3}}$ Schaltungstopologien

Es werden drei verschiedene Schaltungstopologien untersucht, welche die Anforderungen "Einstellbare Spannung zwischen 2 V und 6 V" und "Galvanische Trennung" erfüllen. Alle drei Konzepte wurden auf Lochrasterplatinen aufgebaut. Die aufgebauten Schaltungen wurden getestet und es wurden Messungen vorgenommen. Die einzelnen Konzepte werden auf ihre Vor- und Nachteile untersucht. Die Schaltung, welche die Rahmenbedingungen am besten erfüllt, wird ausgewählt und als Leiterplatte produziert.

#### **Sperrwandler**  $3.1$

#### $3.1.1$ **Funktionsweise der Schaltung**

In der folgenden Abbildung 2 ist die Sperrwandler-Schaltung anschaulich dargestellt.

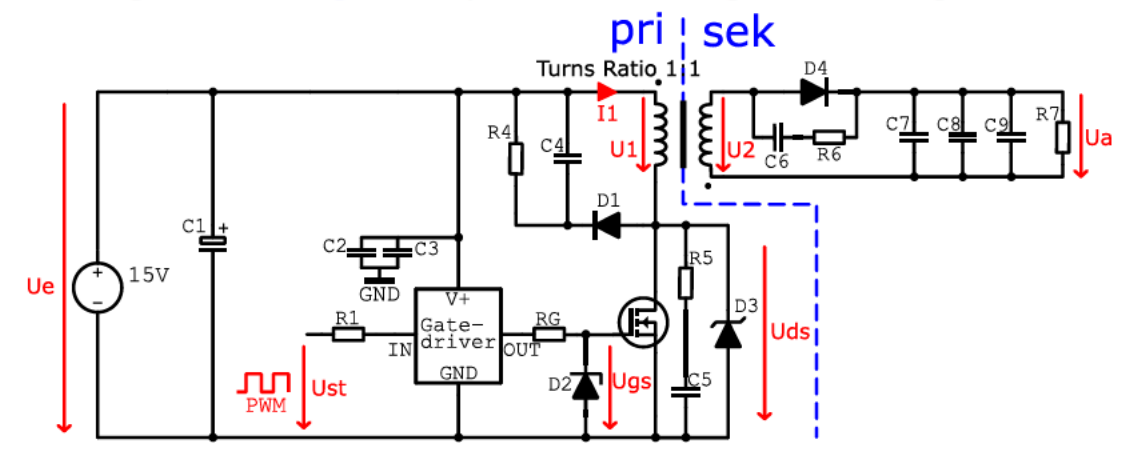

Abbildung 2: Schaltplan des Sperrwandlers

In der Schaltung fungiert der Metal Oxide Semiconductor Field Effect Transistor (MOSFET) als Schalter. Durch ein Pulsweitenmodulations (PWM)-Signal wird der MOSFET ein- bzw. ausgeschaltet. Das Ust-PWM-Signal wird von einem Mikrocontroller generiert, welches dann von einem Gate-Treiber verstärkt wird.

Ein Logikausgang, welcher 3,3 V oder 5 V als Ausgangsspannung hat, ist nicht in der Lage ein MOSFET-Gate zu schalten. Aufgrund dessen wird ein Treiberbaustein zwischengeschaltet, welcher den nötigen Strom zur Verfügung stellt und die Spannung erhöht.

Zwischen einer Spannung von 3 V und 4,5 V geht der MOSFET vom gesperrten in den leitenden Zustand über. Bei einer Gate-Source-Spannung von ca. 12V ist der Einschaltwiderstand des MOSFETs sehr gering. Dadurch ist dieser voll aufgesteuert. In dieser Schaltung wird die Spannung durch den Treiber auf 15 V gehoben.

Wenn der MOSFET leitet, ist die Primärspannung des Transformators  $(U1)$  ungefähr gleich der Eingangsspannung ( $Ue$ ). Die Drain-Source-Spannung ( $Uds$ ) liegt dann bei fast 0 V. Der Eingangsstrom des Transformators (I1) steigt linear an und lädt somit die Energie in den Speichertransformator. Die Sekundärseite des Transformators ist stromlos, da die Diode D4 sperrt.

Die Aufgabe des Transformators ist es, die Energie zu speichern, während der MOSFET leitet. Die gespeicherte Energie des Transformators ergibt sich aus dem Luftspalt.

In Abbildung 3 ist ein Eisenkern mit Luftspalt dargestellt. Die wichtigsten Kenngrößen sind eingezeichnet.

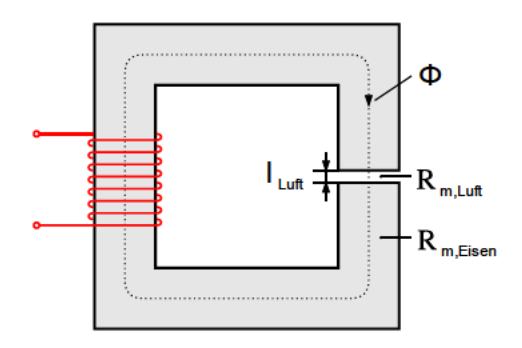

Abbildung 3: Spule umwickelt einen Eisenkern, welcher einen Luftspalt aufweist [1]

Die magnetische Energiedichte ist

$$
W_m = \frac{1}{2}B \cdot H,\tag{1}
$$

Wobei  $B$  die magnetische Flussdichte und  $H$  die magnetische Feldstärke darstellt.

Die magnetische Flussdichte  $B$  ist im gesamten magnetischen Kreis, also im Kernmaterial und im Luftspalt, etwa gleich groß, sofern der Luftspalt sehr klein gehalten wird. Die magnetische Feldstärke H macht hingegen einen Sprung an der Materialgrenze. Deshalb ist es einfacher mit der Flussdichte  $B$  weiter zu rechnen.

Um aus der Energiedichte die Energie zu erhalten, muss über den Raum integriert werden. Wird die magnetische Flussdichte  $B$  als konstant angenommen, vereinfacht sich die Formel zu einer Multiplikation mit dem Volumen V, in dem sich das Feld befindet [2].

$$
W_m = \iiint\limits_V \frac{1}{2} B \cdot H \cdot dv \xrightarrow{B, H \text{ konstant}} W_m = \frac{1}{2} B \cdot H \cdot V \tag{2}
$$

Mit

$$
B = \mu_0 \cdot \mu_r \cdot H \tag{3}
$$

folgt nun

$$
W_m = \frac{1}{2} \cdot \frac{B^2}{\mu_0 \cdot \mu_r} \cdot V \tag{4}
$$

Energie im Kernmaterial:

$$
W_{m,Kern} = \frac{1}{2} \cdot \frac{B^2}{\mu_0 \cdot \mu_{Kern}} \cdot V_{Kern}
$$
\n<sup>(5)</sup>

Energie im Luftspalt mit  $\mu_{Luff}$  = 1:

$$
W_{m, Luft} = \frac{1}{2} \cdot \frac{B^2}{\mu_0 \cdot 1} \cdot V_{Luftspalt}
$$
 (6)

Das Verhältnis der Energie im Luftspalt zu der Energie im Kernmaterial:

$$
\frac{W_{m,Luft}}{W_{m,Kern}} = \mu_{Kern} \cdot \frac{V_{Luftspalt}}{V_{Kern}}
$$
\n(7)

Der Wert von  $\mu_{\text{Kern}}$  liegt bei einem Mangan-Zink-Ferrit in einem Bereich von 300 $\frac{H}{m}$  bis 20.000  $\frac{H}{m}$ . Für die Beispielrechnung wird  $\mu_{\rm{Kern}}$  von 5000  $\frac{H}{m}$  angenommen. Die Länge des Luftspalts beträgt für die Beispielrechnung 2 mm und die Länge des Eisenkerns liegt bei 10 cm. Dies ergibt ein Verhältnis von 1/50.

$$
\frac{W_{m,Luft}}{W_{m,Kern}} = 5000 \cdot \frac{1}{50} = 100\tag{8}
$$

Aus der Rechnung lässt sich schließen, dass im Luftspalt 100-mal mehr Energie gespeichert wird als im Eisenkern.

Wenn der MOSFET sperrt, ist der Stromfluss von I1 unterbrochen. Der Speichertransformator gibt nun die gespeicherte Energie des Luftspalts an die Sekundärwicklung ab. Durch das Induktionsgesetz ändert sich die Polarität der Spannung am Transformator. Der Transformator wird zur Spannungsquelle und gibt die in ihm gespeicherte Energie ab. Auf der Sekundärseite wird die Diode D1 leitend. Die Energie wird an die Kondensatoren C7, C8 und C9 weitergegeben. Die Spannung über den Kondensatoren ist die Ausgangsspannung Ua.

Die Spannung an  $U1$  ist nun die Ausgangspannung  $Ua$  multipliziert mit dem Wicklungsverhältnis des Transformators. Die Drain-Source-Spannung Uds ergibt sich zu

$$
Uds = Ue + Ua \cdot \frac{N1}{N2} \tag{9}
$$

In dem Aufbau beträgt die Eingangsspannung  $Ue = 15$  V, die maximale Ausgangsspannung  $Ua = 7$  V. Das Wicklungsverhältnis von  $N1$  und  $N2$  beläuft sich auf 1. Daraus ergibt sich:

$$
Uds = 15V + 7V \cdot 1 = 22V \tag{10}
$$

Die maximale Drain-Source-Spannung liegt für den MOSFET bei 100 V. Falls es durch Streuinduktivität beim Abschalten zu höheren Spannungsimpulsen kommt, wird der MOSFET durch die Suppressordiode D3 geschützt. Die Diode D3 befindet sich zwischen dem Drain und Source des MOSFETs. Das Entlastungsnetzwerk (auch Snubber genannt) reduziert ebenfalls die entstehenden Spannungsimpulse.

Um das Gate des MOSFETs zu schützen, ist die Zener-Diode D2 verbaut. Diese klemmt die Gate-Source-Spannung auf 15 V, was laut des Datenblattes des MOSFETs als maximale Gate-Source-Spannung gegeben ist [2] [3] [4] [5].

### **3.1.2 Funktionsweise des Snubbers**

Wie in Gleichung (10) berechnet, liegt die maximale Drain-Source-Spannung bei 22 V. In der Praxis ist dies jedoch anders. Im Abschaltaugenblick kann die Energie aus der primären Streuinduktivität nicht sofort von der Sekundärwicklung übernommen werden. Um die daraus entstehende Überspannung so gering wie möglich zu halten, ist ein Snubber eingebaut. Im Abschaltmoment wird der zurückfließende Strom aus der Streuinduktivität über die Diode D1 abgeführt und der Kondensator C4 geladen. Der Widerstand R4 führt die Verlustleistung ab. Trotzdem muss die Drain-Source-Sperrspannung des MOSFETs überdimensional groß gewählt werden, da nicht die gesamte Energie aus der Streuinduktivität über das Entlastungsnetzwerk abgeführt werden kann. Der verbaute MOSFET hat eine Drain-Source-Sperrspannung von 100 V.

Der Snubber über dem MOSFET ist dafür da, die Schwingungen des Drain-Anschlusses zu glätten. Der Widerstand R5 sorgt für die Dämpfung. Der Kondensator C5 verhindert, dass die Spannungen bei hohen Frequenzen über dem Widerstand schwingen.

Der Snubber auf der Sekundärseite, welcher aus den Bauteilen R6 und C6 besteht, ist dafür da, die Schwingungen im Abschaltmoment des MOSFETs zu dämpfen, welche durch die Schottky-Diode D4 verursacht wird. Schottky-Dioden vertragen keine übermäßigen Spannungen, weshalb die großen Schwingungen, wie auf der Primärseite, gedämpft werden müssen. Der Snubber liegt parallel zur Diode. Der Kondensator C6 und der Widerstand R6 verhalten sich gleich, wie die Snubber auf der Primärseite.

Für diesen Abschnitt wurden die Quellen [6] [7] zur Literaturrecherche herangezogen.

### **3.1.3 Auslegung des Gate-Widerstandes**

Bei einem Leistungstransistor teilt sich die Verlustleistung auf. Zum einen treten Verluste beim Ein- und Ausschalten auf (Schaltverluste). Zum anderen treten Verluste auf, während der MOSFET leitet. Hier fallen sie an dem Ersatzwiderstand RDSon ab (RDSon-Verluste). Die Schaltverluste hängen von der Schaltgeschwindigkeit des Leistungstransistors ab. Je schneller dieser ein- und ausschaltet, desto geringer sind die Schaltverluste [4] [8].

Die prinzipielle Struktur eines Leistungs-MOSFETs ist in Abbildung 4 dargestellt. Das wesentliche Merkmal eines MOSFETs ist der spannungsgesteuerte Eingang. Dieser ermöglicht das Ein- und Ausschalten des Halbleiterbauelementes. Der Anreicherungstyp ist selbstsperrend und wird durch das Anlegen einer positiven Gate-Source-Spannung in den leitenden Zustand versetzt.

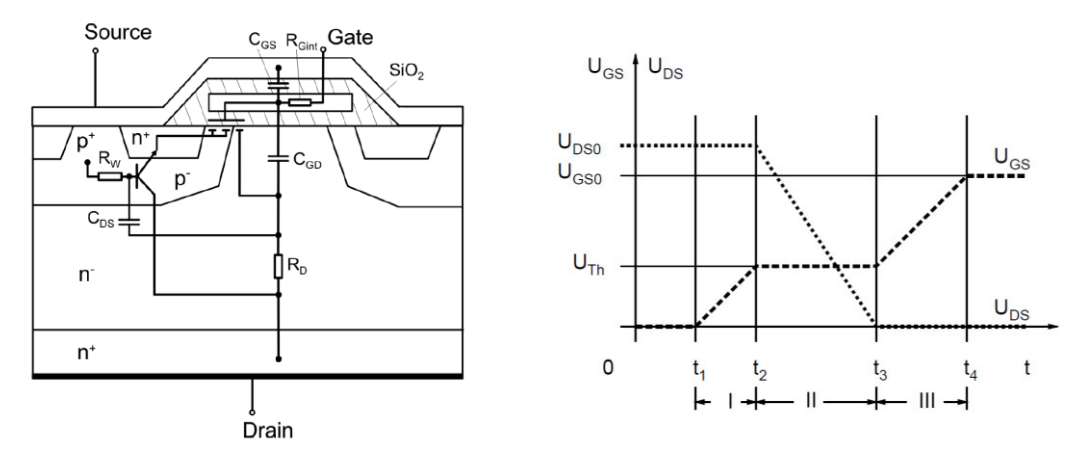

**Abbildung 4: Prinzipielle Aufbaustruktur eines MOSFETs [8]**

Abbildung 5: Schematisierte Verläufe von U<sub>GS</sub> und  $U_{DS}$  beim Einschalten des MOSFET [4]

Bei einem spannungsgesteuerten MOSFET bestimmen die internen parasitären Kapazitäten (Abbildung 4) des MOSFETs das zeitliche Verhalten beim Ein- und Ausschalten. Dabei ist die sogenannte Miller-Kapazität ( $C_{GD}$  zwischen Gate und Drain), die parasitäre Kapazität, die einen großen Einfluss auf das Schaltverhalten des MOSFETs hat. Der Einschaltvorgang ist in Abbildung 5 dargestellt. Dabei können drei Zeitintervalle ausgemacht werden:

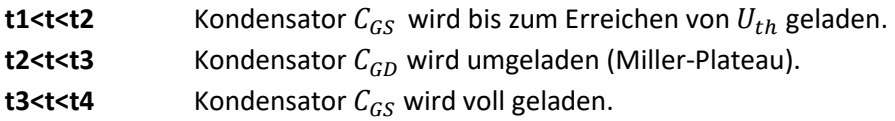

In der ersten Phase sperrt der MOSFET und der Kondensator  $C_{GD}$  wird geladen. Wird eine Spannung am Gate angelegt (Phase zwei), lädt sich der Kondensator  $C_{GS}$  bis zum Erreichen der Schwellspannung  $U_{th}$  auf. Ab diesem Punkt beginnt die Drain-Source-Strecke durchzusteuern und der Kondensator  $C_{GD}$  wird umgeladen. Dabei fließt ein Entladestrom in umgekehrter Richtung, welcher vom Gate zum Treiber fließt. Der Treiber muss den Entladestrom abführen, um nicht zerstört zu werden (Schutzbeschaltung). Dabei stellt sich ein Gleichgewicht ein. Je höher  $U_{GS}$  steigt, desto schneller fällt  $U_{DS}$  und damit auch  $U_{GD}$ , wodurch ein höherer Entladestrom fließt. Die Gate-Source-Spannung bildet zeitlich ein Plateau (Miller-Plateau), weil die Gate-Drain-Spannung einem weiteren Anstieg entgegenarbeitet. Die Stärke des Miller-Effektes hängt direkt mit der Höhe der Versorgungsspannung zusammen. In der letzten Phase wird  $U_{GS}$  vollständig aufgeladen und der MOSFET schaltet vollständig durch. Ist dies erledigt, wird der kleinstmöglichste Drain-Source-Widerstand (R<sub>DS(on)</sub>) des MOSFETs erreicht, die ohmschen Verluste verringern sich und ein hoher Wirkungsgrad wird erzielt. Die Schaltzeiten des MOSFETs hängen vom Miller-Plateau ab. Dabei sollte das Plateau so kurz wie möglich sein, um schnell einen kleinen R<sub>DS(on)</sub> zu erzielen. Die Umladezeit wird mit der Ladung  $Q_{GD} = C_{GD} \cdot U_{DS}$  und dem Einschaltstrom  $I_{G,on}$  berechnet. [4]

Aufgrund der spannungsabhängigen, nichtlinearen Gate-Drain-Kapazität  $C_{GD}$  ist es schwierig, gute analytische Abschätzungen über die Spannungsanstiegszeiten und -fallzeiten zu tätigen. Zur Bestimmung der Anstiegs- und Fallzeiten wird die  $Q_{GD}$ -Approximation genutzt. Sie setzt voraus, dass die Gate-Drain-Ladung  $Q_{GD}$  der Millerkapazität  $C_{GD}$  bekannt ist. Diese Daten werden in den Datenblättern der Hersteller aufgeführt. Die wichtigsten Werte des ausgewählten MOSFETs "IRFL4310PbF" sind in der folgenden Tabelle 2 (S.22) zu sehen.

Zu Beginn muss der Gate-Strom beim Ein- und Ausschalten während der Plateau-Zeit bestimmt werden.

$$
I_{G,on} = \frac{U_{GS} - U_{th}}{R_G} \tag{11}
$$

$$
I_{G,off} = \frac{-U_{th}}{R_G} \tag{12}
$$

Nun kann über die Gleichungen die Spannungsfallzeit  $t_{fu}$  und Spannungsantiegszeit  $t_{ru}$ berechnet werden.

$$
t_{fu} \approx \frac{Q_{GD}}{I_{G,on}}\tag{13}
$$

$$
t_{ru} \approx \frac{Q_{GD}}{|I_{G,off}|} \tag{14}
$$

Mit Hilfe der Gleichungen können die Schaltzeiten des MOSFETs in Abhängigkeit vom Gate-Widerstand RG berechnet werden [8]. Mit  $U_{GS}$  = 15 V,  $U_{th}$  = 4 V und  $Q_{GD}$  = 7,8 nC. Der Plot der Berechnung ist in der Abbildung 6 zu sehen. Dabei wird die Ein- und Ausschaltzeit in

Abhängigkeit des Gate-Widerstandes dargestellt. Zu erkennen ist, dass bei zunehmendem Gate-Widerstand die Schaltzeiten ansteigen. Außerdem ist zu sehen. dass der Abschaltvorgang länger dauert als der Einschaltvorgang. Der Grund sind die unterschiedlichen Lade- und Entladeströme.

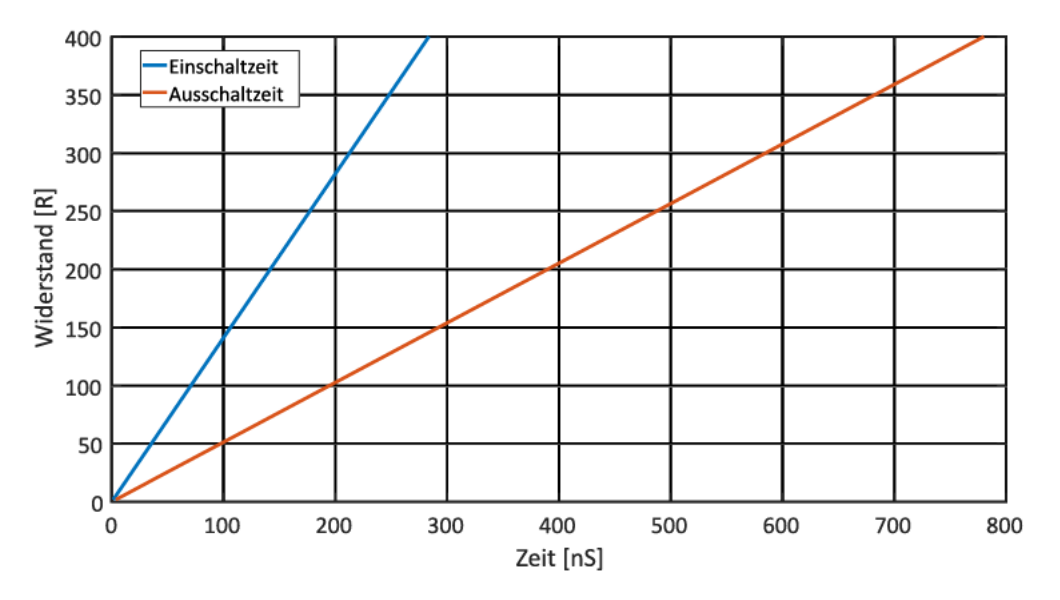

Abbildung 6: Schaltzeiten des MOSFETs in Abhängigkeit des Gate-Widerstandes

Das schnelle Ein- und Ausschalten bringt jedoch auch Nachteile mit sich, denn es entstehen Schwingungen, die bei zunehmender Schaltgeschwindigkeit ebenfalls zunehmen. Diese Schwingungen entstehen, weil die parasitären Kapazitäten im MOSFET sowie die Kapazitäten in der Snubber-Schaltung zusammen mit der Induktivität des Transformators einen Schwingkreis bilden. In diesem Schwingkreis wird die Energie periodisch zwischen dem magnetischen Feld der Spule und dem elektrischen Feld der Kapazitäten ausgetauscht. Der Schaltungsaufbau ist in Abbildung 7 dargestellt.

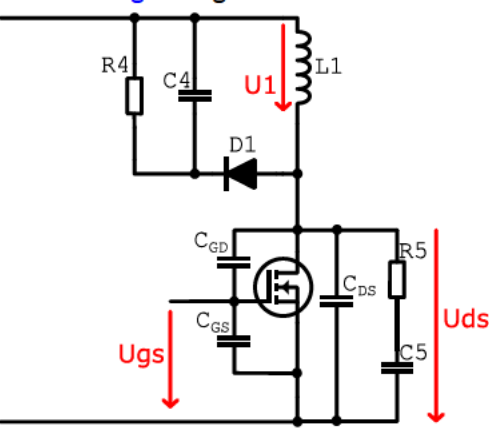

Abbildung 7: Schwingkreis des Sperrwandlers mit den parasitären Kapazitäten des MOSFETs

Sobald der MOSFET geöffnet ist, ist der Schwingkreis geschlossen. Dabei treibt die Spule den Strom in die Kondensatoren. Die Energie wird in die Snubber-Kondensatoren C4 und C5 geladen, sowie in die internen parasitären Kapazitäten des MOSFETs  $C_{GD}$  und  $C_{DS}$ . Die Spule treibt den abnehmenden Strom unter Abnahme ihres Magnetfeldes. Schließlich ist die gesamte Energie der Induktivität im elektrischen Feld der Kondensatoren umgeladen. Die Kondensatoren entladen sich nun über der Spule. Dabei reduziert sich ihr elektrisches Feld und das magnetische Feld der Spule nimmt wieder zu. Es kommt also zu einem Stromfluss ausgehend von den Kondensatoren durch die Spule.

Zu dem Zeitpunkt, an dem sich die Kondensatoren vollständig entladen haben, besteht kein Stromfluss mehr und das Magnetfeld der Spule ist daher maximal. Die gesamte Energie befindet sich jetzt in dem Magnetfeld der Spule. Nun ist die Spule wieder dafür verantwortlich, den Strom zu treiben und der gesamte Vorgang beginnt von vorne. Während dieses Vorgangs sorgen die ohmschen Widerstände in den Leitungen, sowie die Bahnwiderstände im MOSFET und die Snubber-Widerstände, für die Umwandlung der Schwingungsenergie in Wärme und damit für eine Dämpfung der Schwingung [2] [9].

Wie bereits beschrieben wurde, hat der Gate-Widerstand Einfluss auf die Schaltzeiten. Ein kleiner Gate-Widerstand sorgt für ein schnelleres Schalten und damit für eine stärkere Anregung des Schwingkreises. Ein größerer Gate-Widerstand verlangsamt das Schalten des MOSFETs und verringert dadurch die Anregung des Schwingkreises. Dieser Zusammenhang konnte durch eigene Messungen bestätigt werden. Nachfolgende Tabelle 1 zeigt verschiedene Gate-Widerstände und die maximale Schwingungsamplitude der Ausgangsspannung des Sperrwandlers (gemessen über dem Lastwiderstand) beim Ausschalten des MOSFETs:

| Gate-Widerstand RG $[\Omega]$ | Spitzenamplitude der störenden<br>Oberwellen am Lastwiderstand [mV] |
|-------------------------------|---------------------------------------------------------------------|
| 10                            | 254,1                                                               |
| 82                            | 211                                                                 |
| 150                           | 194,5                                                               |
| 300                           | 182,5                                                               |
| 1500                          | 177,3                                                               |

**Tabelle 1: Spitzenamplitude der störenden Oberwellen bei Variation des Gate-Widerstandes**

Bei der Auslegung des Gate-Widerstandes muss ein Kompromiss zwischen Schaltverlusten und den Schwingungen gefunden werden. Deshalb wurde ein Gate-Widerstand von 100  $\Omega$ gewählt. Wie in der Abbildung 6 zu erkennen ist, liegt die Einschaltzeit des MOSFETs bei ca. 70 ns und die Ausschaltzeit bei ca. 195 ns. Bei diesen Schaltzeiten sind die Schaltverluste noch nicht zu groß. Bei einem Gate-Widerstand von 100 Ω liegt die Schwingungsamplitude der Ausgangsspannung zwischen 211 mV und 194,5 mV. Dieser Wert ist viel kleiner als bei beispielsweise 10 Ω-Gate-Widerstand. So wird die Schwingung der Ausgangsspannung um ungefähr 50 mV verringert.

#### **3.1.4 Simulation**

Die Schaltung wurde mit der Software "LTspice" simuliert. Die Simulation wurde mehrmals durchgeführt und bei jeder Simulation wurde das Tastverhältnis des PWM-Signals verändert. Der Ausgangsspannungswert wurde für jede Simulation, also für jedes Tastverhältnis, in eine Tabelle übertragen. Mit den Simulationswerten wurde ein Graph erstellt, welcher in Abbildung 8 zu sehen ist. Dort ist die Ausgangsspannung im Zusammenhang zum Tastverhältnis zu sehen. Die Ausgangsspannung lässt sich zwischen 2 V und 10 V mit einem Tastverhältnis von 2 % bis 50 % einstellen. Damit wird der geforderte Bereich der Ausgangsspannung abgedeckt.

In dem Graphen in Abbildung 8 ist zu erkennen, dass zwischen der Ausgangsspannung und dem Tastverhältnis ein linearer Zusammenhang besteht. Ab einer Ausgangsspannung von 2 V gibt es einen "Knick" in der Geraden. Es wird davon ausgegangen, dass dies aufgrund des verwendeten MOSFET-Modells BSB017N03MX3 in der Simulation liegt. Das MOSFET-Simulations-Modell ist so implementiert, dass sich der MOSFET ab 2 V anders verhält. In der Realität gibt es keine abrupte Spannungsänderung, die zu einem "Knick" führt.

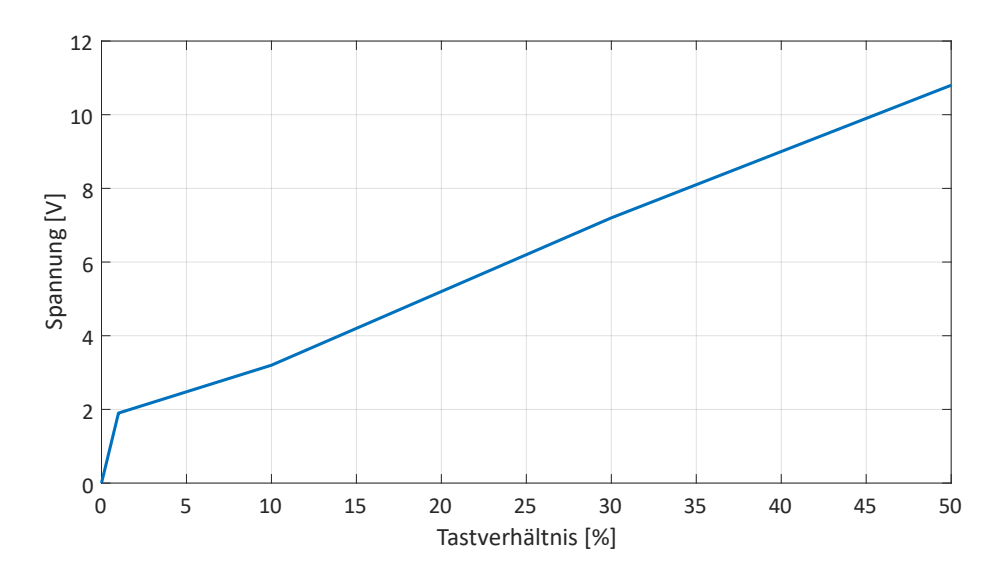

**Abbildung 8: Simulierte Ausgangsspannung des Sperrwandlers bei unterschiedlichem Tastverhältnis**

#### **3.1.5 Bauteilauswahl**

Für den Aufbau der Schaltung auf der Lochrasterplatine wurden folgende Bauteile verwendet: MOSFET, Transformator, Gate-Treiber und zwei Schottky-Dioden. Der Preis der Widerstände und des Kondensators wurden nicht berücksichtigt und deshalb nicht mit aufgeführt. Es sind nur die Werte der Widerstände und des Kondensators aufgelistet.

**Tabelle 2: Wesentliche Datenblattwerte des verwendeten MOSFETs**

#### **Tabelle 4: Wesentliche Datenblattwerte des verwendeten Transformators**

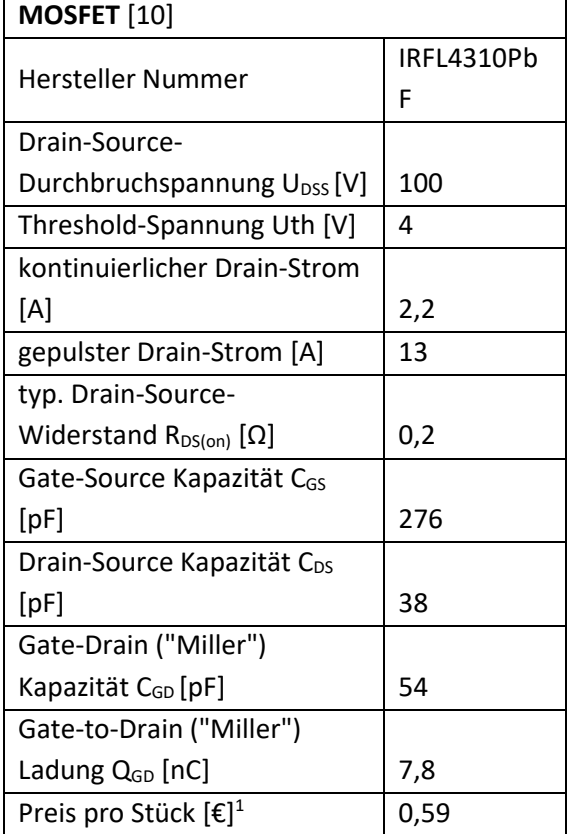

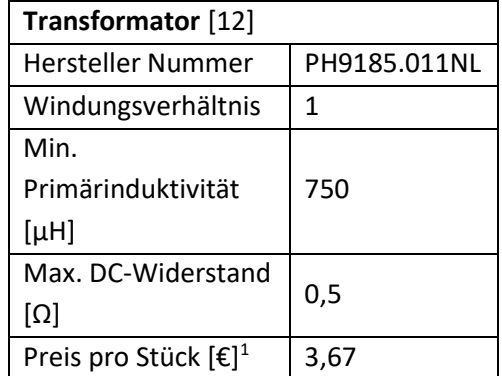

#### **Tabelle 5: Wesentliche Datenblattwerte der verwendeten Schottky-Diode**

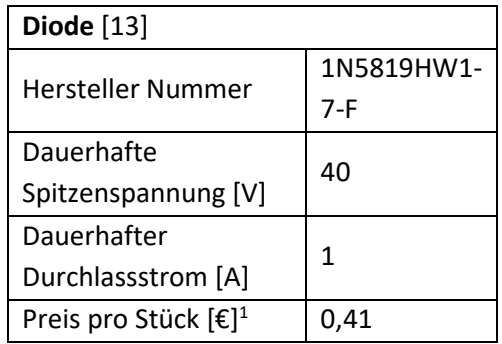

**Tabelle 3: Wesentliche Datenblattwerte des verwendeten Gate-Treibers**

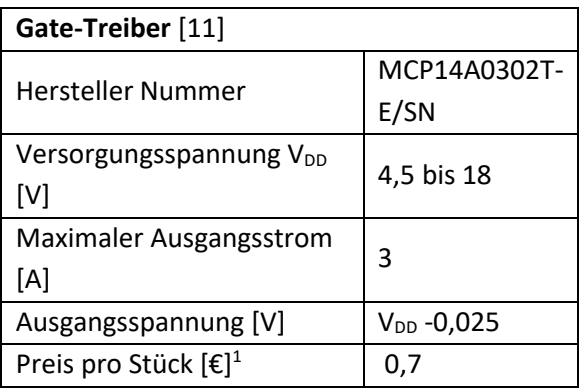

**Tabelle 6: Widerstands- und Kondensatorwerte der Sperrwandler-Schaltung**

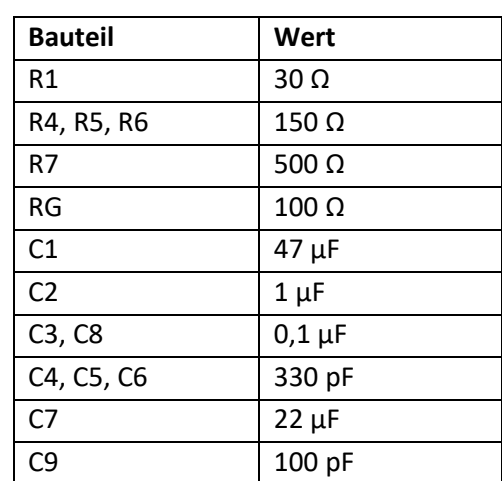

<sup>1</sup> Der Preis wurde am 12.04.2020 abgerufen unter https://www.mouser.de/

Die Zener-Diode und die Suppressordiode sind bei der Bauteilauswahl nicht mit aufgeführt und wurden nicht auf der Lochrasterplatine aufgebaut, da diese nur Schaltungssicherheit bieten und nicht relevant für die Funktion sind. In der unteren Tabelle 7 sind die Dioden exemplarisch aufgelistet, um den Gesamtpreis einer Schaltung zu berechnen.

| <b>Bauteil</b>                                  | Suppressordiode | Zener-Diode     |  |
|-------------------------------------------------|-----------------|-----------------|--|
| Hersteller Nummer SMA4F14AY                     |                 | BZX584C15-G3-08 |  |
| <b>Preis pro Stück [€]<sup>2</sup></b> $ 0,37 $ |                 | 0,28            |  |

**Tabelle 7: Zusätzlichen Bauteile des Sperrwandlers, welche nicht verbaut wurden**

Der Gesamtpreis der Sperrwandler-Schaltung liegt bei 6,48 €.

### **3.1.6 Messung**

In der Abbildung 9 ist die Ausgangsspannung in Abhängigkeit zum Tastverhältnis dargestellt. Der blaue Graph zeigt die Ausgangsspannung der Schaltung ohne Last. Der rote Graph hingegen bildet die Ausgangsspannung der Schaltung bei einer Belastung von 150 mA ab. Beide Graphen sind annährend linear. Deshalb besteht eine lineare Abhängigkeit zwischen dem Tastverhältnis und der Ausgangsspannung.

Der rote Graph ist etwas nach rechts verschoben. Es muss also bei höherer Last ein größeres Tastverhältnis gewählt werden, um auf die gleiche Ausgangsspannung zu kommen.

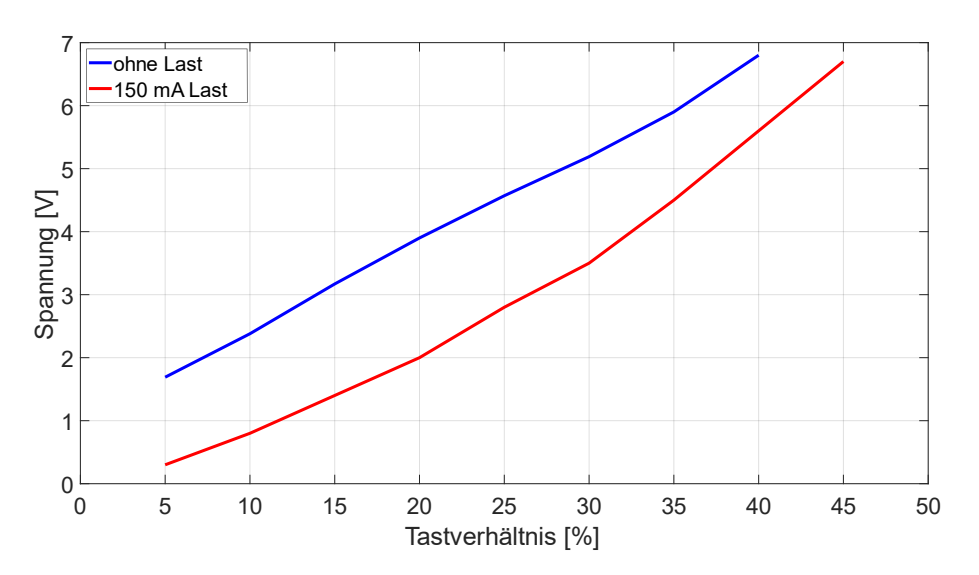

**Abbildung 9: Gemessene Ausgangsspannung des Sperrwandlers bei unterschiedlichen Tastverhältnissen mit und ohne Last**

<sup>&</sup>lt;sup>2</sup> Der Preis wurde am 12.04.2020 abgerufen unter https://www.mouser.de/

Um den Wirkungsgrad der Schaltung zu berechnen, wurde der Eingangsstrom, die Eingangsspannung, der Ausgangsstrom und die Ausgangsspannung gemessen. Die Messungen sind in Tabelle 8 aufgeführt. Mit diesen Werten wurde dann die Eingangsleistung ( $P_{Einaana}$ ) und Ausgangsleistung ( $P_{Ausanan}$ ) berechnet. Aus der folgenden Formel (15) wird der Wirkungsgrad η berechnet:

$$
\eta = \frac{P_{\text{Augang}}}{P_{\text{Eingang}}}
$$
\n(15)

Damit ergibt sich ein Wirkungsgrad von 25,5 % bei einer Belastung von 150 mA am Ausgang der Sperrwandler-Schaltung. Die Energie, die nicht am Ausgang genutzt werden kann, wird in der Schaltung in Wärme umgewandelt. Daraus folgt, dass 74,5 % der zugeführten Energie in Wärme umgewandelt wird.

| <b>Eingang</b> |      | <b>Ausgang</b> |       |      |       |              |
|----------------|------|----------------|-------|------|-------|--------------|
| U[V]           | [A]  | $P$ [W]        | U [V] | ⊺[A] | P[W]  | Wirkungsgrad |
| 9,,            | 0,34 | 3,298          | 5,6   | 0,15 | 0,840 | 0,255        |

**Tabelle 8: Messwerte zur Berechnung des Wirkungsgrades des Sperrwandlers**

Durch das Schalten des MOSFETs entstehen Spannungsschwingungen in Form von störende Oberwellen auf der Ausgangspannung. Die Störungen am Ausgangssignal werden durch den Tiefpassfilter verringert. Die Störungen können aber nicht komplett entfernt werden. Die gemessene Schwingungsamplitude auf der Ausgangsspannung liegt bei 637 mV. Eine Batteriezelle hat keine störenden Oberwellen auf der Ausgangspannung.

### **3.1.7 Bewertung**

Die Schaltung erfüllt alle Anforderungen, welche in Kapitel 2.3 beschrieben wurden. Die Ausgangsspannung ist zwischen 2 V und 6 V variierbar. Die Ausgangsspannung wird mit dem Tastverhältnis des PWM-Signals eingestellt. Zwischen dem Tastverhältnis und der Ausgangsspannung besteht ein linearer Zusammenhang. Die Ausgangsspannung kann mit 150 mA belastet werden. Auch bei dieser Belastung ist der Zusammenhang zwischen Tastverhältnis und Ausgangsspannung linear. Durch den Transformator besteht eine galvanische Trennung zwischen der Primär- und der Sekundärseite. Ein weiterer Vorteil dieser Schaltung ist der Schaltungsaufwand. Es werden nur wenige und kleine Bauteile benötigt. Dadurch wird das Layout einer emulierten Zelle sehr klein. Außerdem ist der Preis für diese Schaltung durch die wenigen Bauteile gering. Der Preis beträgt 6,48 €.

Der einzige Nachteil der Schaltung ist die hohe Schwingungsamplitude auf der Ausgangspannung, welche bei 637 mV liegt.

#### $3.2$ **Impulsübertrager**

#### $3.2.1$ Funktionsweise der gesamten Schaltung

In Abbildung 10 ist der Schaltplan der Impulsübertrager-Schaltung zu sehen. Der Mikrocontroller erzeugt ein PWM-Signal, welches von einem Treiberbaustein verstärkt wird. Dieses verstärkte PWM-Signal wird auf einen Impulsübertrager geführt.

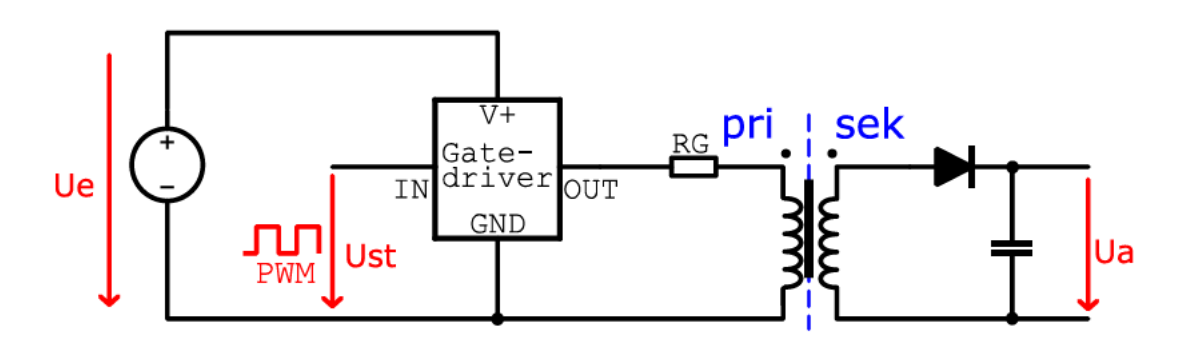

Abbildung 10: Schaltplan der Impulsübertrager-Schaltung

Impulsübertrager werden für eine nahezu leistungslose Signalübertragung entwickelt und immer dann eingesetzt, wenn eine Potentialtrennung erreicht werden soll. Im Unterschied zu einem Optokoppler benötigt der Impulsübertrager keine Spannungsversorgung auf der Sekundärseite. Impulsübertrager werden häufig in der Digital- und Audiotechnik verwendet. Bei dem Bau eines Impulstransformators ist es wichtig, dass eine gute magnetische Koppelung zwischen der Primär- und Sekundärwicklung besteht. Dadurch bleibt die Streuinduktivität gering. Um eine angemessene magnetische Kopplung zu erreichen, werden bei Impulsübertragern häufig Ringkerntransformatoren verbaut.

In der Abbildung 11 sind wichtige Größen während eines langen und eines kurzen Impulses dargestellt. In Abschnitt a der Abbildung 11 ist das Eingangssignal zu erkennen. Bei positiver Flanke steigt der Magnetisierungsstrom. Dies hat zur Folge, dass der Kern aufmagnetisiert wird. Der Vorgang dauert so lange an, bis der Kern gesättigt ist. Bei fallender Flanke des Eingangssignals fällt der Magnetisierungsstrom und der Kern wird entmagnetisiert. Eine fallende Flanke hat eine negative Ausgangsspannung zur Folge, wie in Abschnitt b der Abbildung zu erkennen ist [2].

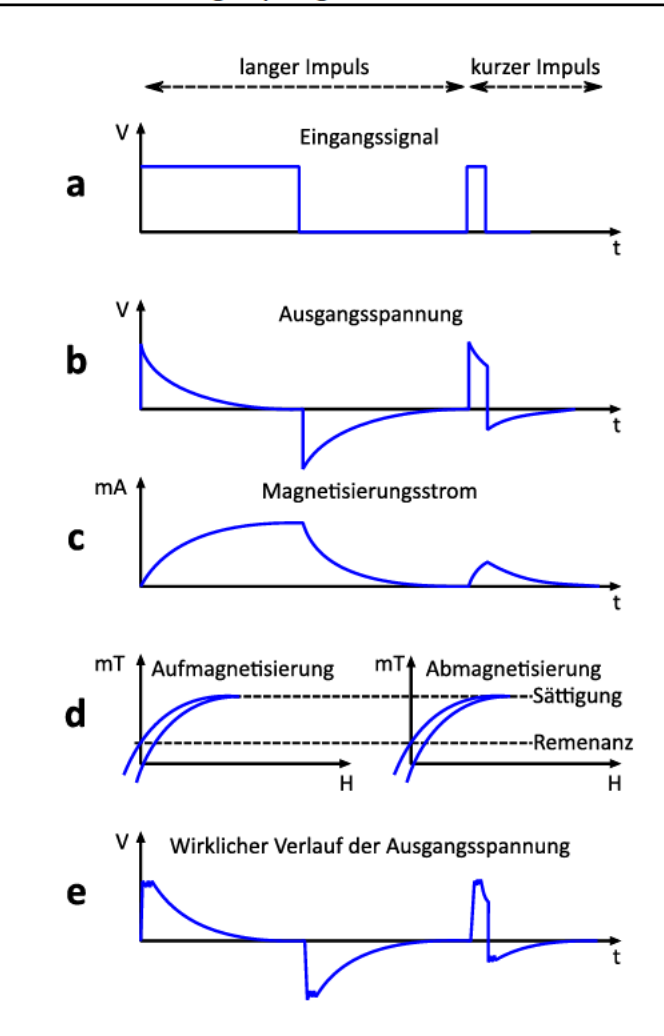

Abbildung 11: Einzelvorgänge bei der Impulsübertragung (a: Eingangssignal, b: Ausgangsspannung, c: Magnetisierungsstrom, d: Aufmagnetisierung und Abmagnetisierung, e: Wirklicher Verlauf der Ausgangsspannung) abgeändert aus [2]

In der Abbildung 12 ist eine Hystereseschleife zu sehen. Die Fläche der Schleife beschreibt die Hystereseverluste. Ausgehend von der Sättigung verringert sich die Feldstärke bei der Entmagnetisierung. Ist die Feldstärke  $H = 0$  wird die y-Achse bei dem Wert  $B_r$  geschnitten. An diesem Punkt besteht ein Restmagnetismus im Kern, welcher Remanenz genannt wird. Um den Restmagnetismus aufzuheben, muss eine entgegengerichtete Feldstärke aufgebracht werden. Dazu muss der Erregerstrom der Spule umgepolt werden. Der Punkt  $H_C$ , an dem die Flussdichte den Wert Null angenommen hat, nennt sich Koerzitivfeldstärke. Bei hartmagnetischen Werkstoffen ist die Remanenz  $(B_r)$  und die Koerzitivfedstärke  $(H_c)$ größer als bei weichmagnetischen Stoffen. Dadurch muss eine größere entgegengesetzte Feldstärke aufgebracht werden, um den Restmagnetismus im Kern aufzuheben. Graphisch bedeutet dies, dass die Hystereseschleife von hartmagnetischen Werkstoffen eine größere Fläche hat als die von weichmagnetischen Werkstoffen. Deshalb haben weichmagnetische Werkstoffe geringere Hystereseverlust als hartmagnetische Werkstoffe.

Diese Schleife wird in jeder Periode einmal durchlaufen. Um den Restmagnetismus aufzuheben, wird Energie benötigt. Die Ummagnetisierungsleistung wird Hystereseverlust genannt und führt zur Erwärmung des Kerns. Je breiter die Hystereseschleife und je höher die Frequenz des Erregerstroms ist, desto mehr Hystereseverluste treten auf. Dabei steigen die Hystereseverluste linear zu der Frequenz [4] [9].

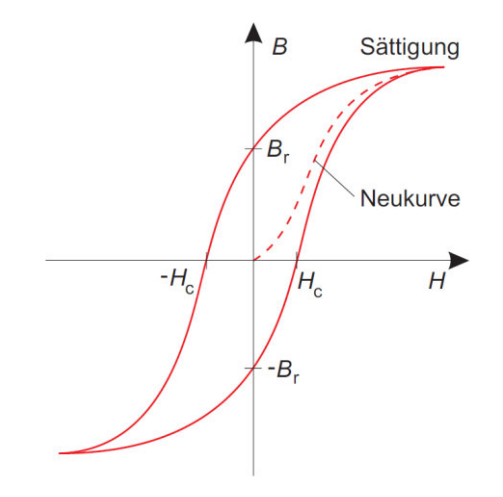

**Abbildung 12: Hysteresekurve einer ferromagnetischen Probe. Br: Remanenz, Hc: Koerzitivfedstärke [9]**

Wie bereits erwähnt, werden Impulsübertrager in Bereichen der Signalübertragung eingesetzt. Dort werden die Signale im Kiloherzbereich übertragen. Die hohen Frequenzen führen dazu, dass die Hystereseverluste hoch sind. Um die Verluste so gering wie möglich zu halten, werden als Kernwerkstoffe weichmagnetische Ferrite verbaut. Weichmagnetische Ferrite haben eine schmale Hystereseschleife. Daher sind die Verluste bei der Ummagnetisierung klein.

Die in der Energietechnik genutzten Transformatoren besitzen einen lamellierten Eisenkern. Dies ist ein Kern, der aus sehr dünnen metallischen Streifen besteht, die zu einem massiven Kern aneinandergefügt wurden. Die einzelnen metallischen Streifen, sogenannte "Lamellen", sind voneinander isoliert, um den Widerstand des Kerns zu erhöhen und dadurch den Fluss der Wirbelströme zu begrenzen. Lamellierte Magnetkerne werden nur in Bereichen mit niedrigen Frequenzen genutzt, wie bei der Netzfrequenz von 50 Hz. Wirbelstromverluste steigen quadratisch mit der Frequenz an. Wenn der elektrische Widerstand von lamellierten Eisenkernen nicht hoch genug ist, nehmen die Verluste bei steigender Frequenz zu. Bei hohen Frequenzen werden deshalb Ferrite genutzt, da deren elektrischer Widerstand höher ist und die Verluste dadurch geringer sind.

Die Ausgangsspannung der Schaltung wird mit der Frequenz des PWM-Signals eingestellt. Das Tastverhältnis des PWM-Signals wird nicht verändert und liegt bei 50 %. Die Induktivität eines Stromkreises steht in Beziehung mit der zeitlichen Änderungsrate des elektrischen Stroms i(t) und mit der elektrischen Spannung u(t).

$$
u = L \cdot \frac{di}{dt} \tag{16}
$$

Das bedeutet, dass nur bei einer Veränderung des Stroms, Spannung induziert wird. Die Änderung des Stroms erfolgt während eines PWM-Signals bei steigender und fallender Flanke. Wenn also die Frequenz erhöht wird, treten in der gleichen Zeit mehr Flanken auf. Dies führt zu einer häufigeren Spannungsinduktion und somit zu einer Erhöhung der Ausgangsspannung. Bei einer geringeren Frequenz sind im gleichen Zeitraum weniger Flanken erkennbar. Dies führt zu einer selteneren Spannungsinduktion, wodurch die Ausgangsspannung sinkt.

Das Signal ist galvanisch getrennt von der Primärseite. Das übertragene Signal wird nun durch eine Diode gleichgerichtet. Die Gleichrichtung ist ebenfalls durch einen Brückengleichrichter möglich. Nach der Gleichrichtung muss das Signal gefiltert werden, um die Ausgangsspannung möglichst konstant zu halten.

### **3.2.2 Bauteilauswahl**

Für den Aufbau der Schaltung auf der Lochrasterplatine wurden folgende Bauteile verwendet: Impulsübertrager, Gate-Treiber und eine Schottky-Diode. Der Kondensator wurde bei der Auflistung der Bauteile nicht berücksichtigt. Der Gate-Treiber wurde bereits in der Sperrwandler-Schaltung verwendet. Die charakteristischen Eigenschaften des verwendeten Gate-Treibers sind in der Tabelle 3 zu sehen.

#### **Tabelle 9: Wesentliche Datenblattwerte des verwendeten Impulsübertragers**

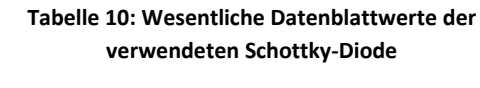

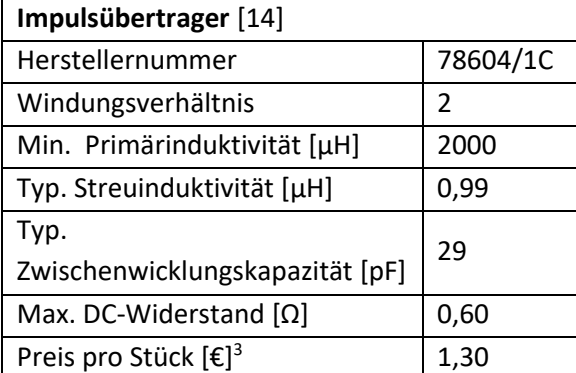

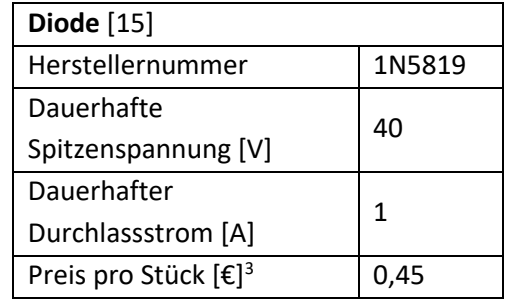

Der Gesamtpreis der Impulswandler-Schaltung liegt bei 2,45€.

### **3.2.3 Messungen**

In Abbildung 13 ist ein Graph aufgezeigt, welcher die Ausgangsspannung der Schaltung in Abhängigkeit der Frequenz darstellt. Hierbei ist zu sehen, dass sich die Ausgangsspannung im Bereich von 0 V bis 6 V einstellen lässt. Dabei wird die Frequenz zwischen 0 Hz und 20 kHz variiert.

<sup>3</sup> Der Preis wurde am 12.04.2020 abgerufen unter https://www.mouser.de/

Die Ausgangsspannung steigt von 0 V auf ca. 4 V quadratisch an. Erst ab einer Ausgangsspannung von ungefähr 4 V nimmt die Steigung ab und der Anstieg ist annährend linear.

Der Grund für den quadratischen Anstieg der Ausgangsspannung von 0 V auf ca. 4 V sind vermutlich die Wirbelstromverluste. Wie in Abschnitt 3.2.1 beschrieben, steigen diese quadratisch mit der Frequenz. Deshalb gibt es bei den niedrigen Frequenzen einen viel größeren Anteil an Wirbelstromverlusten, als es Hystereseverluste gibt. Ab ca. 4 V ist der Anstieg der Ausgangsspannung annährend linear. Hier sind die Hystereseverluste größer als die Wirbelstromverluste. Denn wie Abschnitt 3.2.1 erklärt, steigen die Hystereseverluste linear zu der Frequenz.

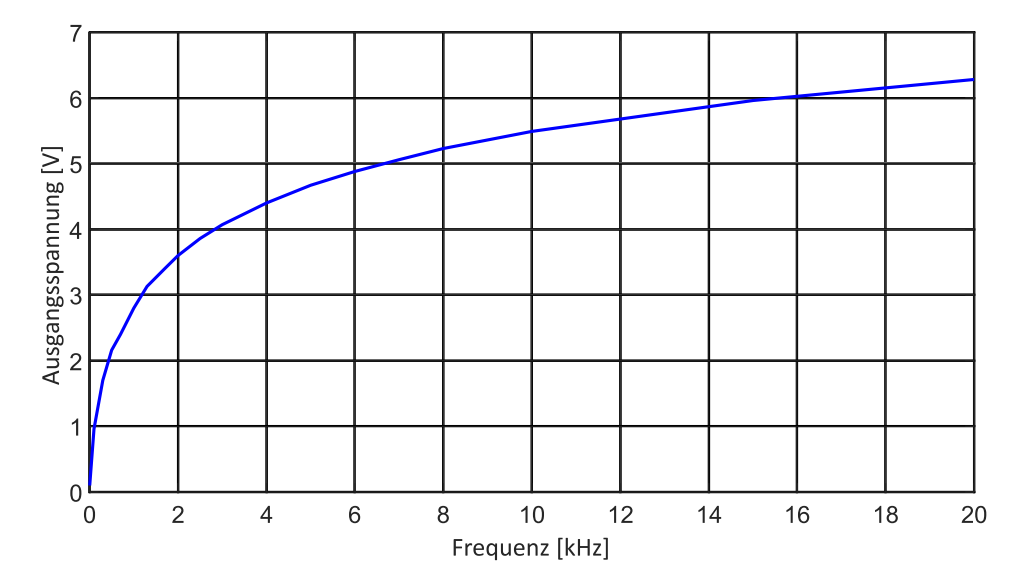

**Abbildung 13: Ausgangsspannungsmessung der Impulsübertrager-Schaltung durch Variation der Frequenz des PWM-Signals**

Die Schaltung wurde auch bei einer Belastung von 150 mA getestet. Bei dieser Belastung ergibt sich jedoch das Problem, dass der Impulsübertrager nicht für derart hohe Ströme ausgelegt ist.

#### **3.2.4 Bewertung**

Die Ausgangsspannung der Schaltung lässt sich zwischen 2 V und 6 V einstellen. Die Frequenz kann mit einem Mikrocontroller sehr genau festgelegt werden, da diese Frequenz in einem sehr weiten Bereich eingestellt wird (0 Hz - 20 kHz). Für den Aufbau der Schaltung werden nur sehr wenig Bauteile benötigt. Deshalb belaufen sich die Kosten für die benötigten Bauteile auf nur 2,45 €. Außerdem führen die wenigen Bauteile dazu, dass der Aufbau der Platine sehr klein wird.

Um alle Anforderungen zu erfüllen, muss die Schaltung auch bei Lastströmen von 150 mA funktionieren. Dies trifft jedoch nicht zu.

#### DC/DC-Wandler mit galvanisch getrenntem I2C-Bus  $3.3$

#### Funktionsweise der gesamten Schaltung  $3.3.1$

In der DC/DC-Wandler-Schaltung mit galvanisch getrenntem I2C-Bus wird die Versorgungsspannung durch einen DC/DC-Wandler galvanische getrennt. Bei einer Eingangsspannung von 5 V erzeugt der DC/DC-Wandler eine Ausgangsspannung von 10 V. Intern wird die Spannungswandlung durch eine leistungselektronische Schaltung, wie etwa einem Sperrwandler, erreicht. Die einzustellende Ausgangsspannung wird mittels I2C-Bus übertragen. Aufgrund der galvanischen Trennung kommt hierbei ein bidirektionaler I2C-**Isolator zum Einsatz.** 

Ein Digital-Analog-Wandler (DAC) erzeugt aus dem digitalen Signal des I2C-Busses eine analoge Spannung, die als Referenzspannung einem Operationsverstärker zugeführt wird.

Mit dieser Schaltung ist es außerdem möglich, die Ausgangsspannung zu messen und zu regeln. Dafür ist ein Analog-Digital-Wandler (ADC) nötig. Dieser kann auch die Spannung über den Widerstand R6 messen. Damit wird dann der Ausgangsstrom berechnet. Die gemessenen Spannungen werden dann in dem Analog-Digital-Wandler in digitale Signale umgewandelt, welche mit dem I2C-Bus an den Mikrocontroller gesendet werden.

Da der Digital-Analog-Wandler, Analog-Digital-Wandler und der I2C-Isolator eine 3,3 V Versorgungsspannung benötigen, muss die 10 V-Spannung mittels Low-Drop-Out (LDO) Spannungsregler auf 3,3 V gesenkt werden.

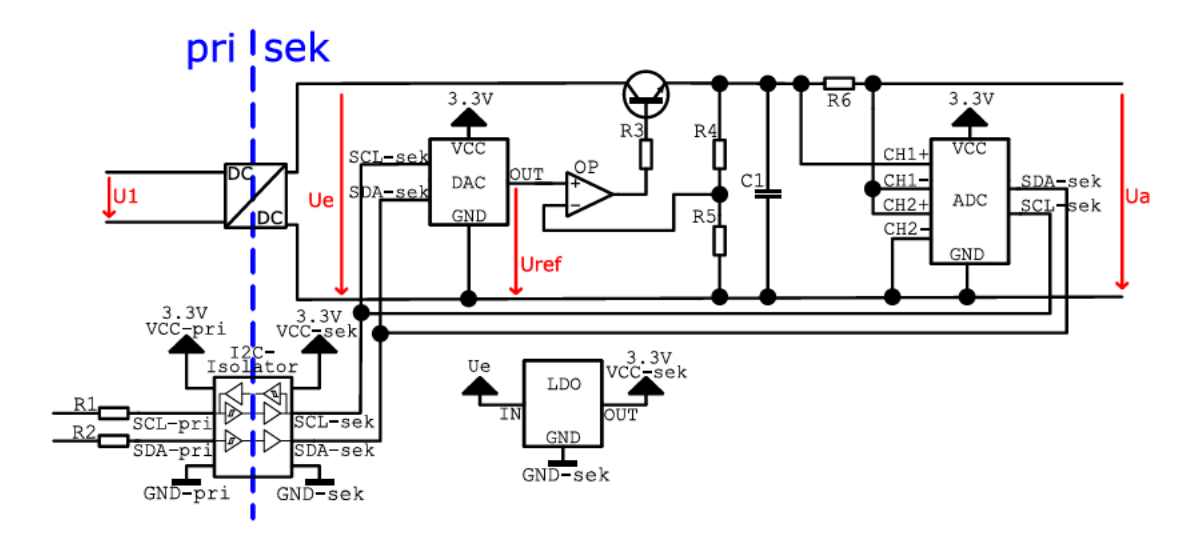

Abbildung 14: Schaltplan des DC/DC-Wandlers mit galvanisch getrenntem I2C-Bus und DAC, ADC zum Einstellen der Ausgangsspannung

 $3.3.2$ Funktionsweise und Auslegung der Operationsverstärker-Schaltung Ein Teil der Schaltung aus Abbildung 14 ist die Operationsverstärker-Schaltung. Diese Schaltung ist in Abbildung 15 dargestellt.

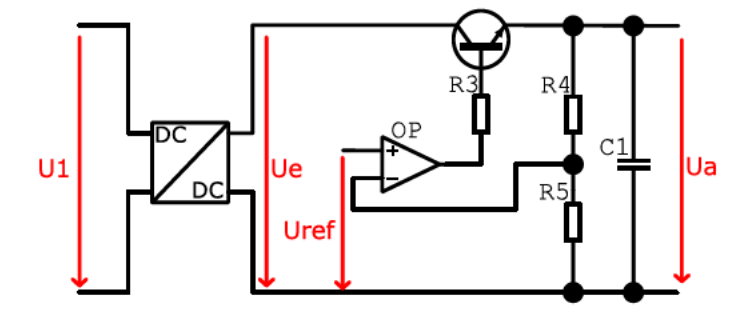

Abbildung 15: Galvanisch getrennte Operationsverstärker-Schaltung zum Einstellen der Ausgangsspannung mittale Uraf

Die Ausgangsspannung  $Ua$  wird durch die Referenzspannung ( $U_{ref}$ ) eingestellt. Der Operationsverstärker bildet die Differenz der Referenzspannung und der Spannung über den Widerstand R5. Der Operationsverstärker versucht diese Spannungsdifferenz sehr gering zu halten. Dies wird erreicht, indem der Transistor durchgesteuert bzw. gesperrt wird. Dadurch vergrößert bzw. verkleinert sich die Spannung über dem Widerstand R5. Dieser Vorgang wiederholt sich ständig.

Die Referenzspannung soll durch einen Digital-Analog-Wandler erzeugt werden. Diese können häufig nur eine Ausgangsspannung von maximal 3,3 V erzeugen. Die maximale Ausgangsspannung der Schaltung wurde auf 6V festgelegt. Für die Berechnung wird nachfolgend 7 V angenommen, um eine kleine Reserve vorzuhalten. Der Widerstand R5 wurde zur Strombegrenzung auf 5 k $\Omega$  festgelegt. Mit der folgenden Formel wird die Ausgangsspannung berechnet [16]:

$$
Ua = \left(1 + \frac{R1}{R2}\right) \cdot U_{ref} \tag{17}
$$

Durch Umstellen nach R1 ergibt sich:

$$
R1 = \left(\frac{Ua}{U_{ref}} - 1\right) \cdot R2 \tag{18}
$$

Das Einsetzen der oben erläuterten Werte ergibt:

$$
R1 = \left(\frac{7V}{3V} - 1\right) \cdot 5 \ k\Omega = 6.67 \ k\Omega \tag{19}
$$

Der nächste Widerstand der Widerstandsreihe ist 6,8 k $\Omega$ . Daraus folgt R1 = 6,8 k $\Omega$ . Somit liegt das Verhältnis von Ausgangs- zur Referenzspannung bei 2,3.

## **3.3.3 Simulation**

Die Schaltung wurde mit der Software "LTspice" simuliert. Wie in der Simulation (Abbildung 16) ersichtlich ist, steigen die beiden Spannungsverläufe von der Referenzspannung und der Ausgangsspannung linear. Das Verhältnis des y-Wertes der beiden Kurven liegt, wie zuvor berechnet bei 2,3.

Wie in der Abbildung 16 deutlich wird, kann die Ausgangsspannung der Simulation zwischen 0 V und 6,5 V eingestellt werden. Damit wird die Anforderung zur Einstellung der Ausgangsspannung in der Simulation erfüllt. Dies muss in der Praxis getestet werden.

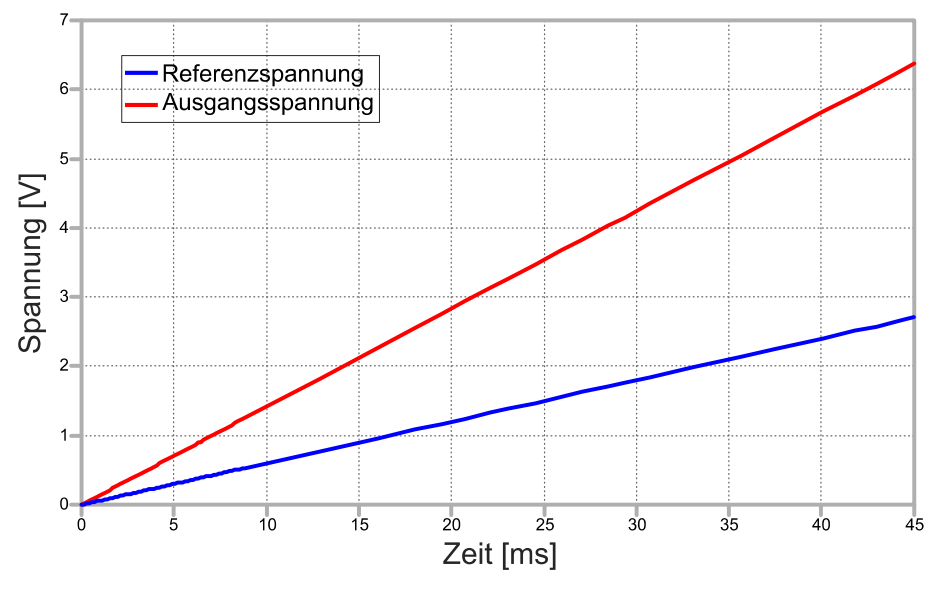

**Abbildung 16: Simulationsergebnis des DC/DC-Wandlers**

### **3.3.4 Bauteilauswahl für den Aufbau**

Für den Aufbau der galvanisch getrennten Operationsverstärker-Schaltung (Abbildung 15) auf der Lochrasterplatine wurden folgende Bauteile verwendet: Operationsverstärker, DC/DC-Wandler und ein Transistor. Der Preis der Widerstände und des Kondensators wurden nicht berücksichtigt und deshalb nicht mit aufgeführt. Es sind nur die Werte der Widerstände und des Kondensators aufgelistet.

| <b>Bauteil</b> | Wert          |
|----------------|---------------|
| R <sub>3</sub> | $1 k\Omega$   |
| R <sub>4</sub> | $6,8 k\Omega$ |
| R <sub>5</sub> | 5 k $\Omega$  |
| C <sub>1</sub> | $47 \mu F$    |

**Tabelle 11: Widerstands- und Kondensatorwerte der Operationsverstärker-Schaltung**

#### **Tabelle 12: Wesentliche Datenblattwerte des verwendeten DC/DC-Wandlers**

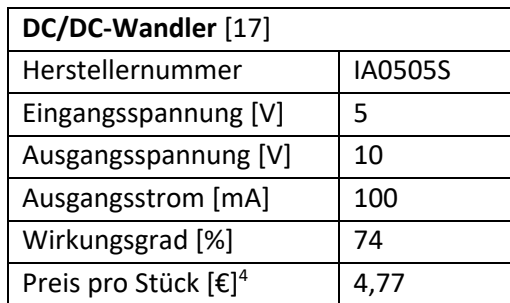

#### **Tabelle 13: Wesentliche Datenblattwerte des verwendeten Operationsverstärker**

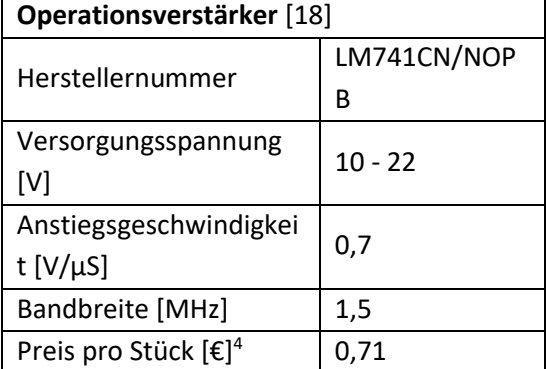

#### **Tabelle 14: Wesentliche Datenblattwerte des verwendeten Transistors**

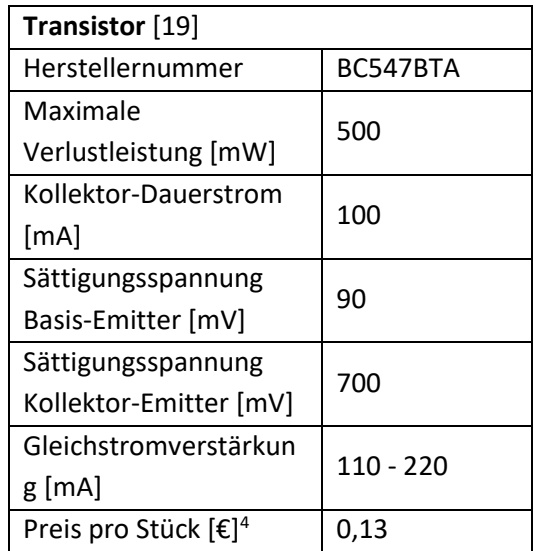

Um den Gesamtpreis der Schaltung zu bestimmen, wurde für den Digital-Analog-Wandler, Analog-Digital-Wandler, I2C-Isolator und dem LDO-Spannungsregler beispielhaft Bauteile ausgewählt. Diese sind mit dem entsprechenden Preisen in der folgenden Tabelle 15 zu sehen.

#### **Tabelle 15: Zusätzliche Bauteile der galvanisch getrennten Operationsverstärker-Schaltung, welche nicht verbauten wurden**

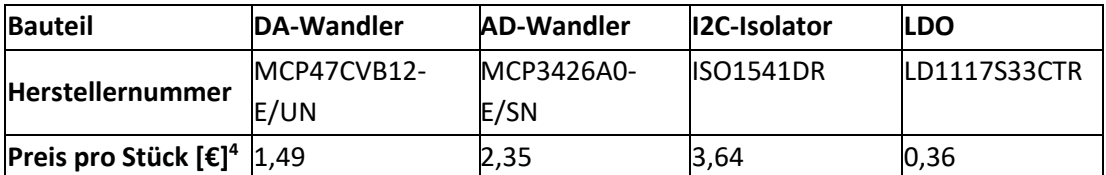

Der Gesamtpreis der DC/DC-Wandler-Schaltung mit galvanisch getrenntem I2C-Bus liegt bei 13,45 €.

<sup>4</sup> Der Preis wurde am 12.04.2020 abgerufen unter https://www.mouser.de/

#### $3.3.5$ **Messungen**

Für die Messung wurde der Schaltplan aus Abbildung 15 auf einer Lochrasterplatine aufgebaut. Es wurde jedoch ein anderes Widerstandverhältnis von R4 und R5 gewählt als in der Simulation. Das Verhältnis wurde so ausgewählt, dass die Ausgangsspannung gleich der Referenzspannung ist, um eine die Ausgangsspannung genau mit dem Netzgenerator zu steuern. Dafür wurde der Widerstand R4 gebrückt.

In der Abbildung 17 ist der Zusammenhang zwischen der Ausgangsspannung und der Referenzspannung zu sehen. In Blau ist der Graph zu sehen, dessen Schaltungsausgang nicht belastet wurde. Der rote Graph zeigt den Verlauf der Ausgangsspannung bei einer Ausgangslast von 150 mA.

Der blaue Graph ist durchgehend linear. Die Ausgangsspannung weicht nur etwas von der Referenzspannung ab. Dies ist ein Offset, welcher beispielsweise bei der Referenzspannung von 4 V bei 220 mV liegt. Der rote Graph hat einen ähnlichen Offset wie der blaue Graph. Der rote Graph steigt zunächst linear an. Ab einer Referenzspannung von 5 V steigt dieser nicht mehr linear. Die Ausgangsspannung schwankt ab einer Referenzspannung von 5,5 V um eine Ausgangsspannung von 5,5 V. Der Grund dafür ist die maximale Verlustleistung des Transistors. Diese liegt laut des Datenblattes [19] bei 500 mW. Bei einer Ausgangsspannung von 6 V fallen 4 V zwischen Kollektor und Emitter über dem Transistor ab. Mit dem Strom von 150 mA ergibt sich eine Verlustleistung von 600 mW. Durch die Auswahl eines anderen Transistors hätte dieses Problem behoben werden können.

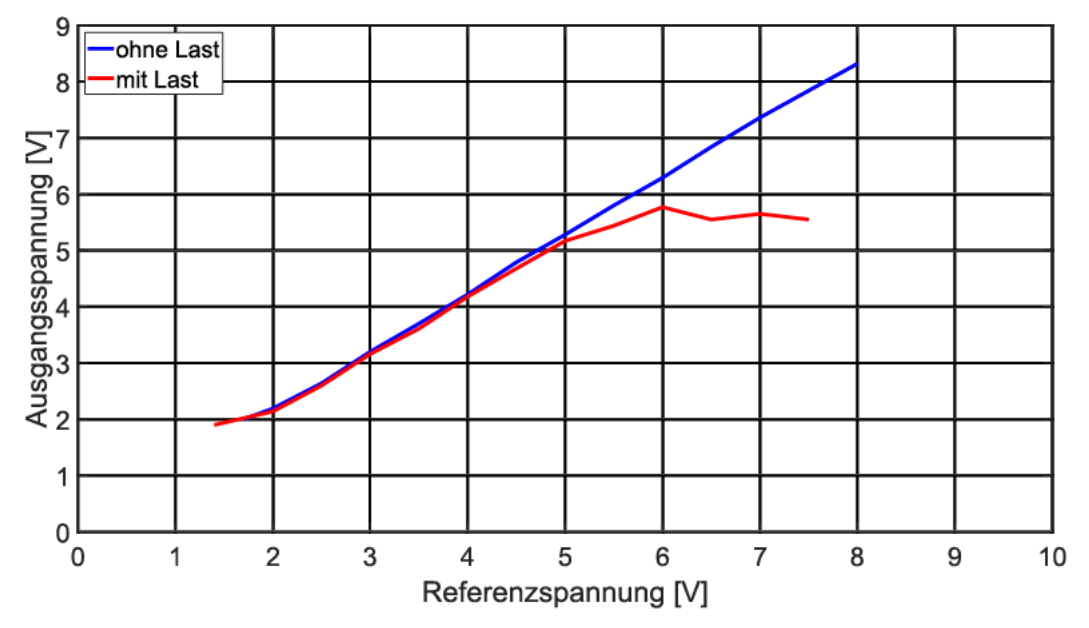

Abbildung 17: Gemessene Ausgangsspannung der Operationsverstärker-Schaltung mit und ohne Last

Auch bei dieser Schaltung wurde der Wirkungsgrad über die Eingangs- und Ausgangsleistung berechnet. Der Wirkungsgrad bei einer Belastung von 150 mA liegt bei 42.2 %. Die für die Berechnung genutzten Messwerte sind in Tabelle 16 aufgeführt. In dieser Schaltung geht ein Teil der Eingangsleistung in den DC/DC-Wandler verloren. Der DC/DC-Wandler hat eine Effizienz von 74 % [17]. Die restlichen Verluste entstehen durch den Transistor, der hier nicht als Schalter betrieben wird

$$
(P_{Verlust} = I_C \cdot U_{CE} + I_B \cdot U_{BE}), \qquad (20)
$$

mit  $P_{Verlust}$ =Verlustleistung,  $I_c$ =Kollektorstrom,  $U_{CE}$ =Kollektor-Emitter-Spannung,  $I_B$ =Basisstrom,  $U_{BE}$ =Basis-Emitter-Spannung.

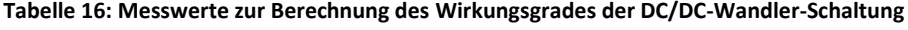

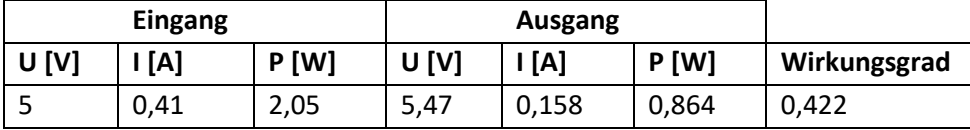

Die gemessene Spitzenamplitude der störenden Oberwellen auf der Ausgangsspannung liegt bei 72 mV. Dieser Wert ist sehr gering.

#### **3.3.6 Bewertung**

Der Wirkungsgrad der Schaltung ist nicht optimal. Dieser Wirkungsgrad kann verbessert werden, indem der lineare Spannungsregler durch einen Tiefsetzsteller ersetzt wird. Der lineare Spannungsregler verursacht Wärmeverluste durch die Arbeitsweise des Transistors im aktiven Bereich. Diese Verluste wären bei einem Tiefsetzsteller geringer, da der Transistor hier als Schalter betrieben wird.

Ein großer Vorteil der Schaltung ist die Genauigkeit der Spannungseinstellung. Digital-Analog-Wandler können die Referenzspannung präzise einstellen. Ein weiterer Vorteil ist die Linearität der Ausgangsspannung bei der Veränderung der Referenzspannung. Dies macht die spätere Regelung mit dem Mikrocontroller umso genauer und lässt sich mathematisch sehr einfach beschreiben.

Ein Nachteil der Schaltung stellt der Materialaufwand dar, da für diese Schaltung viele Bauteile benötigt werden. Diese Bauteile müssen alle in einen sehr schmalen Bereich positioniert werden, um sie 20-mal auf einer Leiterplatte unterzubringen. Die Größe der Leiterplatte ist begrenzt, da die Bestückungsmaschine bei Panasonic keine beliebig großen Leiterplatten bearbeiten kann. Dies bereitet Schwierigkeiten bei der Entwicklung des Layouts. Durch die vielen Bauteile wird die Leiterplatte teurer. Der Preis für die Bauteile der Schaltung beträgt 13,45 €.

## **3.4 Auswahl einer geeigneten Topologie**

Die Impulsübertrager-Schaltung ist die kostengünstigste Schaltung. Der Preis, um eine Zelle zu emulieren, liegt bei nur 2,45 €. Der Wertebereich der Frequenz, um die Ausgangsspannung einzustellen, ist sehr groß, was die Einstellung der Ausgangsspannung umso präziser macht. Jedoch liegt eine Anforderung an die Schaltung darin, dass diese bei einer Last von 150 mA funktionieren muss. Dies trifft bei der Impulsübertrager-Schaltung nicht zu.

Die DC/DC-Wandler-Schaltung und die Sperrwandler-Schaltung erfüllen alle Anforderungen. Bei einer Belastung von 150 mA liegt der Wirkungsgrad der Sperrwandler-Schaltung bei 25,2 % und der der DC/DC-Wandlers-Schaltung beträgt 42,2 %. Damit ist die DC/DC-Wandler-Schaltung deutlich effizienter. Jedoch wurde in den Anforderungen beschrieben, dass der Wirkungsgrad irrelevant ist.

Der Sperrwandler kann jede beliebige Ausgangsspannung mit dem Tastverhältnis einstellen. Die Einstellung der Ausgangsspannung mit der DC/DC-Wandler-Schaltung ist genauer. Dadurch, dass der DC/DC-Wandler eine Referenzspannung nutzt, die durch einen Digital-Analog -Wandler erzeugt wird, kann die Referenzspannung genau eingestellt werden. Ein weiterer Vorteil der DC/DC-Wandler-Schaltung liegt darin, dass die Ausgangsspannung und der Ausgangsstrom der Schaltung mit einem Analog-Digital-Wandler gemessen werden können. Dadurch ist eine Regelung der Ausgangsspannung möglich. Theoretisch kann auch bei dem Sperrwandler die Ausgangsspannung gemessen werden. Dies wird jedoch nicht berücksichtigt, da die Sperrwandler-Schaltung mit einem zusätzlichen Analog-Digital-Wandler und I2C-Isolator an Kompaktheit verlieren würde. Die Kompaktheit und damit auch der Preis des Sperrwandlers stellen den größten Vorteil dieser Schaltung dar. Der Sperrwandler kostet 6,48 €. Der DC/DC-Wandler kostet hingegen 13,45 €. Dies ist fast der doppelte Preis. Dieser hohe Preis entsteht durch die Vielzahl der Bauteile.

Obwohl der DC/DC-Wandler eine genauere und regelbare Ausgangsspannung als der Sperrwandler erzeugen kann, wurde die Sperrwandler-Schaltung aufgrund der Kompaktheit und des Preises ausgewählt. Das gesamte zukünftige System soll 800 V emulieren, was einer Anzahl von 160 zu emulierenden Zellen entspricht. Für die Entscheidung spielt bei dieser Anzahl von zu emulierenden Zellen der Preis eine große Rolle.
# **4 Entwicklung, Bauteilauswahl und Umsetzung**

Wie in den Anforderungen bereits beschrieben, soll ein CSC-Test-Modul 20 emulierte Zellen beinhalten. Außerdem sollen zwölf Spannungen erzeugt werden, welche die Temperatur der Zellen emuliert. Über den CAN-Bus sollen die emulierten Zellspannungen und Zelltemperaturen eingestellt werden können. In dem folgenden Abschnitt wird erläutert, wie die Anforderungen auf der Platine umgesetzt wurden. Außerdem wird auf die Bauteilauswahl einiger Elemente eingegangen.

### **4.1 Schnittstellen**

Alle Ein- und Ausgangsgrößen sind konzeptionell in der Abbildung 18 dargestellt. Die Platine wird dabei durch die Stecker "Supply1" oder "Supply2" mit Spannung versorgt, welche einen Wert von 15 V hat. Während einer der beiden Stecker die Platine mit Spannung versorgt, kann der andere Stecker dafür genutzt werden, um für eine weitere Platine die Spannungsversorgung bereitzustellen. Das gleiche Konzept ist bei der CAN-Verbindung erkennbar. Die Stecker "CAN1" und "CAN2" dienen der Kommunikation mit der Vector-Software über einen CAN-Bus. Während einer der beiden Stecker als Eingang für die Platine genutzt wird, kann der andere Stecker die Leitung zu einer anderen Platine weiterführen. Jeder Stecker der CAN-Verbindung hat die Leitungen GND, CANH und CANL.

Der Stecker "DEBUG" beinhaltet die *Joint Test Action Group* (JTAG)-Schnittstelle. Konkret handelt es sich um eine JTAG-Schnittstelle im 2-Pin-Mode. Neben den zwei JTAG-Leitungen SWDIO und SWCLK kann die Platine mit 3,3 V über die Verbindung zum Computer versorgt werden, damit beim Programmieren der Platine nicht noch eine zusätzliche Spannungsquelle angeschlossen werden muss. Dafür ist auf dem "DEBUG"-Stecker die Leitung 3,3 V und GND vorgesehen. Da dieser Stecker als Debug-Schnittstelle fungiert, ist auf einem Pin zusätzlich die Reset-Leitung des Mikrocontrollers mit angeschlossen. Der "DEBUG"-Stecker beinhaltet ebenfalls eine UART-Kommunikation, zu der die Leitungen RX, TX und GND gehören. Mit der UART-Schnittstelle besteht eine weitere Kommunikationsmöglichkeit mit dem Mikrocontroller. Außerdem kann die Platine untersucht werden, indem Nachrichten über UART zum Auslesen an den Computer gesendet werden.

"TEMP1" und "TEMP2" werden mit der CSC verbunden. Über diese Stecker wird die Temperatur der Batteriezellen emuliert. Dabei wird eine Spannung zwischen 0 V und 5 V ausgegeben. Insgesamt handelt es sich dabei um 12 emulierte Zellspannungstemperaturen.

Wie durch die blaue Linie in Abbildung 18 dargestellt, sind die Primär- und die Sekundärseite voneinander isoliert. Auf der Sekundärseite befinden sich die Stecker "HV1" und "HV2". Diese Ausgänge werden ebenfalls direkt mit der CSC verbunden. Die Ausgänge emulieren die Zellspannungen, welche durch die Platine erzeugt werden. Dabei liegt das Spannungspotential zwischen dem negativen Pol der emulierten Zelle 1 und dem positiven Pol der emulierten Zelle 20 bei 100 V.

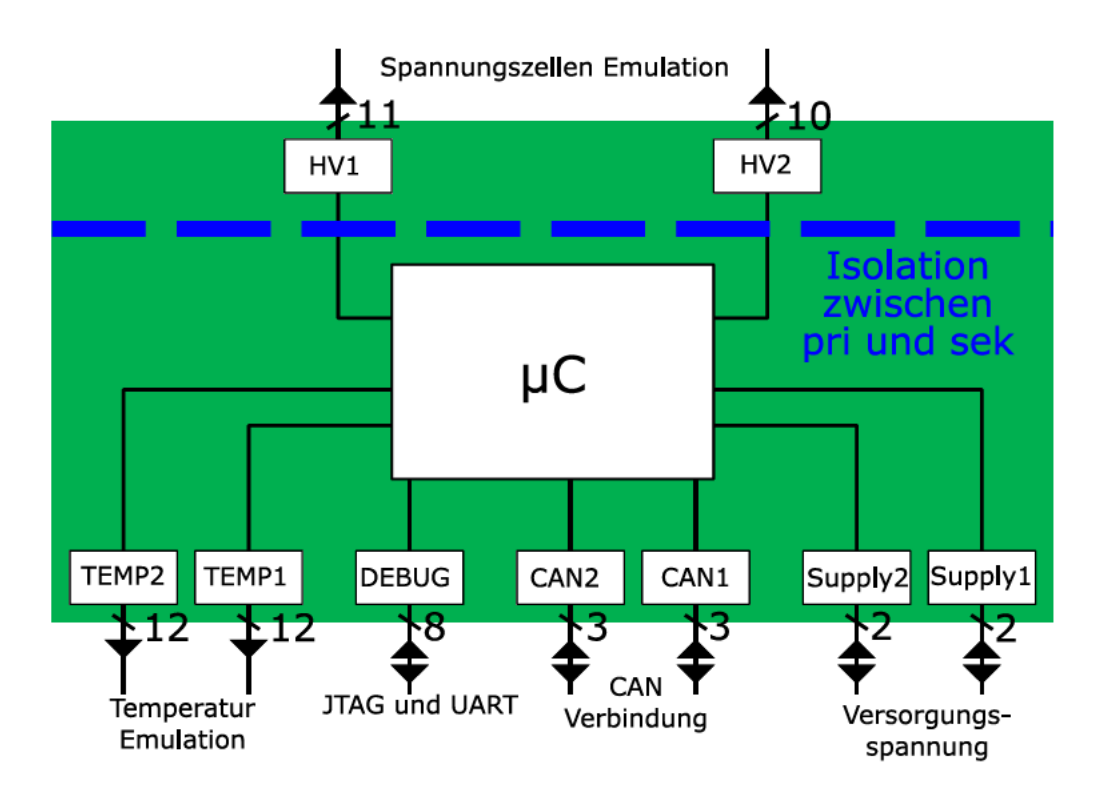

Abbildung 18: Übersicht der Stecker, sowie der Ein- und Ausgänge der Platine

#### **Mikrocontroller**  $4.2$

Aufgrund der Entwicklungsumgebung "STM32CubeIDE" wurde entschieden, einen Microcontroller der STM32-Reihe auszuwählen. Mit dieser Entwicklungsumgebung erfolgt der Konfigurationsprozess des Mikrocontrollers schnell und unkompliziert. In diesem Software-Werkzeug wird die Konfiguration des Mikrocontrollers graphisch durchgeführt. Die Erzeugung des Konfigurationscodes erfolgt automatisch.

Aus den Systemanforderungen ergeben sich verschiedene Voraussetzungen, die der Mikrocontroller erfüllen muss:

- 20 Timer-Kanäle für die Erzeugung von PWM-Schaltmustern zur Ansteuerung des **MOSFETs**
- Kommunikationsschnittstellen UART und CAN zum Datenaustausch
- I2C-Schnittstelle zur Kommunikation mit dem Digital-Analog-Wandler zum Erzeugen der Spannungen für die Temperaturemulation
- JTAG-Schnittstelle zum Beschreiben des Mikrocontrollers mit Firmware und zum Debuggen der Software
- 5 *General-Purpose-Input-Output* (GPIO)s zur Verarbeitung von digitalen Signalen

Aufgrund der Systemanforderungen an den Mikrocontroller und der STM32CubeIDE-Software wurde sich für den STM32G473RE-Mikrocontroller entschieden.

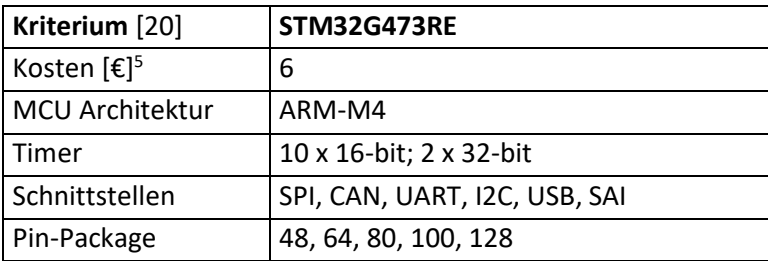

**Tabelle 17: Übersicht über charakteristische Eigenschaften des Mikrocontrollers**

Den Mikrocontroller gibt es in fünf verschiedenen Ausführungen der Pin-Anzahl(en). Für dieses Projekt wurde die 64-Pin-Ausführung ausgewählt, da die 48-Pin-Ausführung zu klein gewesen wäre.

#### **4.3 Emulation der Temperatursensoren**

In jedem Batteriemodul sind zwölf Temperatursensoren verbaut. Diese senden eine Spannung zwischen 0 V und 5 V an die CSC. Diese Spannungen sind in der Software des BMS als Temperaturen hinterlegt. Im Anhang A ist die Übersetzung von der Spannung in die Temperatur dargestellt.

Zur Emulation der Temperatursensoren müssen deshalb zwölf Spannungen zwischen 0 V und 5 V erzeugt werden. Diese Spannungen müssen nicht voneinander galvanisch getrennt sein, was die Umsetzung zur variablen Spannungserzeugung deutlich einfacher macht. Der verwendete Schaltplan ist in Abbildung 19 zu sehen.

Für die Umsetzung wird ein Digital-Analog-Wandler verbaut. Dieser wandelt ein digitales Signal eines I2C-Busses in ein analoges Signal um. In der Abbildung 19 sind die Leitungen des I2C-Busses als "SCL" und "SDA" benannt.

Es wurde der Digital-Analog-Wandler MCP4728-E/UN von Microchip Technology gewählt, da dieser vier Ausgänge besitzt, welche auf dem Schaltplan als "VoutA", "VoutB", "VoutC" und "VoutD" gekennzeichnet sind. Außerdem liegt die maximale Ausgangsspannung dieses Bausteins bei doppelter Versorgungsspannung, welche 3,3 V beträgt. Demnach kann der Digital-Analog-Wandler den Wertebereich von 0 V bis 5 V leicht darstellen [21].

<sup>&</sup>lt;sup>5</sup> Der Preis wurde am 12.04.2020 abgerufen unter https://www.mouser.de/

Da insgesamt zwölf verschiedene Spannungen erzeugt werden müssen, wird die Platine mit drei MCP4728-E/UN DACs bestückt.

Die I2C-Adresse kann in dem internen Speicher des DACs programmiert werden. So wird von jeden der drei DACs erkannt, an wen die Nachricht des I2C-Busses gerichtet ist. Eine andere Möglichkeit den angesprochen DAC auszuwählen, ist über den LDAC-Pin. Der LDAC-Pin ist mit dem Microcontroller verbunden. Sobald ein positives Signal auf dem LDAC-Pin liegt, weiß der DAC, dass dieser angesprochen ist und wertet die Nachrichten des I2C-Busses aus. Durch die empfangene Nachricht erkennt der DAC dann, welche Ausgangsspannungen die vier Ausgänge haben sollen.

Zu erwähnen ist noch die Funktion der zusätzlichen Kondensatoren C1 und C2 an der Versorgungspannung "VCC". Diese Kondensatoren werden auch als Abblockkondensatoren bezeichnet. Sie müssen möglichst nah am jeweiligen Pin platziert werden, um das Spannungsniveau zu stabilisieren. Die Stromaufnahme bei drei DACs ist temporär sehr hoch, was zu Spannungseinbrüchen führt, die sich auf die gesamte Leitung auswirken. Die in den Kondensatoren gespeicherte Energie kann schnell aus diesen entnommen werden, um diese Einbrüche zu kompensieren.

Der RDY/BSY-Pin wird nicht genutzt, weshalb er nicht angeschlossen ist und optional über den Widerstand R1 auf GND gezogen werden kann. Dieser Pin wird sonst verwendet, um eine Rückmeldung zu bekommen, ob die Programmierung des internen DAC-Speichers abgeschlossen ist.

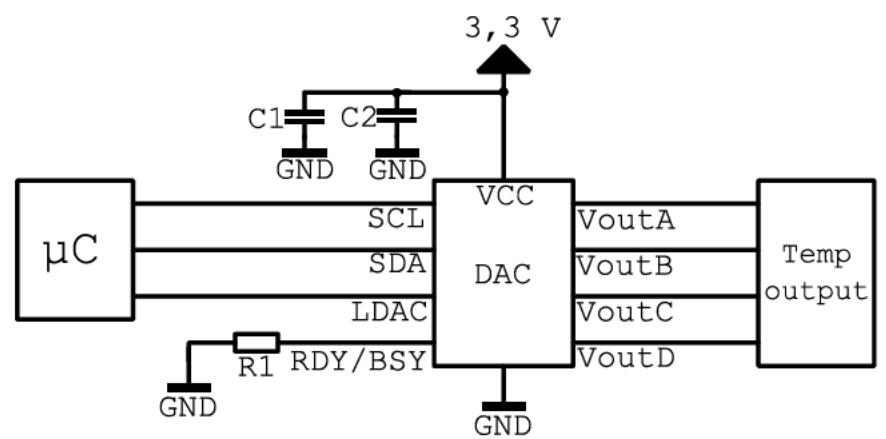

Abbildung 19: Schaltplan zur Emulation der Temperatursensoren mittels I2C-Bus und einem DAC

#### $A.A$ **CAN-Verbindung**

Die Einstellung der emulierten Ausgangszellspannung und der emulierten Temperatur soll im späteren Projektverlauf über den CAN-Bus verwirklicht werden. Die Beschaltung des dafür nötigen CAN-Transceivers ist in Abbildung 20 dargestellt.

Der verwendete Baustein besitzt die Funktion, die analogen Spannungspegel des CAN-Busses auf die digitale Logik (CAN-Protokoll) des Prozessors umzusetzen und umgekehrt. Die Leitung, auf der gesendet wird, ist die TX-Leitung (Transmit) und die Empfängerleitung ist die RX-Leitung (Receive).

Die Terminierung verwendet zwei in Reihe geschaltete 60 Ω-Widerstände mit einem Kondensator in der Mitte, welcher auf GND gezogen ist. Die Split-Terminierung verbessert das Verhalten der elektromagnetischen Emissionen des Netzwerks. Dies erfolgt durch das Eliminieren von Schwankungen der Gleichtaktspannungen des Busses zu Beginn und am Ende der Nachrichtenübertragung [22]. Durch den Jumper J1 wird die CAN-Terminierung unterbrochen. Nur, wenn der Jumper platziert ist, wird das CAN-Signal terminiert. Dadurch kann jedes zusätzlich hinzugefügte CSC-Test-Modul den CAN-Bus terminieren.

Die seriellen Widerstände R1 und R2 begrenzen den Strom der digitalen Leitungen.

Um die Kopplung zwischen einer Signalleitung und ihrer Rückleitung zu erhöhen und dabei Streufelder zwischen strom- und signalführenden Leitungen zu eliminieren, wurde die Gleichtaktdrosseln Q1 eingesetzt.

Es wurde sich für den CAN-Transceiver TCAN330GDR von Texas Instruments entschieden. da dieser mit einer Versorgungsspannung von 3,3 V arbeitet [23]. So konnte die bereits vorhandene Versorgungsleitung von 3,3 V genutzt werden und es musste keine zusätzliche Versorgungsleitung hinzugefügt werden. Das Spannungsniveau von 3,3 V wird durch den Kondensator C1 zwischengepuffert. So werden hochfrequente Störungen gedämpft.

Der Pin "SHDN" steht für "shut down mode" und ist dafür zuständig, den CAN-Transceiver bei positivem Signal zu deaktivieren. Der "S"-Pin steht für "silent mode". Wenn dieser aktiviert ist, kann der Can-Transceiver nur noch Signale empfangen und nicht mehr senden. Da beide Modi nicht genutzt werden, sind beide Pins nicht verbunden und können optional mit einen Pull-Down-Widerstand auf GND gezogen werden.

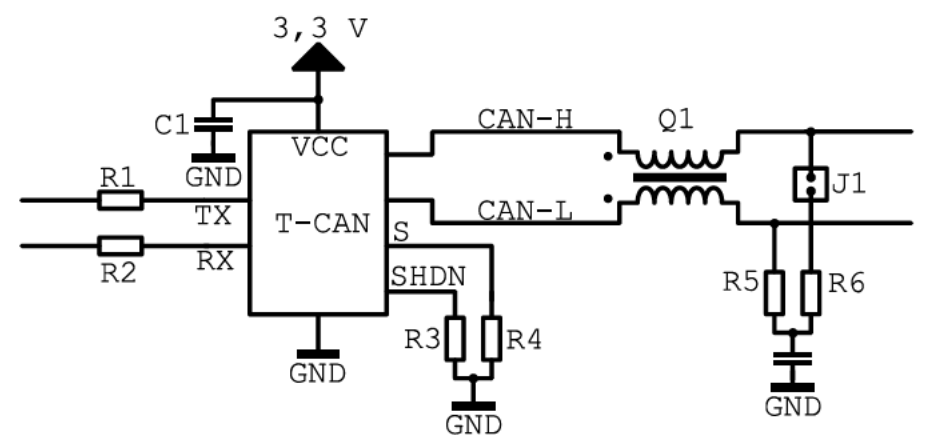

Abbildung 20: Schaltplan für die CAN-Kommunikation. Abgebildet sind CAN-Transceiver, Gleichtaktdrossel, **Terminierung** 

#### **4.5 Layout der emulierten Zellen**

Wie bereits in Abschnitt 3.4 beschrieben wurde, wird für die Emulation der Zellspannungen die Sperrwandler-Schaltung verwendet. Der Aufbau sowie die Funktionsweise der Schaltung sind in Abschnitt 3.1 erklärt. Das Layout einer emulierten Zelle ist in den folgenden Abbildungen zu erkennen. In Abbildung 21 ist die Oberseite der Platine dargestellt und in Abbildung 22 ist die Unterseite der Platine abgebildet.

Auf der in Abbildung 21 dargestellten Oberseite der Zelle sitzt der Transformator. Dieser trennt die Primär- von der Sekundärseite. In Abbildung 21 ist der Transformator über der schwarzen Fläche platziert. Die schwarze Fläche ist die Isolation zwischen der Primär- und der Sekundärseite. Auf der Primärseite, welche sich links vom Transformator befindet, sind Ober- und Unterseite der Fläche mit dem GND-Potential gefüllt. Auf der rechten Seite des Transformators liegt die Sekundärseite. Die untere Seite der Fläche ist auf der Sekundärseite mit keinem Potential gefüllt. Die Fläche der Oberseite der Sekundärseite ist in das positive und negative Potenzial der emulierten Zelle unterteilt. Beide Potentiale sind ein Teil einer jeweils anderen emulierten Zelle, weshalb die Flächen der Potentiale sich bis zu den anderen emulierten Zellen erstrecken. Die Bauteile wurden so positioniert, dass die emulierte Zelle in die Länge gezogen wird. Die maximale Breite der Zelle ist durch die Breite des Transformators vorgegeben. Durch diese Anordnung können viele Zellen untereinander positioniert werden, während die Platine die kleinstmögliche Breite bei 20 Zellen erreicht. Bei der Positionierung der Bauteile und dem Layout der Leiterbahnen ist darauf zu achten, dass die Schleife zwischen dem Ausgangssignal des Gate-Treibers "Gate-Signal" und "GND" so klein wie möglich gehalten wird. Dafür muss der Treiberausgang sehr nahe am MOSFET-Pin "Gate" liegen. Der "Drain"-Ausgang des MOSFETs muss wiederum sehr nahe am Transformator liegen. So werden lange Leiterbahnen vermieden. Der MOSFET erhitzt sich durch die Schaltvorgänge. Um die Betriebstemperatur des MOSFETs zu reduzieren, ist eine Kühlfläche vorgesehen. Dadurch wird die Wärmeentwicklung des MOSFETs verringert.

![](_page_41_Picture_4.jpeg)

**Abbildung 21: Layout der Oberseite der Sperrwandler-Schaltung zum Emulieren einer Zelle**

![](_page_41_Picture_6.jpeg)

**Abbildung 22: Layout der Unterseite der Sperrwandler-Schaltung zum Emulieren einer Zelle**

### **4.6 Hardware / PCB design**

In der folgenden Tabelle 18 sind die Eigenschaften der produzierten Platine für die Herstellung aufgeführt.

| Parameter                   | Wert             |
|-----------------------------|------------------|
| Lagen                       |                  |
| Abmessung                   | 142 mm x 240 mm  |
| Kupferdicke                 | $70 \mu m$       |
| Minimaler Leiterbahnabstand | $0,2 \text{ mm}$ |
| Minimaler Bohrdurchmesser   | $0,6$ mm         |

**Tabelle 18: Übersicht über die Eigenschaften der produzierten Platine für die Herstellung**

Es wurde ein zweilagiges Design gewählt, da so die Signale und Bauteile geschickt aufgeteilt werden können. Die Produktion der Platine wird auf diese Weise kostengünstig. Die freien Flächen werden mit GND gefüllt, was die Störaussendung unterdrückt. Außerdem ist der gesamte Rand der Platine mit GND-Vias umgeben, wodurch störende Stromflüsse und somit Masseschleifen vermieden werden. Damit stellt der Aufbau der Lagen schon eine EMV-Maßnahme dar. Das Layout der Lagen ist im Anhang B beigefügt.

Beim Routen der Leiterbahnen ist darauf zu achten, dass diese so kurz wie möglich gehalten werden und sich nicht überschneiden. Denn durch große Leiterbahnschleifen entsteht ein parasitärer Effekt, der gerade bei hochfrequenten Anwendungen zu Störungen führen kann.

Die aus den Anforderungen entstandene Platine ist in Abbildung 23 zu erkennen.

![](_page_42_Picture_8.jpeg)

**Abbildung 23: Foto der Produzierten Leiterplatte**

## **5 Software**

#### **5.1 Konfiguration des Timers**

Genutzt wurden die Timer TIM1, TIM8, TIM3, TIM4, welche 16-Bit-Timer sind und TIM2, TIM5, welche 32-Bit-Timer sind. Um die Ausgangsfrequenz des PWM-Signals einzustellen, müssen einige Werte des Timers bestimmt werden. Die einzustellende Frequenz des PWM-Signals liegt bei 100 kHz. Die System-Clock des Mikrocontrollers, welche durch den verbauten Kristall erzeugt wird, beträgt 72 MHz. Daraus ergibt sich

$$
Wert = \frac{System - Clock}{erwünst the Frequency} \rightarrow \frac{72 MHz}{100 kHz} = 720
$$
 (21)

Der Prescaler multipliziert mit der Counter-Period muss den in Gleichung (21) berechneten Wert ergeben. Die Counter-Period gibt an, wie viele Schritte gemacht werden, bis eine Periode beendet ist. Nach dem Erreichen dieses Wertes zählt der Mikrocontroller wieder von Null. Die Counter-Period soll den größtmöglichen Wert haben, damit der Pulse, also das Tastverhältnis, sehr genau eingestellt werden kann. Deshalb ist der Prescaler 1, was eine Counter-Period von 720 ergibt [24].

$$
Wert = \text{Prescatter} \cdot \text{Counter Period} \rightarrow 1 \cdot \text{Counter Period} = 720 \tag{22}
$$

#### **5.2 Lineare Interpolation**

In Abbildung 24 ist die Ausgangsspannung einer emulierten Zelle bei verschiedenen Tastverhältnissen dargestellt. Mit Hilfe der dafür aufgenommenen Messpunkte soll jede beliebige Ausgangspannung zwischen 2 V und 6 V eingestellt werden. Dafür wird das Verfahren der linearen Interpolation genutzt. In der Abbildung 24 wird das Verfahren graphisch veranschaulicht.

In dem Beispiel soll die Ausgangsspannung Y3 eingestellt werden. Dafür wird nach dem Tastverhältnis X3 gesucht. Daraus ergibt sich der Punkt P3 (X3|Y3). Um X3 zu bestimmen, werden zwei Punkte aus der Messreihe genommen, zwischen denen P3 liegt. Diese Punkte sind P1 (X1|Y2) und P2 (X2|Y2). Von P1 nach P2 wird eine Gerade gezogen, welche in Rot dargestellt ist. Es wird angenommen, dass der gesuchte Punkt P3 auf der Geraden liegt. Die Steigung  $m$  der roten Gerade ergibt sich zu

$$
m = \frac{Y2 - Y1}{X2 - X1}
$$
 (23)

Die Steigung zwischen P3 und P1 ist

$$
m2 = \frac{Y3 - Y1}{X3 - X1}
$$
 (24)

Alle Punkte sind auf einer Geraden und haben dieselbe Steigung. Daraus folgt m1 = m2.

$$
\frac{Y2 - Y1}{X2 - X1} = \frac{Y3 - Y1}{X3 - X1}
$$
 (25)

Es wird nach dem gesuchten Wert X3 umgestellt.

$$
X3 = \frac{(X2 - X1) \cdot (Y3 - Y1)}{Y2 - Y1} + X1 \tag{26}
$$

Daraus lässt sich jedes Tastverhältnis für die gewünschte Ausgangsspannung bestimmen. Wie in der Abbildung 24 zu sehen ist, entsteht eine Abweichung zwischen den angenommenem Wert von X3 und den tatsächlichen Wert von X3. Diese Abweichung wird in der Abbildung 24 durch P3 und P4 dargestellt. Je mehr Messpunkte vorhanden sind, desto kleiner wird der Fehler. Außerdem wird der Fehler keine große Auswirkung auf die Ausgangsspannung haben, da diese nicht auf mehre Nachkommastellen genau eingestellt werden kann. [25]

![](_page_44_Figure_8.jpeg)

Abbildung 24: Beispielgraph zur linearen Interpolation

#### 5.3 **CAN-Interface**

Die Kommunikation auf dem CAN-Bus erfolgt durch Telegramme. Diese Telegramme enthalten eine Adresse. Dies ist das sog. Arbitration-Field (11 Bit). In einem Datentelegramm können bis zu 8-Byte Nutzdaten übertragen werden. Neben den Datentelegrammen existieren noch weitere Telegramm-Formate (z.B. Fehler-Telegramme. Remote-Telegramme). In dieser Arbeit werden nur Datentelegramme verwendet und spezifiziert.

Wie aus Abbildung 1 der Systemarchitektur ersichtlich ist, gibt es acht verschiedene Module, die jeweils einen Mikrocontroller enthalten. Jedem dieser Module wird eine CAN-Nachricht zugeordnet, die nur dieses Modul empfängt. Für jede dieser CAN-Nachrichten wird eine Adresse festgelegt. Nachfolgend werden die Dateninhalte definiert, die mit dieser CAN-Nachricht an den Mikrocontroller übertragen werden.

Die ersten 8-Bit (in Abbildung 25 pink markiert) sind der Multiplexer (MUX). Mit dem Multiplexer wird ausgewählt bei welcher Zelle die Spannung oder die Temperatur zu ändern ist. Ein Multiplexer-Wert zwischen 1 und 21 ändert die Spannung einer emulierten Zelle (21 ändert die Spannung aller emulierten Zellen). Ein Multiplexer-Wert zwischen 22 und 34 ändert die Temperatur eines emulierten Temperatursensors (34 ändert die Spannungen Temperatur aller emulierten Temperatursensoren). Welche bzw. Temperaturen einzustellen sind ist in den nachfolgenden 16-Bit des Datenbereiches festgelegt. Diese 16-Bit werden nachfolgend als "Value" bezeichnet und sind in Abbildung 25 grün markiert. In diesen 16-Bit wird die Spannung in der Einheit mV übertragen oder im Falle einer Temperaturänderung die Temperatur in der Einheit zehntel Grad Celsius. Im Falle einer Spannungseinstellung (Multiplexer Werte zwischen 1 und 21) werden weitere 16-Bit des Datenbereiches verwendet. Diese sind in Abbildung 25 blau markiert. Hier wird die Strombelastung in der Einheit mA übertragen.

![](_page_45_Figure_5.jpeg)

**Bit Position** 

Abbildung 25: Grafische Anzeige des Datenbereiches der CAN-Nachricht

### **5.4 Softwarekonzept und -struktur**

In folgenden Abschnitt wird auf das Softwarekonzept des Mikrocontrollers eingegangen

In der Funktion "ConvertVoltageToDC" wird für die einzustellende Spannung das Tastverhältnis berechnet. Die Eingangsvariablen sind die einzustellende Ausgangsspannung "voltage" und der Ausgangsstrom "current".

Zunächst werden die nächstgelegenen Werte der einzustellenden Spannung "voltage" aus dem Array "y" ausgelesen und dann mittels Interpolation Zwischenwerte berechnet. Dies ergibt das Tastverhältnis im Leerlauf. Da die Ausgangsspannung unter Last etwas absinkt wird im nächsten Schritt der Laststrom betrachtet. Dafür wird das Array "u" nach den nächsten Lastströmen durchsucht. Die Zwischenwerte werden interpoliert. So ergibt sich ein Anpassungsfaktor, durch den das Tastverhältnis unter Last erhöht wird.

![](_page_46_Figure_5.jpeg)

**Abbildung 26: Nassi-Shneiderman-Diagramm "ConvertVoltageToDC"**

Das Tastverhältnis muss in eine Pulslänge umgewandelt werden. Der maximale Wert der Pulslänge liegt bei 720. Dies wurde in Abschnitt 5.1 berechnet. Mit Hilfe des Dreisatzes wird die Pulslänge des entsprechenden Tastverhältnis bestimmt.

![](_page_47_Figure_2.jpeg)

**Abbildung 27: Nassi-Shneiderman-Diagramm "ConvertDCToPulse"**

In der Funktion "SetPulse" wird die Pulslänge der zu emulierenden Zelle gesetzt. Die Eingangsvariablen der Funktion sind die Pulslänge und die Identifikationsnummer (ID) der zu emulierende Zelle, welche ihre Spannung verändern soll. Zuerst wird überprüft, ob die Eingangsvariable, die Pulslänge, den Maximalwert übersteigt. Falls dieser überschritten wird, wird die Variable der Pulslänge auf den Maximalwert gesetzt. Über eine swisch-case-Anweisung wird der passende Timer mit dem dazugehörigen Kanal ausgewählt und die Pulslänge festgelegt. Dafür wird die ID der zu emulierenden Zelle ausgewertet. Ist die ID der zu emulierenden Zelle nicht zwischen Eins und Zwanzig, wird ein Fehler über den default zurückgegeben.

![](_page_47_Figure_5.jpeg)

**Abbildung 28: Nassi-Shneiderman-Diagramm "SetPulse"**

Durch den Aufruf der Funktion "SetCell Voltage", wird die Ausgangsspannung der Zelle eingestellt. Die Funktion ruft die zuvor beschriebenen Funktionen "ConvertVoltageToDC", "ConvertDCToPulse" und "SetPulse" auf. Die Eingangsvariablen der Funktion ist die ID der zu emulierende Zelle, welche ihre Spannung ändern soll, die einzustellende Ausgangsspannung und der Ausgangsstrom der Schaltung.

**SetCellVoltage(cell, voltage, current)**

**int** DC **=** ConvertVoltageToDC(voltage, current); **int** pulse **=** ConvertDCToPulse(DC); PWM\_SetPulse(cell, pulse);

**Abbildung 29: Nassi-Shneiderman-Diagramm "SetCellVoltage"**

#### $S$ oftware  $50$

Die Funktion "Emulation" wertet zunächst die CAN-Nachricht aus. Die dafür verwendete Funktion "ReadCan" gibt es noch nicht. Sie dient nur als Platzhalter und ist konzeptionell implementiert. Die CAN-Nachricht enthält den Multiplexer, welcher in der Funktion als "mux" deklariert ist, einen Wert, welcher in der Funktion als "value" deklariert ist, sowie den Wert des Ausgangstroms der Schaltung in mA. Wenn der Multiplexer größer als 34 ist, liegt der Wert außerhalb des gültigen Wertebereichs und die Funktion wird beendet. Wenn der Wert kleiner gleich 21 ist, dann soll der Spannungswert verändert werden. Wenn der Multiplexer größer als 21 ist soll der Temperaturwert verändert werden. Bei einem Multiplexer von 21 und 34 sollen alle Zellspannungen bzw. Zelltemperaturen neu eingestellt werden. Dafür wird mit einer For-Schleife die Funktion "SetCellVoltage" bzw. "SetCellTemp" entsprechend oft aufgerufen. Die Funktion "SetCellTemp" gibt es noch nicht und dient nur als Platzhalter. Ist der Multiplexer ungleich 21 oder 34, wird die Funktion "SetCellVoltage" bzw. "SetCellTemp" nur einmal für die entsprechende Zelle aufgerufen.

![](_page_49_Figure_2.jpeg)

**Abbildung 30: Nassi-Shneiderman-Diagramm "Emulation"**

#### **Erprobung und Auswertung** 6

Da der CAN-Bus noch nicht implementiert wurde, konnte die zu emulierende Zellspannung nicht über diesen festgelegt werden. Um die Funktion der Platine dennoch zu prüfen, wurde über einen Knopf auf der Platine das Tastverhältnis eingestellt. Sobald dieser betätigt wurde, hat sich das Tastverhältnis um 1% erhöht. So konnten Tests und Messungen an einer emulierten Zelle der Platine durchgeführt werden.

#### $6.1$ **Messreihen**

In der Abbildung 31 ist die gemessene Ausgangsspannung bei unterschiedlichen Tastverhältnissen ersichtlich. Bei der blauen Kurve wurde der Ausgang der Zelle nicht belastet und bei der roten Kurve lag die Belastung des Ausgangs bei 150 mA.

![](_page_50_Figure_5.jpeg)

Abbildung 31: Gemessene Ausgangsspannung der Sperrwandler-Platine mit und ohne Last

An den Kurvenverläufen fällt auf, dass kein linearer Zusammenhang zwischen dem Tastverhältnis und der Ausgangsspannung besteht.

Bei einer Belastung (roter Graph) wird die Leerlauf-Kennlinie (blauer Graph) annähernd parallel nach rechts verschoben. Um bei Belastung dieselbe Ausgangsspannung einzustellen wie im Leerlauf muss also das Tastverhältnis angehoben werden. Eine Erklärung für diese Verschiebung des Graphen sind die zusätzlichen Verluste, die durch den höheren Laststrom

entstehen. So fallen bei Belastung zusätzliche Verluste im Transformator an (Wicklungsverluste und Hystereseverluste) sowie im MOSFET. Dies bestätigt sich durch die Erwärmung der beiden Bauteile unter Last. Die Funktion der Schaltung ist gegeben.

#### **6.1.1 Schaltverhalten des MOSFETs**

Wenn die Gate-Source-Spannung größer als 6 V ist, beginnt der MOSFET zu leiten. Bei einer Spannung, die niedriger als 6 V ist, sperrt der MOSFET. In Abbildung 32 und Abbildung 34 ist der Zeitpunkt des Einschaltens beim MOSFETs zu sehen. Dabei ist in Abbildung 32 der Ausgang der Schaltung mit 150 mA belastet und in Abbildung 34 ist der Ausgang der Schaltung unbelastet. Abbildung 33 und Abbildung 35 bilden den Ausschaltvorgang des MOSFETs ab. Dabei ist in Abbildung 33 der Ausgang der Schaltung mit 150 mA belastet, während dieser in Abbildung 35 unbelastet ist.

In den Abbildungen sind Schwingungen beim Ein- und Ausschalten zu erkennen. Wie bereits in Abschnitt 3.1.3 erklärt wurde, entstehen Schwingungen beim Ein- und Ausschalten des MOSFETs durch einen Schwingkreis.

Auffällig ist, dass die Oszillationen des Ein- und Ausschaltens bei einer Last am Ausgang viel größer sind. Der Grund dafür ist, dass ein größerer Strom durch die Schaltung fließt, welcher die Energie im Schwingkreis erhöht.

Des Weiteren wurde die Steig- und Fallzeit der Gate-Source-Spannung gemessen. Die Messergebnisse sind in Tabelle 19 dargestellt. Dabei macht es keinen Unterschied, ob der Ausgang der Schaltung belastet ist. Die tatsächlichen Schaltzeiten weichen jedoch stark von den berechneten Schaltzeiten in Abbildung 6 ab. Gemessen wurde eine Einschaltzeit von 249 ns. Die berechnete Einschaltzeit des MOSFETs bei einem Gate-Widerstand von 100 Ω beträgt 70 ns. Es wurde eine Ausschaltzeit von ca. 281 ns gemessen. Berechnet wurde jedoch eine Ausschaltzeit von 195 ns. Die große Abweichung zwischen den gemessenen und den berechneten Schaltzeiten entsteht durch die spannungsabhängige, nicht lineare Gate-Drain-Kapazität CGD. Außerdem weichen die internen Kapazitäten des MOSFETs aufgrund der Fertigungstoleranz von den Angaben des Datenblatts ab.

![](_page_51_Picture_239.jpeg)

![](_page_51_Picture_240.jpeg)

![](_page_52_Figure_1.jpeg)

Abbildung 32: Einschalten MOSFET, Last

Abbildung 33: Ausschalten MOSFET, Last

![](_page_52_Figure_4.jpeg)

Abbildung 34: Einschalten MOSFET, keine Last

Abbildung 35: Ausschalten MOSFET, keine Last

![](_page_52_Figure_7.jpeg)

Auffällig ist, dass auf der Ausgangsspannung zwei Stör-Impulse pro Periode auftreten. Diese Stör-Impulse sind zeitgleich zum Ein- und Ausschalten des MOSFETs.

In Abschnitt 3.1.3 wurde bereits erklärt, dass die Stör-Impulse auf der Ausgangsspannung, durch Schwingungen eines Schwingkreises erzeugt werden und beim Ein- und Ausschalten des MOSFETs entstehen.

Durch verschiedene Filter-Topologien wurde versucht, diese störenden Oberwellen zu unterdrücken. Die verschiedenen Filter haben lediglich die Amplitude der Oberwellen ein wenig verringert, aber nicht aufgehoben. Dieses Ergebnis lässt darauf schließen, dass die Schwingungen auf der Ausgangsspannung nur durch Einkopplungen in die Messleitung entstehen. Um dies zu untersuchen, wurden die Messleitungen anders verlegt und ein anderes Oszilloskop verwendet. Dies führte zu einer Verringerung der störenden Oberwellen.

![](_page_53_Figure_1.jpeg)

Aus zeitlichen Gründen konnte die Untersuchung der Störungen auf der Ausgangsspannung nicht fortgeführt werden.

Abbildung 36: Ausgangsspannungsripple des Sperrwandlers

#### $6.1.3$ Wirkungsgrad

In der folgenden Tabelle 20 ist der Wirkungsgrad der Schaltung bei einer Belastung von 150 mA dargestellt. Die Werte zur Berechnung der Eingangs- und Ausgangsleistung wurden bei einer Ausgangspannung von 1,32 V und 6,5 V gemessen. In den beiden Fällen liegt der Wirkungsgrad bei 22 %. Damit hat die Ausgangsspannung der Schaltung keine Auswirkung auf den Wirkungsgrad.

![](_page_53_Picture_67.jpeg)

![](_page_53_Picture_68.jpeg)

Die restlichen 78 % der Leistung ist Verlustleistung, welche in Wärme umgewandelt wird. Die folgenden Abbildungen wurden mit einer Wärmebildkamera aufgenommen, um zu erkennen, wo die Energie in Wärme umgewandelt wird. Dabei ist in Abbildung 37 die Oberseite der Platine dargestellt und in Abbildung 38 die Unterseite der Platine.

Auf der Unterseite der Platine wird nur der MOSFET warm. Dieser nimmt laut der Messung der Wärmebildkamera eine Temperatur von 43,4 °C an. Die Verluste des MOSFETs sind die Rdson- und Schaltverluste, wie auch schon im Kapitel 3.1.3 erklärt wurde.

Auf der Oberseite der Platine ist deutlich zu erkennen, dass die Energie überwiegend im Transformator verloren geht. Die Verluste des Transformators sind die Hystereseverluste und die Kupferverluste (Kapitel 3.2.1). Außerdem geht Energie in den Widerständen der primärseitigen Snubber verloren. Diese Widerstände haben den Zweck Schwingungen zu dämpfen, indem sie diese Energie in Wärme umwandeln (Kapitel 3.1.2). Sie sind vor dem Transformator positioniert. Die gemessene Temperatur der Oberseite der Platine beträgt 50.6 °C.

![](_page_54_Picture_2.jpeg)

![](_page_54_Picture_3.jpeg)

**Abbildung 37: Temperaturentwicklung der Oberseite Abbildung 38: Temperaturentwicklung der Unterseite**

### **6.2 Fehler und Verbesserungen im Leiterplatten-Layout**

Bei der Inbetriebnahme der Platine hat sich ein Fehler bemerkbar gemacht. Der Enable-Eingang des Gate-Treibers wurde nicht angeschlossen. Dies hat dazu geführt, dass im Anschaltmoment der Versorgungsspannung der Gate-Treiber konstant durchgesteuert wurde. Deshalb war der MOSFET leitend und es entstand ein Kurzschluss der Versorgungsspannung.

Um das Problem zu beheben, wurde der Enable-Pin des Gate-Treibers durch einen isolierten Kupferdraht mit einem Pin des Mikrocontrollers verbunden. Dadurch schaltet der Gate-Treiber beim Anschalten nicht durch bevor die Software des Mikrocontrollers den Enable-Eingang des Gate-Treibers aktiviert.

Im nächsten Design der Leiterplatte muss dieser Fehler behoben werden, indem im Layout der Leiterplatte der Enable-Pin aller Gate-Treiber auf einen Pin des Mikrocontrollers geführt werden.

# **7 Zusammenfassung und Ausblick**

### **7.1 Zusammenfassung**

Es wurden drei Schaltungstopologien ausgearbeitet, um eine Batteriezelle zu emulieren. Die ausgearbeiteten Schaltungen sind der Sperrwandler, der Impulsübertrager und der DC/DC-Wandler mit galvanisch getrenntem I2C-Bus. Die Einstellung der Ausgangsspannung erfolgt bei jeder Variante unterschiedlich.

Die Ausgangsspannung der Impulsübertrager-Schaltung wird mit der Frequenz des PWM-Signals eingestellt, welches von einem Mikrocontroller erzeugt wird. Die Schaltung hat nur wenige Bauteile und ist deshalb sehr kostengünstig. Da der Ausgang dieser Schaltung nicht mit 150 mA belastet werden kann, ist es nicht möglich, diese Schaltung für das Projekt zu verwenden. Für ein Projekt, bei dem die Schaltung nicht belastet wird, würde diese Schaltung infrage kommen.

Die Schaltung mit dem DC/DC-Wandler weist auf der Sekundärseite einen Digit-Analog-Wandler auf. Mit diesem Bauteil wird die Ausgangsspannung mit Hilfe einer Operationsverstärkerschaltung sehr genau eingestellt. Über einen Analog-Digital-Wandler kann die Ausgangsspannung und der Ausgangsstrom gemessen werden. Somit ist eine Regelung der Spannung möglich. Da die Schaltung viele Bauteile benötigt, ist die Schaltung von allen drei Topologien am teuersten. Außerdem benötigt die Schaltung sehr viel Fläche auf der Leiterplatte.

Für die Emulation einer Batteriezelle wurde die Sperrwandler-Schaltung gewählt. Die Ausgangsspannung dieser Schaltung wird über das Tastverhältnis des PWM-Signals eingestellt. Der annähernd lineare Zusammenhang zwischen der Ausgangsspannung und dem Tastverhältnis, sowie der geringe Bauteilaufwand und die damit verbundenen Kosten, waren ausschlaggebend für die Auswahl dieser Schaltung. Messungen haben jedoch ergeben, dass störende Oberwellen auf der Ausgangspannung auftreten. Durch Filter wurde versucht diesen Effekt zu unterdrücken. Hierbei zeigte sich, dass der Messaufbau großen Einfluss auf die gemessenen Oberwellen hat. Dies gilt es noch genauer zu untersuchen. Ein weiterer Nachteil der Schaltung ist, dass die Ausgangsspannung mit zunehmender Belastung sich etwas reduziert. Dieser Effekt soll später durch die Software ausgeglichen werden.

Die Sperrwandler-Schaltung wurde als Leiterplatte produziert und bestückt. Anschließend wurde die Leiterplatte getestet. Das Ergebnis zeigte auf, dass alle Anforderungen erfüllt wurden.

Gesteuert wird das CSC-Test Modul mit einem Can-Bus über die Vector-Software. In dieser Arbeit wurde das Konzept einer Can-Bus-Nachricht vorgestellt. Außerdem wurde die Programmierung des Mikrocontrollers, des CSC-Test-Moduls, bearbeitet.

Die noch offenen Punkte sowie Aspekte mit Optimierungspotential werden im nachfolgenden Ausblick betrachtet.

### **7.2 Ausblick**

Die Bedienoberfläche der Vector-Software zum Senden der CAN-Nachricht muss noch erstellt werden. Über diese Software erfolgt die Einstellung, sowie das Ablesen der emulierten Zellspannungen und Zelltemperaturen. Diese von der CSC gemessenen Informationen werden dann auch über die Vector-Software angezeigt.

Die gesendete CAN-Nachricht, welche von der Vector-Software an das CSC-Test-Modul gesendet wird, muss noch ausgewertet werden. Die nötige Hardware ist dafür bereits auf der Leiterplatte. Die nötige Software, um die Nachrichten zu lesen, muss noch im Mikrocontroller ergänzt werden. Diese kann unter Berücksichtigung des erstellten Konzeptes aus Abschnitt 5.3 implementiert werden.

Um den Effekt der absinkenden Ausgangsspannung bei Belastung zu kompensieren, sollten weitere Messkurven mit unterschiedlichen Lastströmen aufgenommen werden. In der Software ist bereits angedacht, das Tastverhältnis bei Belastung entsprechend anzuheben. Durch zusätzliche Messungen kann die Genauigkeit dieses Verfahrens gesteigert werden.

Außerdem muss noch die Software zur Emulation der Temperatur Sensoren implementiert werden. Dafür muss der I2C-Bus programmiert werden, welcher die digitalen Daten an die drei Digital-Analog-Wandler sendet. Die nötige Hardware, um die Temperartursensoren zu emulieren, existiert bereits.

Der Wirkungsgrad des CSC-Test-Moduls ist, wie die Messungen ergeben haben, nicht optimal. Der Wirkungsgrad kann möglicherweise mit einem anderen Transformator-Kern verbessert werden.

Die störenden Oberwellen auf der Ausgangspannung müssen weiter untersucht werden. Hierbei handelt es sich vermutlich nur um Messfehler, die aus dem Messaufbau resultieren.

Eine Anforderung an die Schaltung war die Belastung 150 mA am Ausgang, damit der Balancing-Vorgang der CSC getestet werden kann. Nun muss getestet werden, ob der Balancing-Vorgang an dem CSC-Test-Modul durchgeführt werden kann. Wenn dieser Test erfolgreich ist, muss die Wärmeentwicklung des CSC-Test-Modul während des Balancing-Vorganges kontrolliert werden.

Falls das Modul in ein Gehäuse verbaut werden soll, muss anhand der beobachteten Wärmeentwicklung während des Balancing-Vorganges entschieden werden, ob der Einsatz mehrerer Lüfter notwendig ist.

# **8 Abbildungsverzeichnis**

![](_page_57_Picture_179.jpeg)

# **9 Tabellenverzeichnis**

![](_page_58_Picture_97.jpeg)

## **10 Literaturverzeichnis**

- [1] Wikipedia. and Luftspalt (Magnetismus)." [Online]. Available: https://de.wikipedia.org/wiki/Luftspalt (Magnetismus). [Zugriff am 15.04.2020].
- [2] E. Böhmer, D. Ehrhardt und W. Oberschelp, Elemente der angewandten Elektronik, Springer Vieweg, 2009.
- [3] H. Schmidt-Walter, "Sperrwandler," [Online]. Available: http://schmidt-walterschaltnetzteile.de/snt/snt\_deu/sntdeu3b.pdf. [Zugriff am 13.04.2020].
- [4] U. Schlienz, Schaltnetzteile und ihre Peripherie, Vieweg+Teubner Verlag, 2015.
- [5] J. Specovius, Grundkurs Leistungselektronik, Springer Vieweg, 2018.
- [6] R. Ridley, "Flyback Converter Snubber Design," [Online]. Available: http://www.ridleyengineering.com/images/phocadownload/12\_%20flyback\_snubber\_ design.pdf. [Zugriff am 13.04.2020].
- [7] R. Severns, "Design of Snubbers for Power Circuts," [Online]. Available: https://www.cde.com/resources/technical-papers/design.pdf. [Zugriff am 13.04.2020].
- [8] B. Wittig, "Verbesserung des Schalt- und Betriebsverhaltens von Leistungs-MOSFETs mit niedriger Spannungsfestigkeit und hoher Stromtragfähigkeit durch Optimierung der Treiberschaltung," 2012. [Online]. Available: https://macau.unikiel.de/servlets/MCRFileNodeServlet/dissertation\_derivate\_00004420/dissertation\_wi ttig.pdf. [Zugriff am 13.04.2020].
- [9] Hans Joachim Eichler, Heinz-Detlef Kronfeldt und Jürgen Sahm, Das neue physikalische Grundpraktikum, Springer-Verlag GmbH, 2007.
- [10] International Rectifier, "IRFL4310PbF MOSFET," [Online]. Available: https://www.mouser.de/datasheet/2/196/irfl4310pbf-1732606.pdf. [Zugriff am 15.04.2020].
- [11] Microchip Technology, "MCP14A0302T-E/SN Gate-Treiber," [Online]. Available: https://www.mouser.de/datasheet/2/268/20005807A-1517413.pdf. [Zugriff am 15.04.2020].
- [12] Pulse Electronics, "PH9185.011NL Transformator," [Online]. Available: https://www.mouser.de/datasheet/2/336/P708-1526895.pdf. [Zugriff am 15.04.2020].
- [13] Diodes Incorporated, "1N5819HW1-7-F Schottky Diode," [Online]. Available: https://www.mouser.de/datasheet/2/115/1N5819HW1-1073911.pdf. [Zugriff am 15.04.2020].
- [14] Murata Power Solutions, "78604/1C Impulsübertrager," [Online]. Available: https://www.mouser.de/datasheet/2/281/kmp\_786-41420.pdf. [Zugriff am 15.04.2020].
- [15] STMicroelectronics, "1N5819 Schottky-Diode," [Online]. Available: https://www.mouser.de/datasheet/2/389/cd00001625-1795544.pdf. [Zugriff am 15.04.2020].
- [16] U. Tietze und C. Schenk, Halbleiterschaltungstechnik, Springer-Verlag GmbH, 1978.
- [17] XP Power, "IA0505S DC/DC-Wandler," [Online]. Available: https://www.mouser.de/datasheet/2/942/SF\_IA-1508596.pdf. [Zugriff am 15.04.2020].
- [18] Texas Instruments, "LM741CN/NOPB Operationsverstärker," [Online]. Available: https://www.ti.com/lit/ds/symlink/lm741.pdf. [Zugriff am 15.04.2020].
- [19] ON Semiconductor / Fairchild, "BC547BTA Transistor," [Online]. Available: https://www.mouser.de/datasheet/2/308/BC547-1118654.pdf. [Zugriff am 15.04.2020].
- [20] STMicroelectronics, "STM32G473RET6 Mikrocontroller," [Online]. Available: https://www.mouser.de/datasheet/2/389/dm00528822-1799294.pdf. [Zugriff am 15.04.2020].
- [21] Microchip Technology, "MCP4728-E/UN Digital-Analog-Wandler," [Online]. Available: https://www.mouser.de/datasheet/2/268/22187E-12972.pdf. [Zugriff am 15.04.2020].
- [22] Texas Instruments, "Overview of 3.3V CAN Transceivers," [Online]. Available: http://www.ti.com/lit/an/slla337/slla337.pdf. [Zugriff am 13.04.2020].
- [23] Texas Instruments, "TCAN330GDR CAN-IC-Schnittstelle," [Online]. Available: http://www.ti.com/lit/ds/symlink/tcan330g.pdf. [Zugriff am 15.04.2020].
- [24] STMicroelectronics, "User Manual UM1725," [Online]. Available: https://www.st.com/resource/en/user\_manual/dm00105879-description-of-stm32f4 hal-and-ll-drivers-stmicroelectronics.pdf. [Zugriff am 15.04.2020].
- [25] M. Lukácová-Medvidová, "Interpolation von Daten," [Online]. Available: https://www.numerik.mathematik.unimainz.de/files/2019/06/Langens\_Kathrin\_Ausarbeitung.pdf. [Zugriff am 15.04.2020].
- [26] V. Barkhordarian, "Power MOSFET Basics," [Online]. Available: https://www.infineon.com/dgdl/mosfet.pdf?fileId=5546d462533600a4015357444e91 3f4f. [Zugriff am 13.04.2020].
- [27] W. Büscher, "CANdb-Unterstützung für bestimmte Terminal-Varianten," [Online]. Available: https://www.mkt-sys.de/MKT-CD/upt/help/candb\_49.htm. [Zugriff am 15.04.2020].

# **11 Anhang**

## **A. Übersetzung eines Spannungswertes in einen Temperaturwert durch die Software der CSC**

![](_page_61_Figure_3.jpeg)

### **B. Platinen Layout**

![](_page_63_Figure_0.jpeg)

### **C. Schaltplan**

![](_page_65_Figure_0.jpeg)

![](_page_66_Figure_0.jpeg)

![](_page_67_Figure_0.jpeg)

![](_page_68_Figure_0.jpeg)

![](_page_69_Figure_0.jpeg)

![](_page_70_Figure_0.jpeg)

![](_page_71_Figure_0.jpeg)
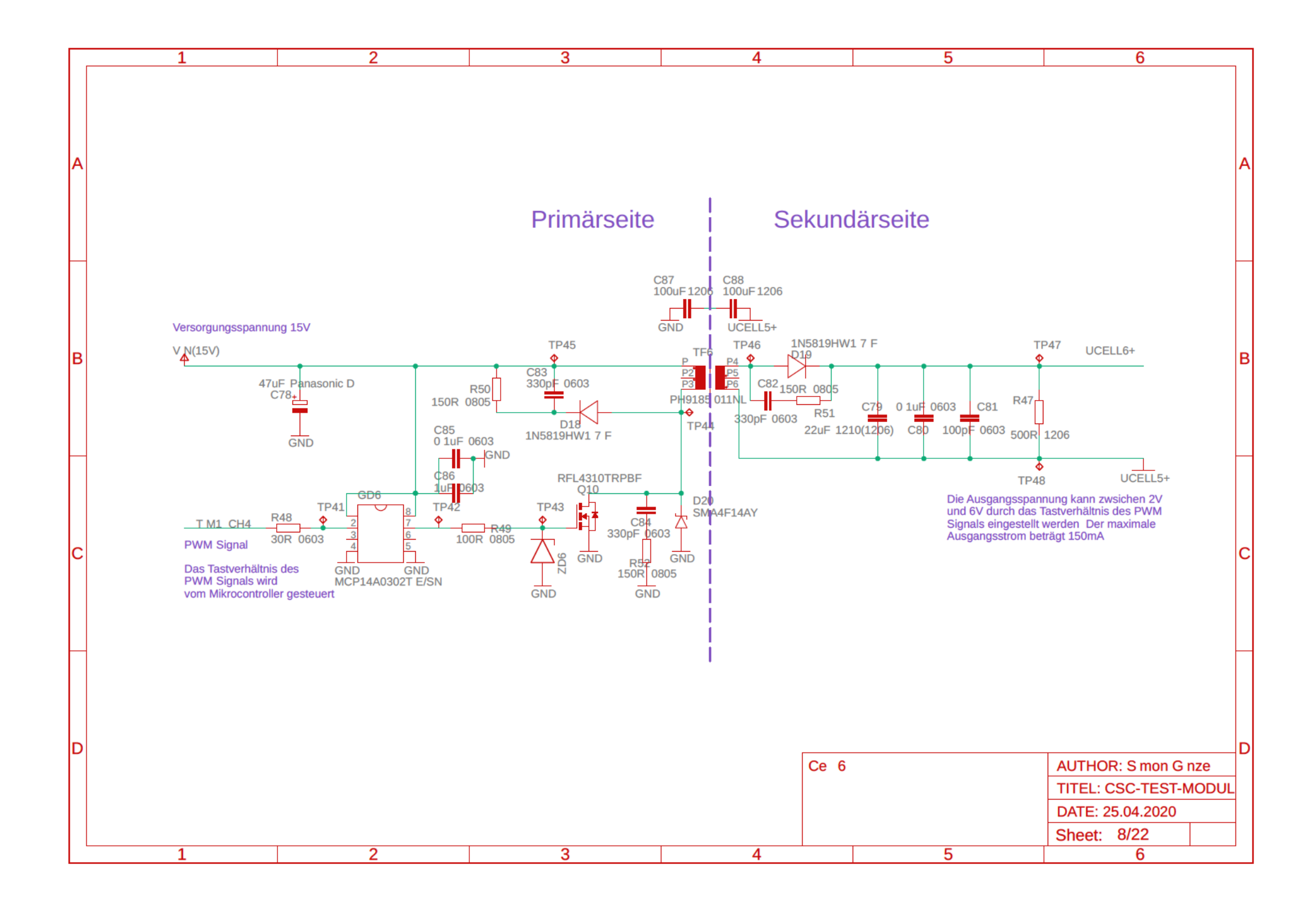

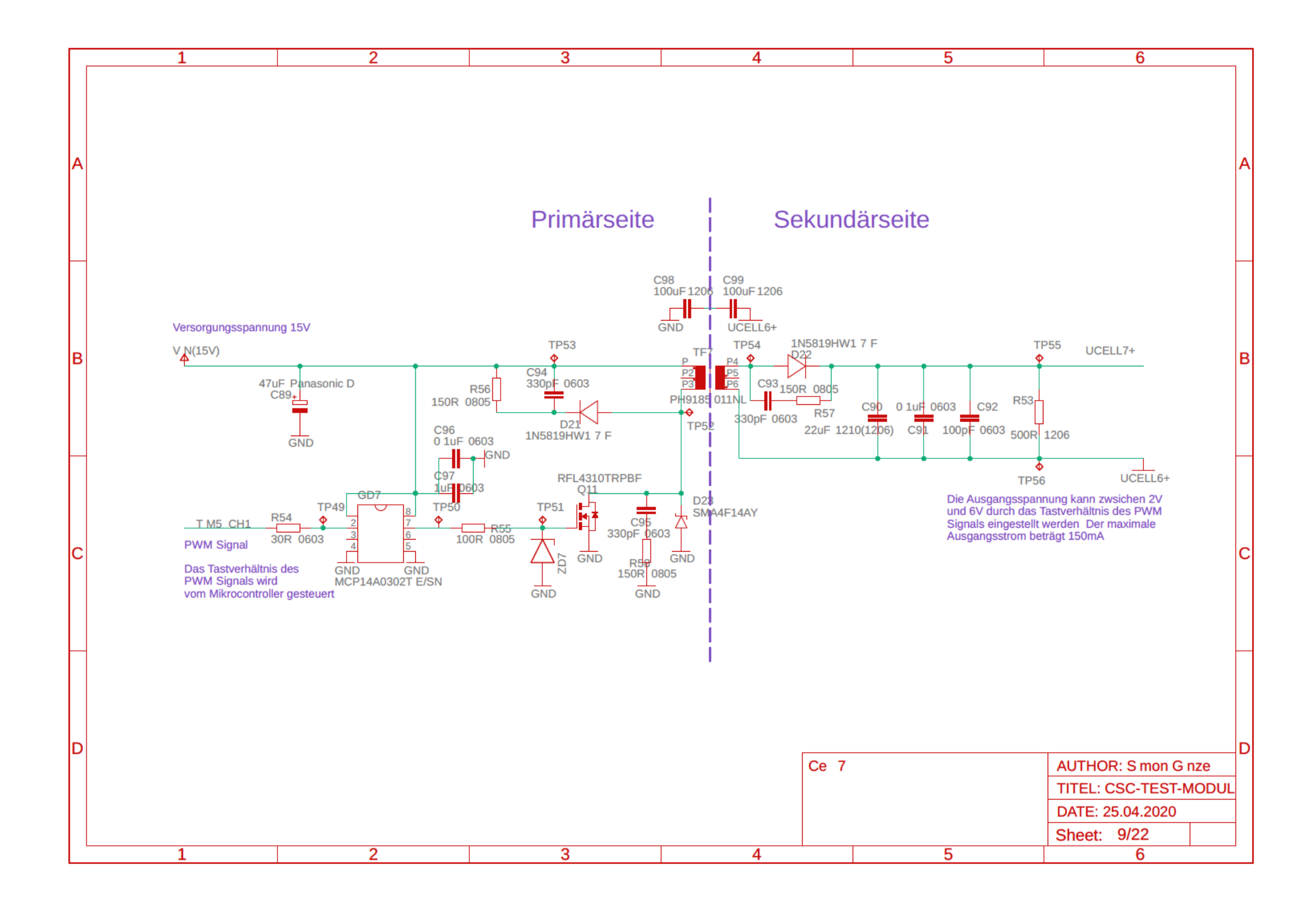

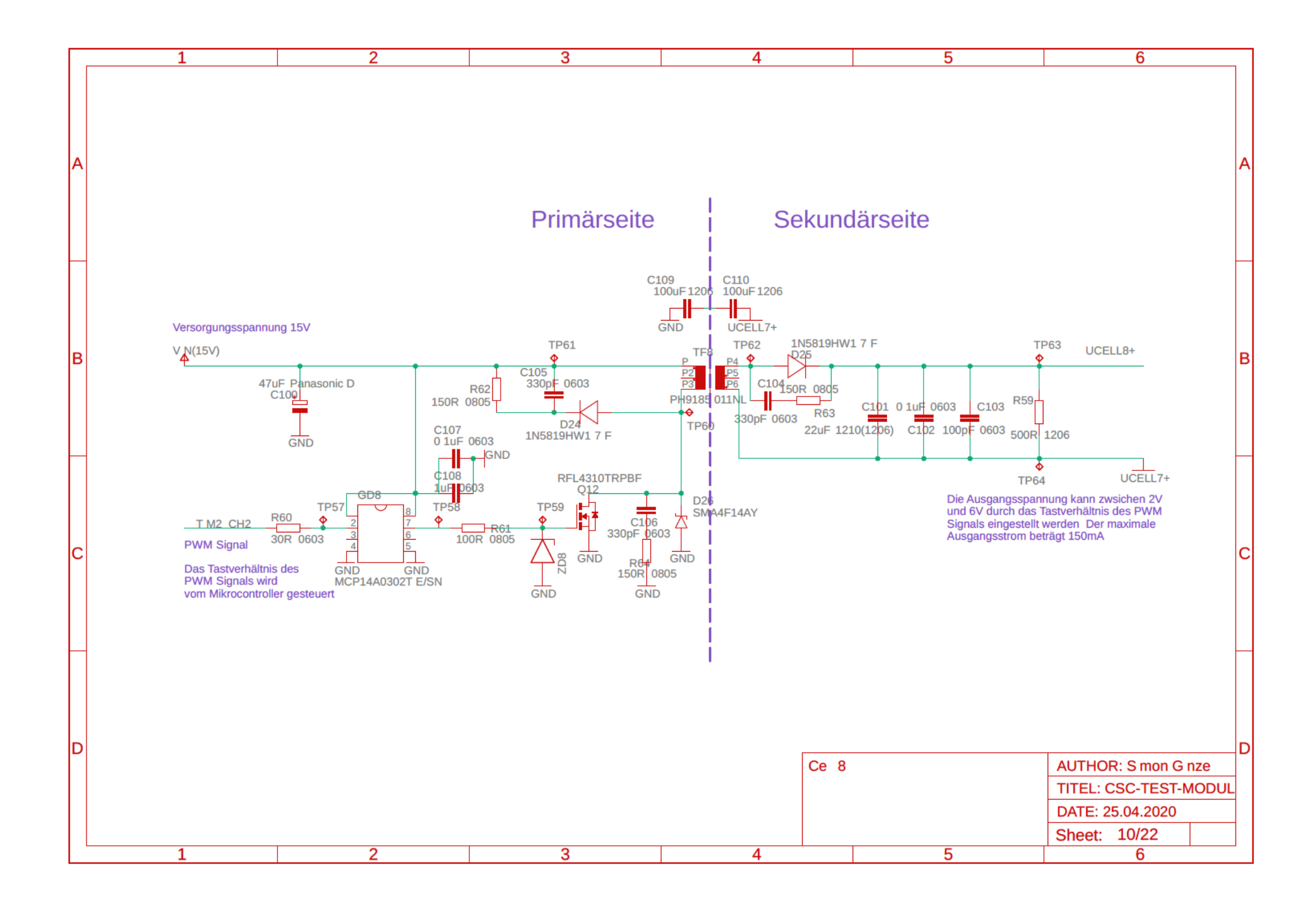

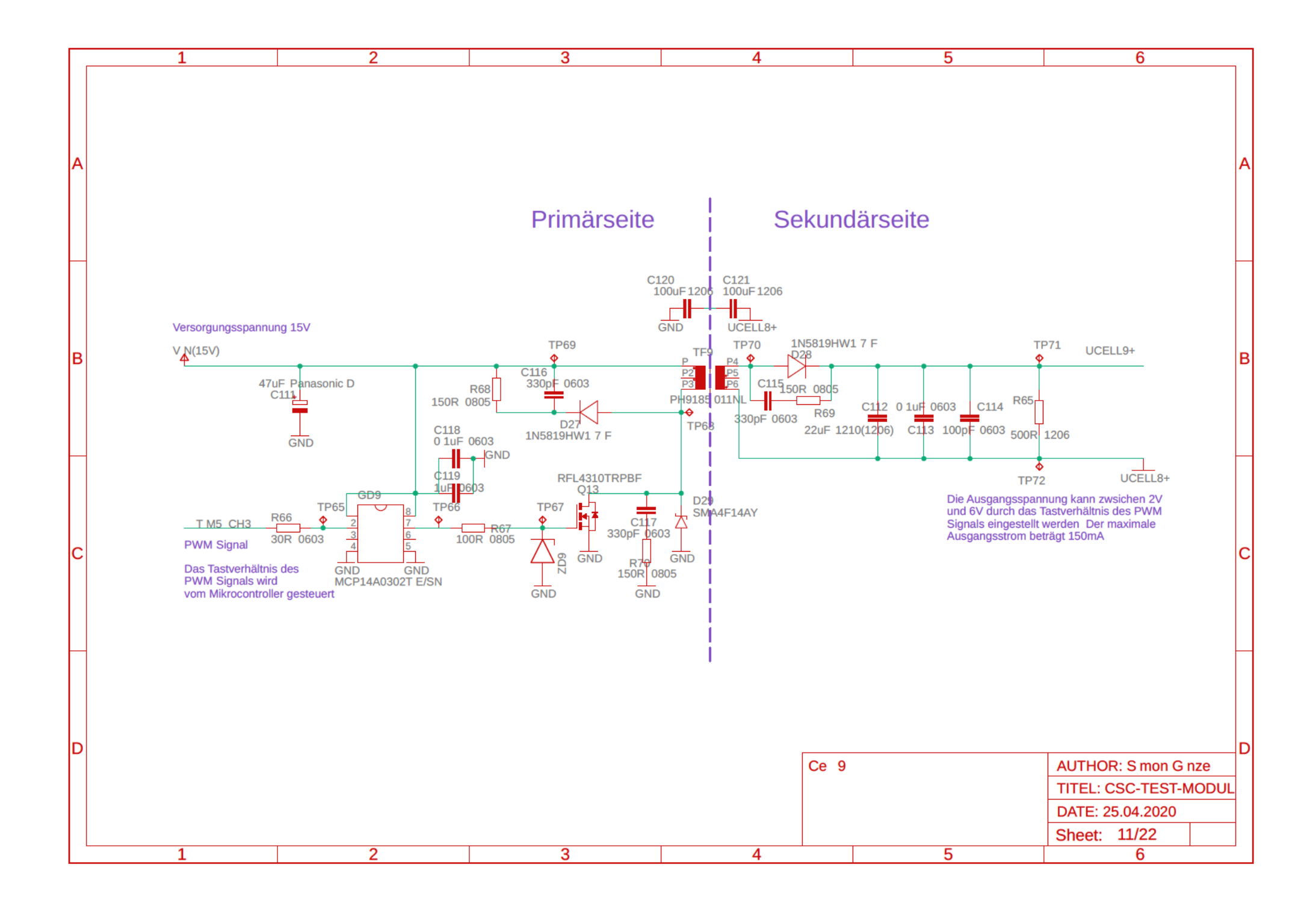

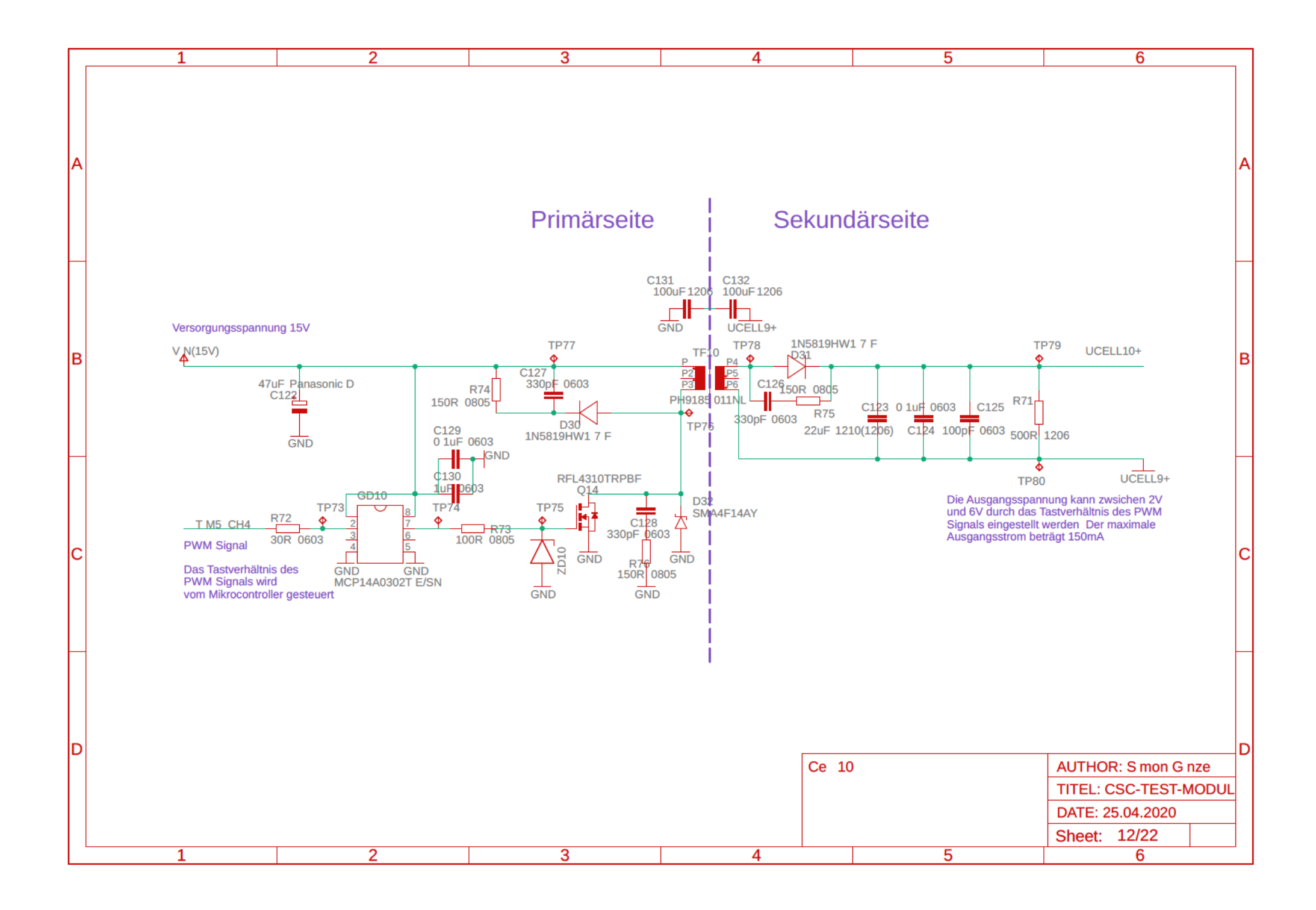

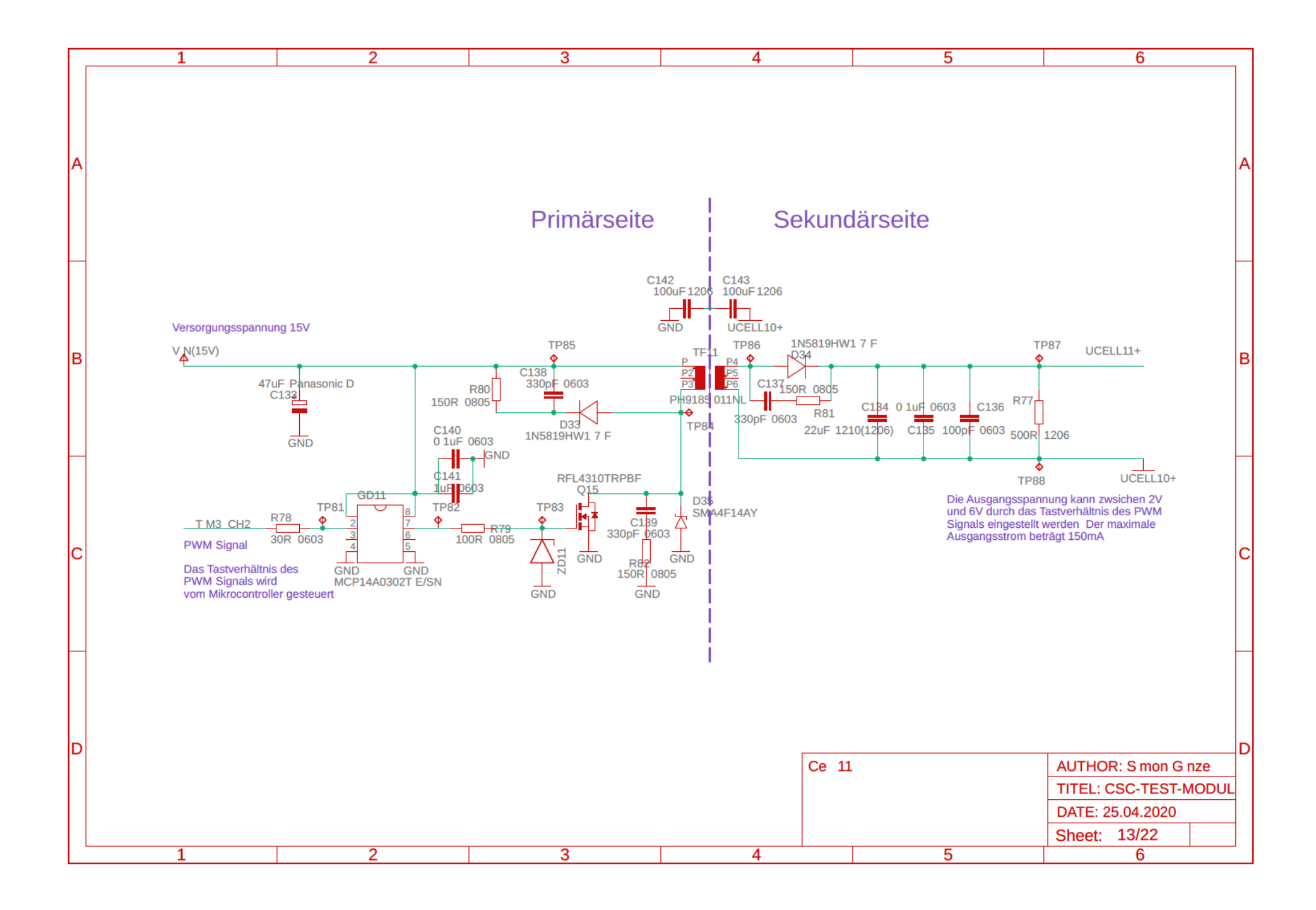

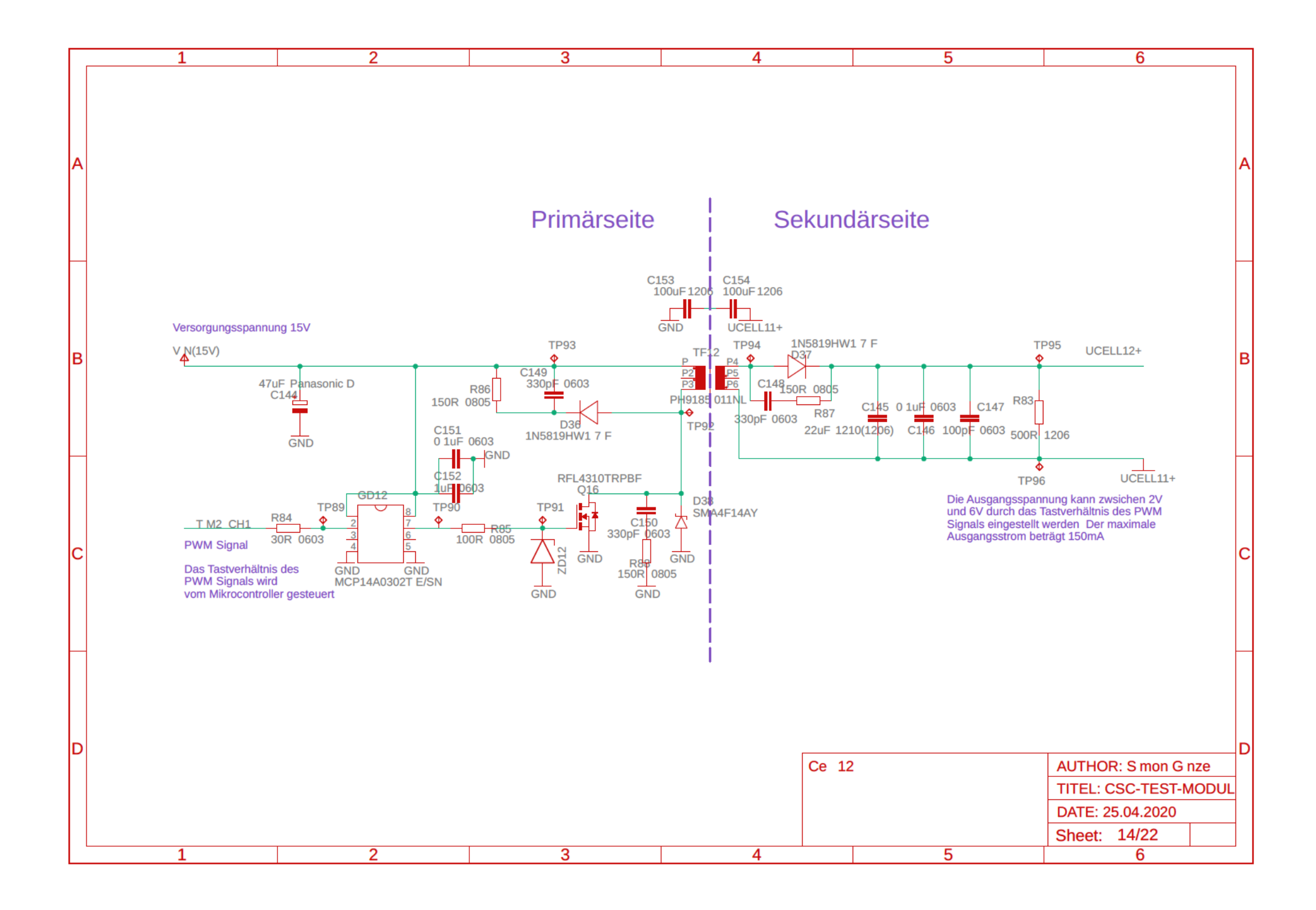

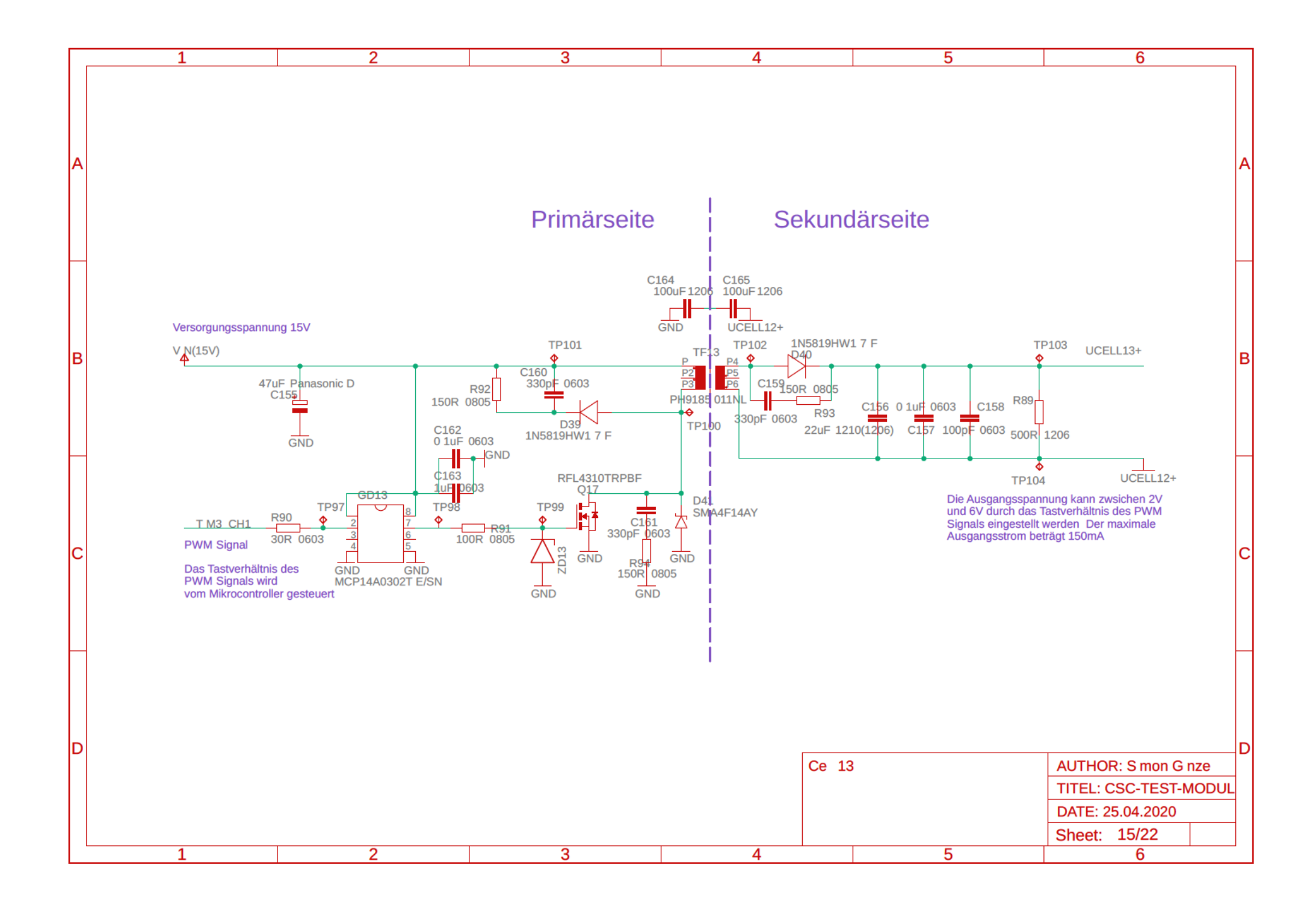

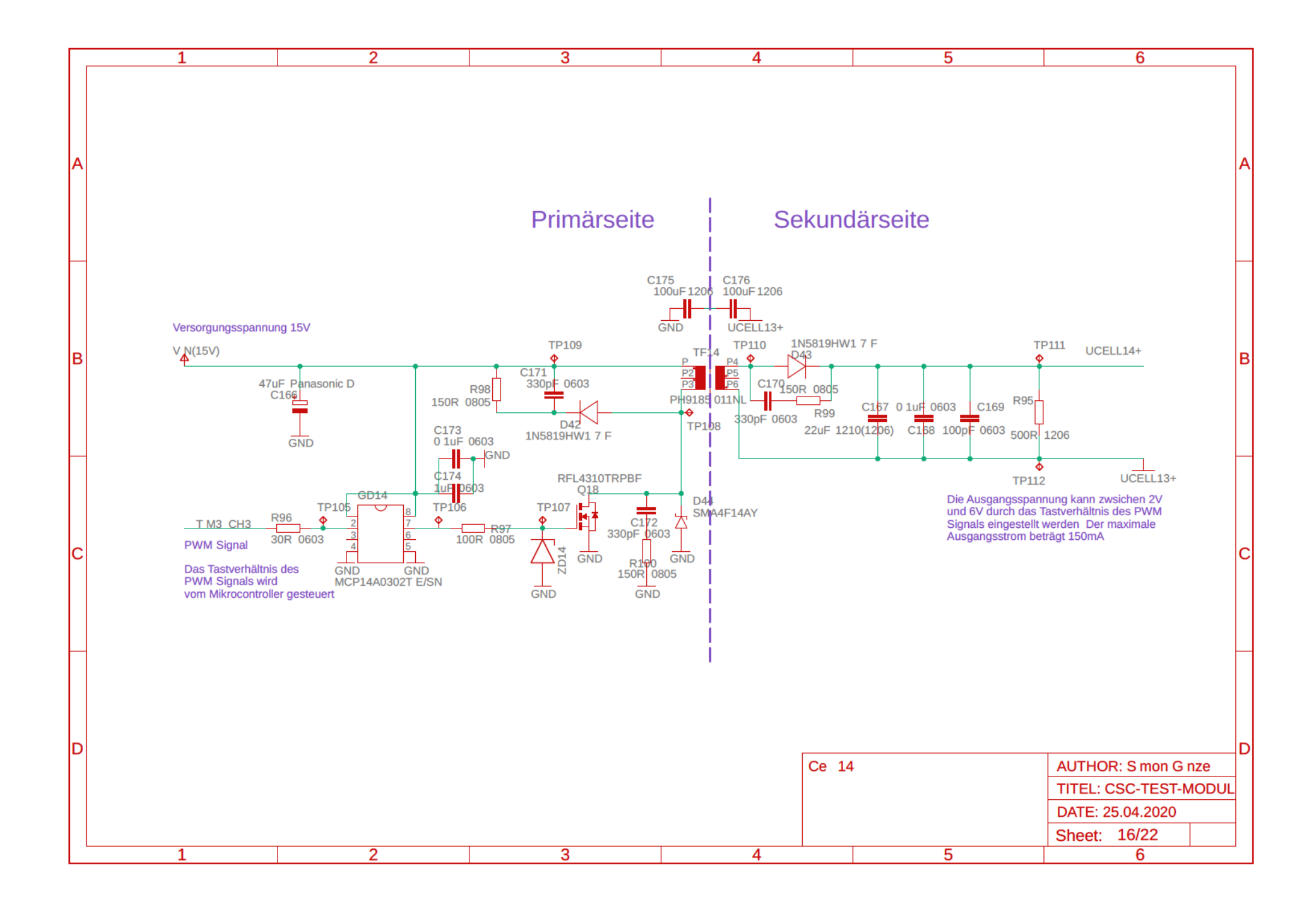

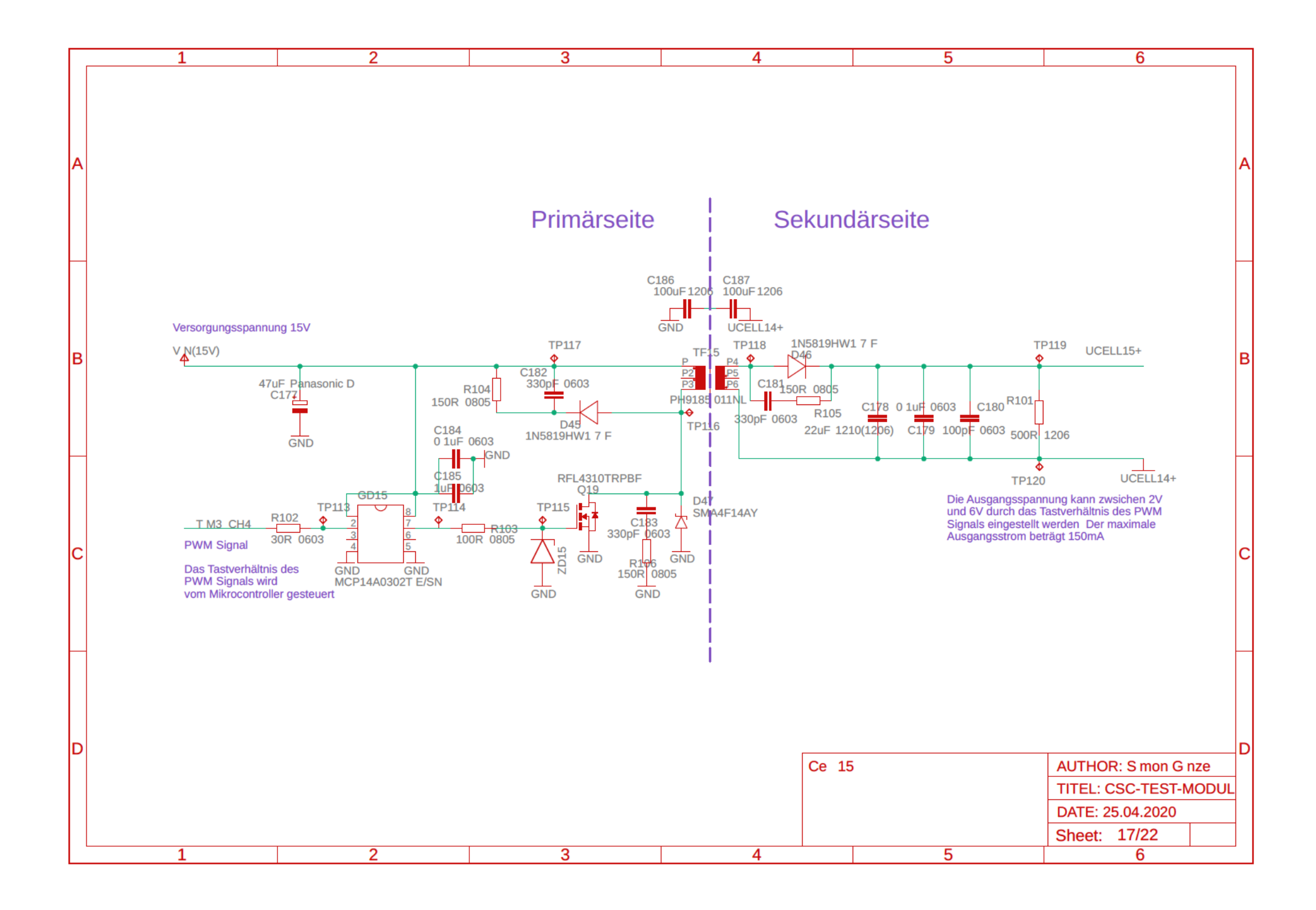

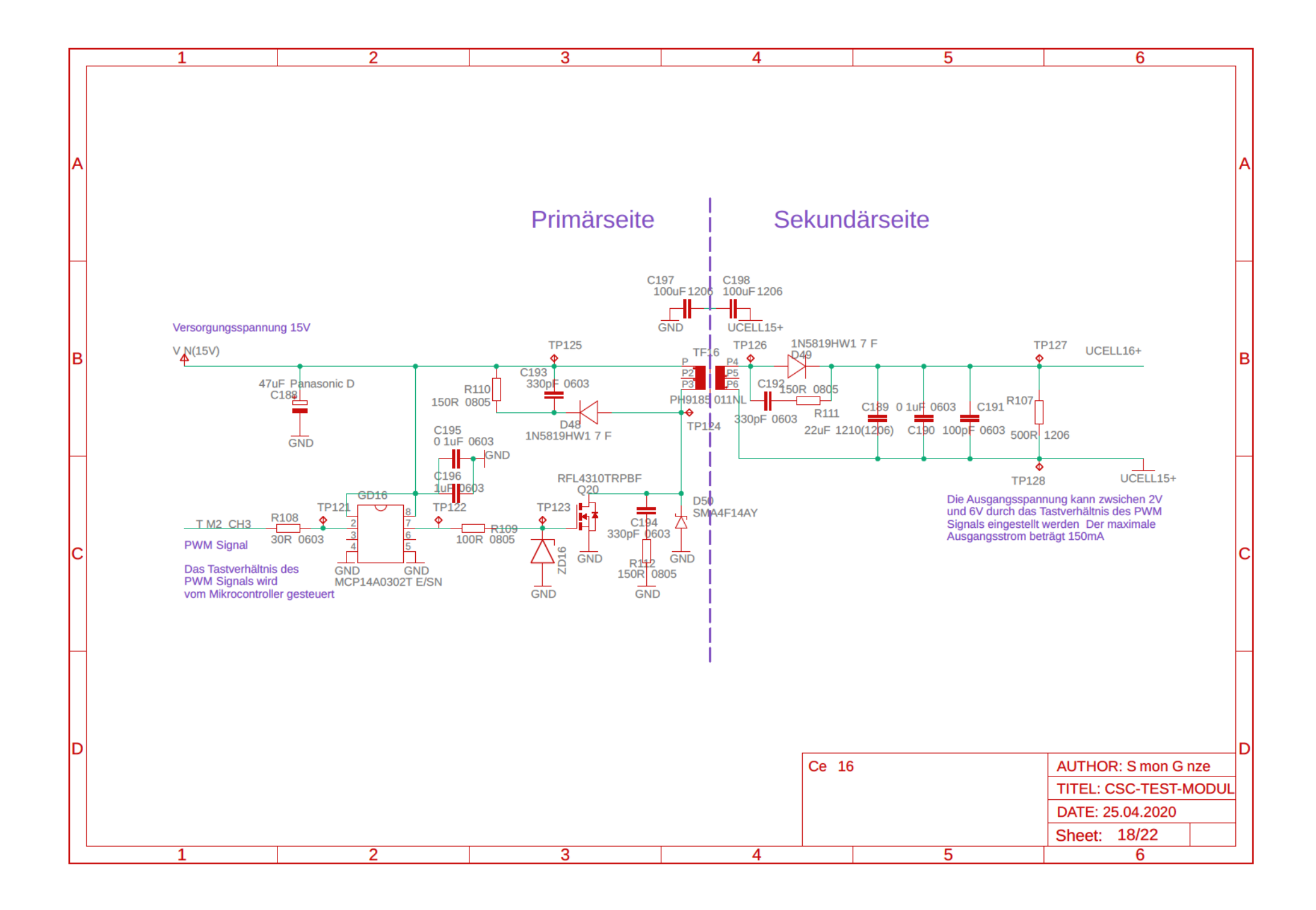

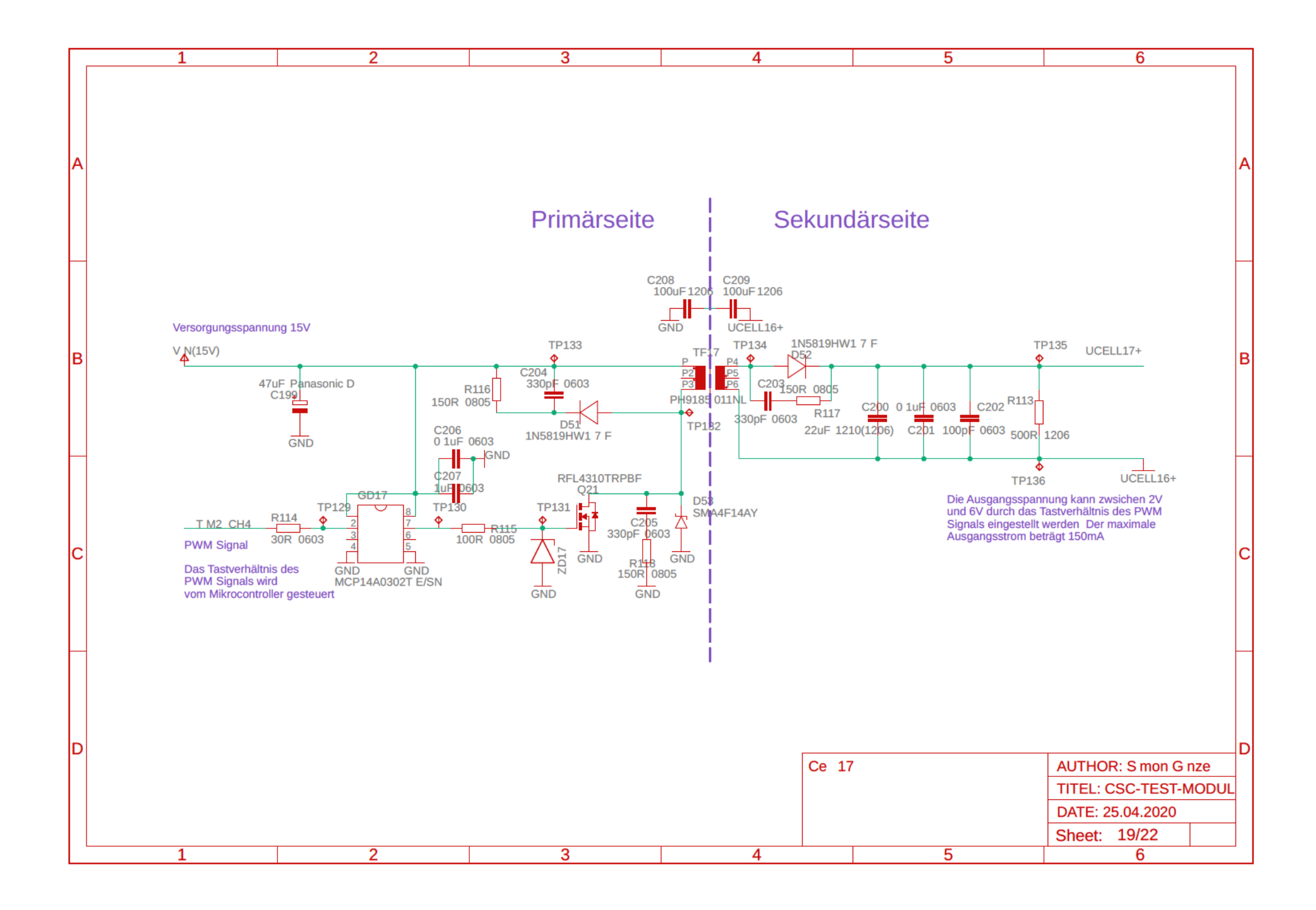

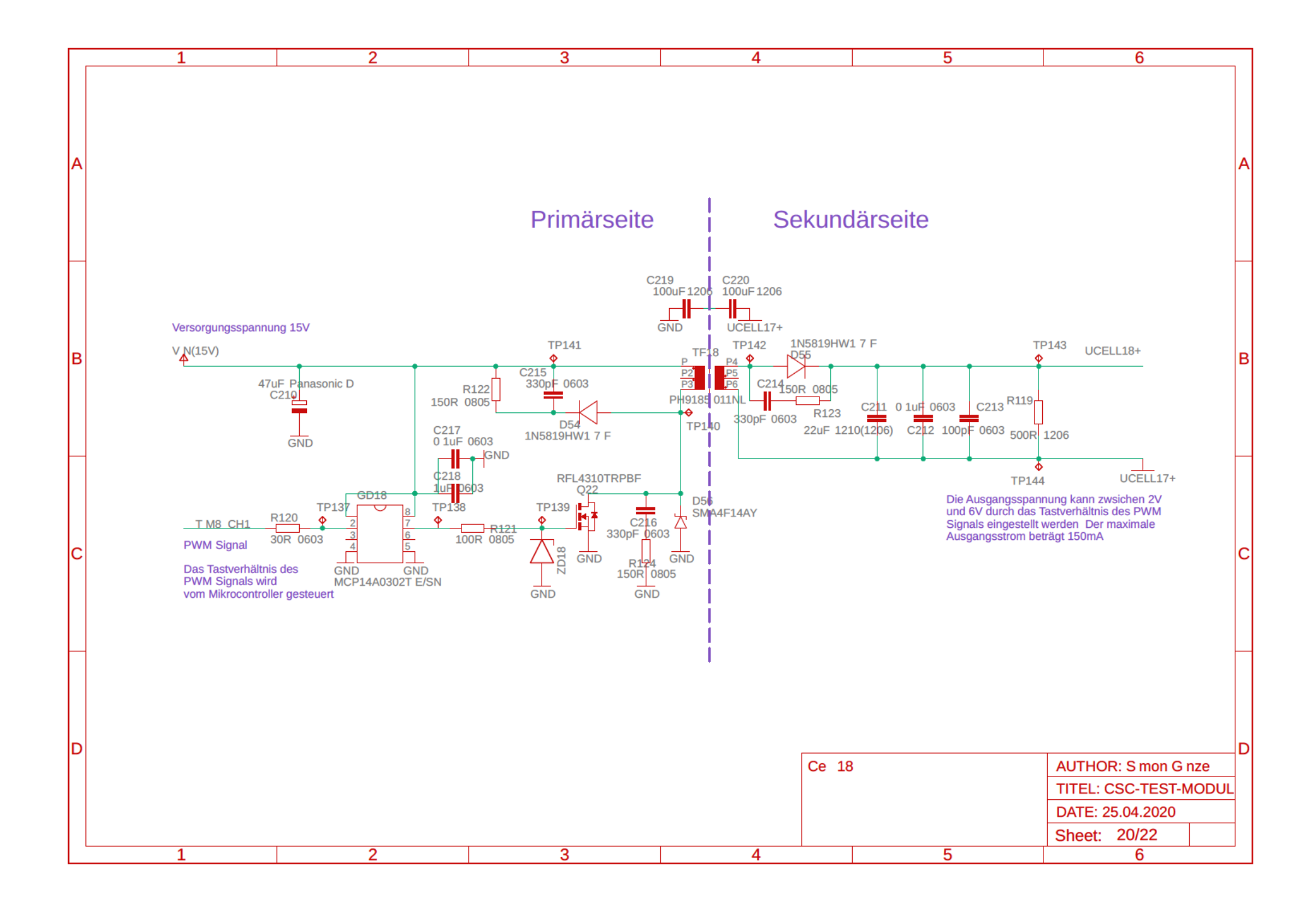

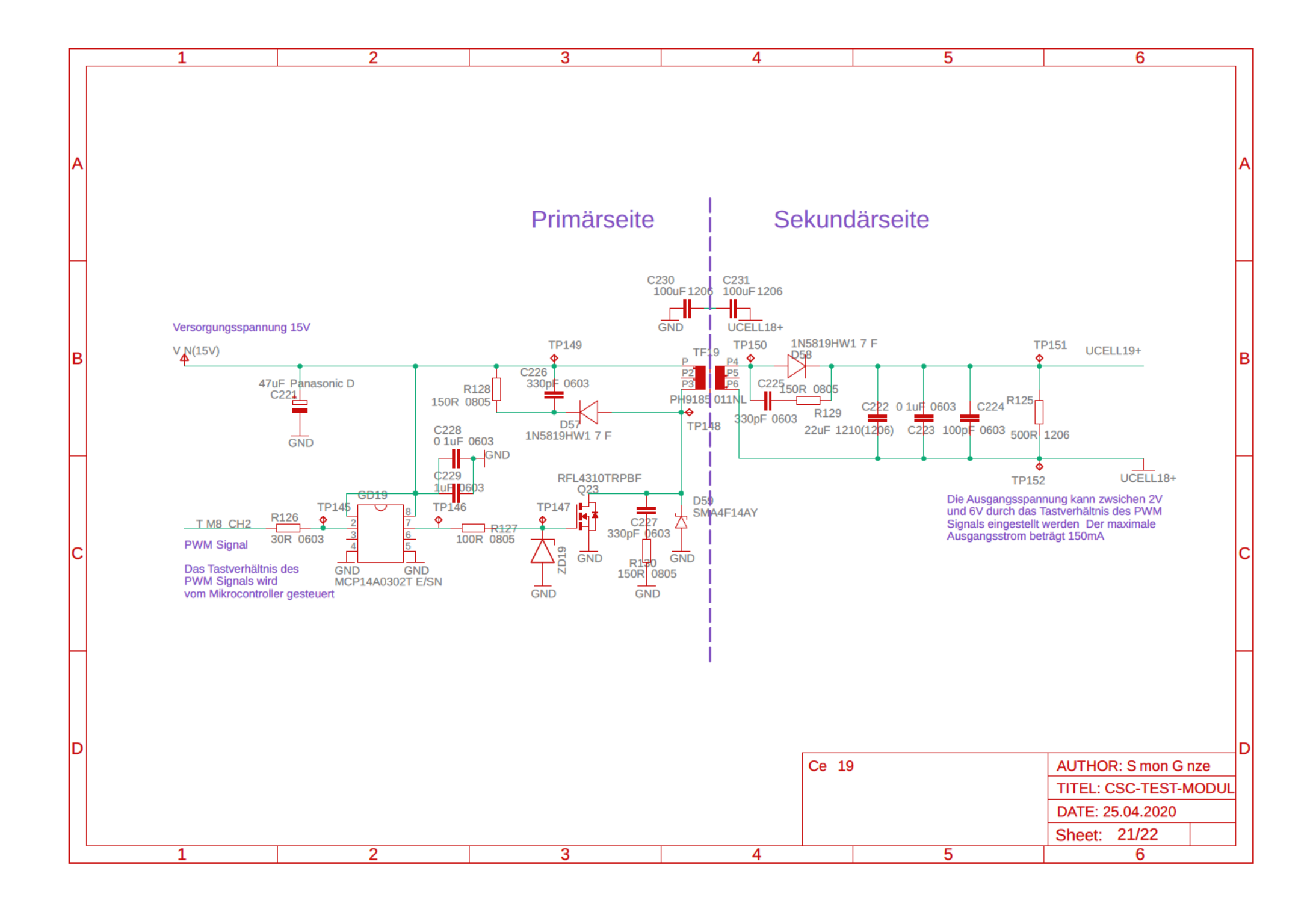

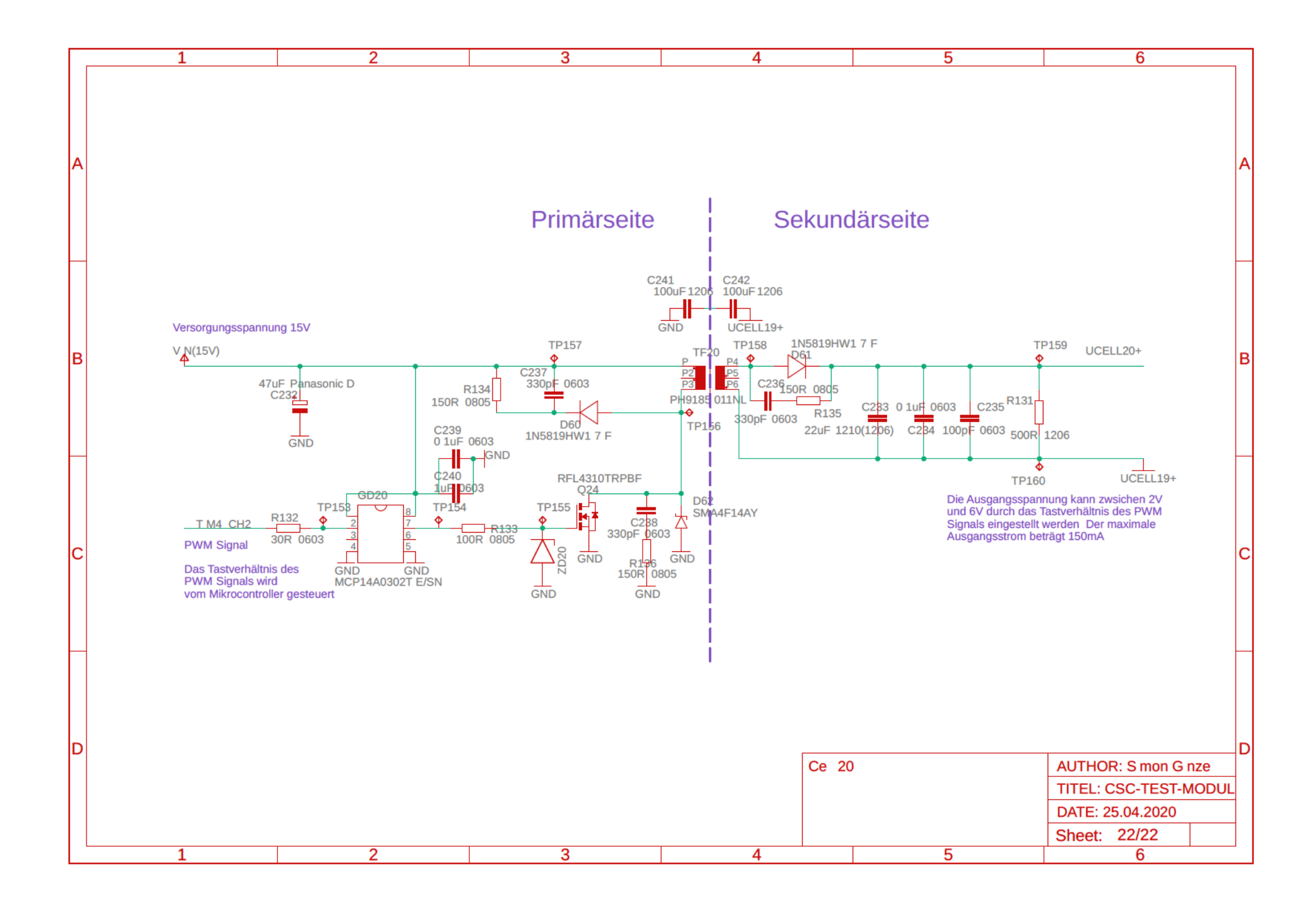

## **Versicherung über Selbstständigkeit**

*Hiermit versichere ich, dass ich die vorliegende Arbeit ohne fremde Hilfe selbstständig verfasst und nur die angegebenen Hilfsmittel benutzt habe.*

*Hamburg, den \_\_\_\_\_\_\_\_\_\_\_\_\_\_\_*